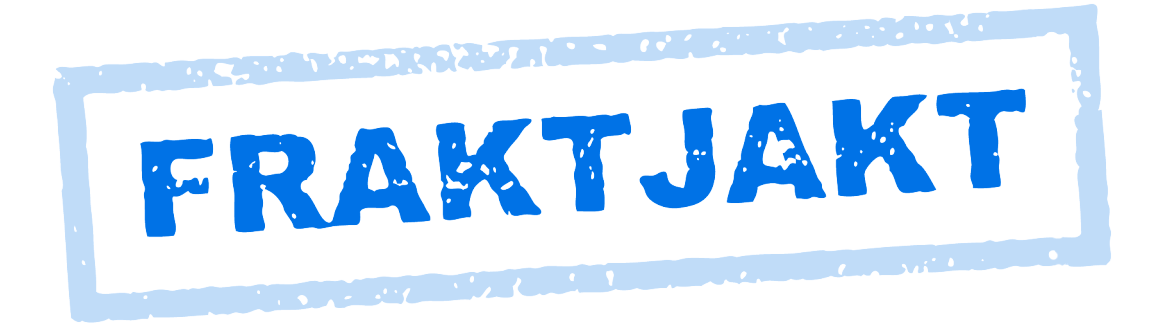

# Fraktjakt API

Version 3.2.1 - EN 2018-11-20

## **Table of contents**

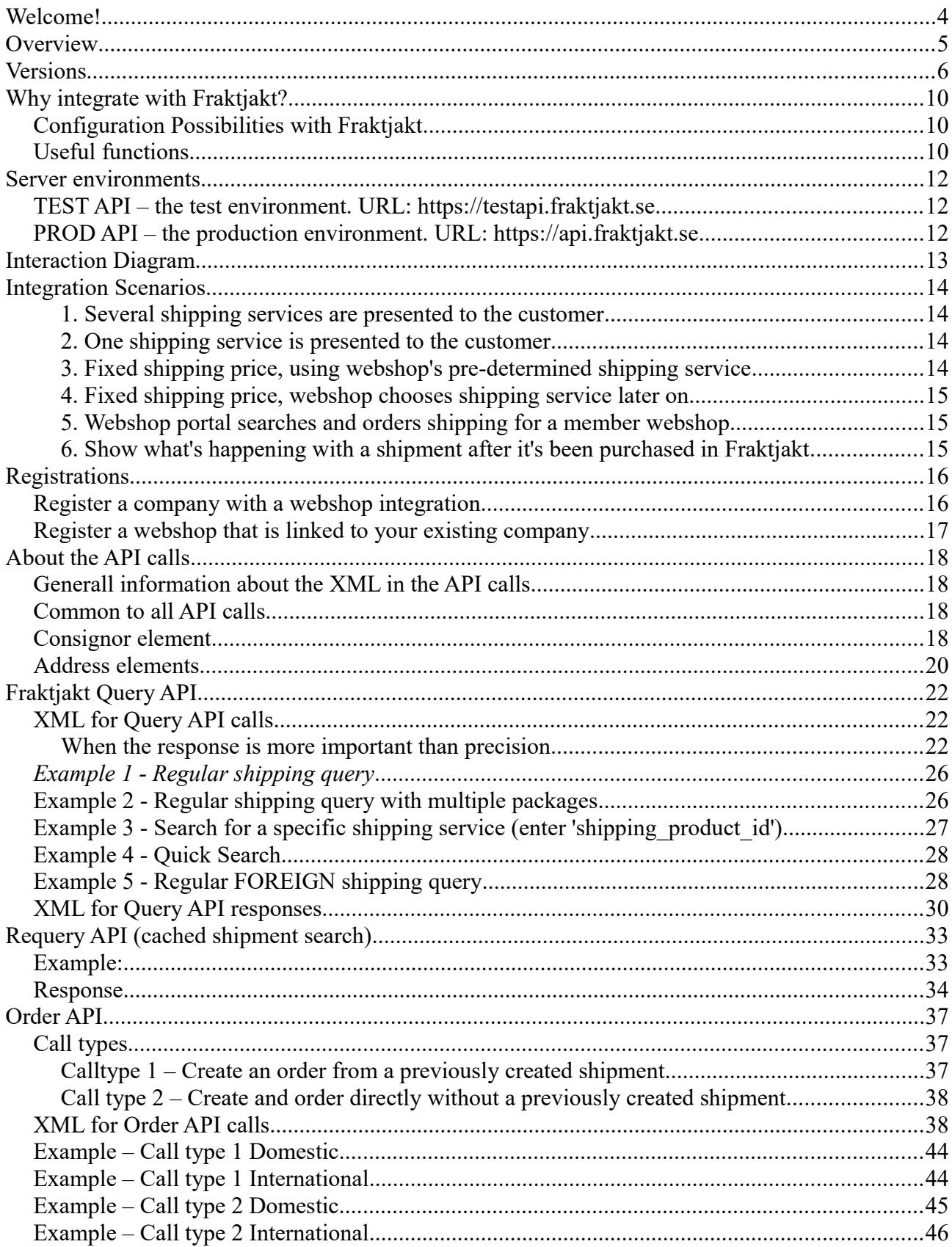

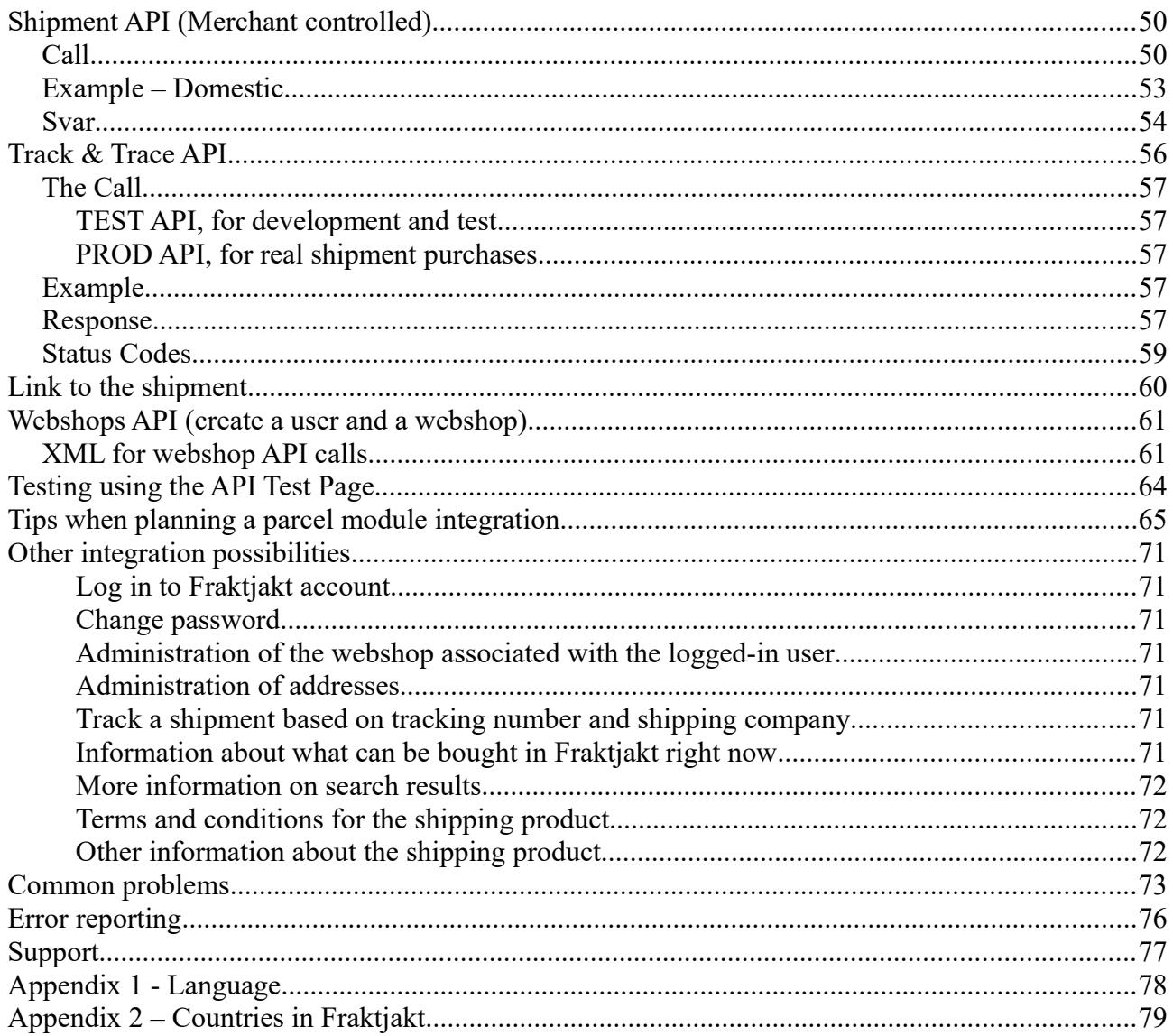

## **Welcome!**

This document describes how to use the Fraktiakt API to integrate Fraktiakt with other system and services such as webshops and business systems.

In order to use the Fraktjakt API, you need to have some knowledge of *HTML* and *XML*.

If you want to integrate Fraktjakt with an online store such as *OsCommerce, Ruby on Rails or Magento*, there are complete modules for it. Instead, we recommend that you download these modules from https://www.fraktjakt.se/services/download. The modules are completely free of charge.

A complete list of modules can be found here: <https://www.fraktjakt.se/services/ecommerce?locale=sv>

If you encounter any problems while trying to integrate your system with Fraktjakt, we will be glad to help out. We appreciate any questions and comments that you may have about our product and about this documentation.

Contact us at [api@fraktjakt.se](mailto:api@fraktjakt.se) or [https://www.fraktjakt.se/om\\_fraktjakt/kontakt](https://www.fraktjakt.se/om_fraktjakt/kontakt)

There is also a Google group for announcements and support:

<https://groups.google.com/d/forum/fraktjakt-api>

Before you integrate Fraktjakt.se with your webshop, please visit [https://www.fraktjakt.se/services/download/](http://www.fraktjakt.se/services/download/) to see if we have an existing shipping extension for your webshop platform. If so, you can download the extension and its documentation instead of doing an integration from scratch.

During your integration work you may need to change some settings on your registered Fraktjakt account. Instructions on how to do this (currently only in Swedish) can be found in the Fraktjakt webshop manual for integrators:

[https://www.fraktjakt.se/downloads/fraktjakt\\_manual\\_webbutik.pdf](https://www.fraktjakt.se/downloads/fraktjakt_manual_webbutik.pdf)

The latest version of the document you are reading right now can be found at:

[https://www.fraktjakt.se/downloads/Fraktjakt\\_API\\_en.pdf](https://www.fraktjakt.se/downloads/Fraktjakt_API.pdf)

## **Overview**

Fraktjakt is a service for comparing, purchasing and managing shipping services over the Internet. It is available both as a website [\(https://www.fraktjakt.se\)](https://www.fraktjakt.se/) and as an API (*Application Programming Interface*) that can be called by other services on the Internet. This document describes how you can use the *Fraktjakt API* to integrate Fraktjakt with other systems and services, such as webshops, business systems, on-line marketplaces, etc.

The basic philosophy of the Fraktjakt API is that it should be as simple as possible to integrate any system with Fraktjakt. Therefore, we try to keep details such as configurations and settings separate from the API; these tasks are performed manually using the Fraktjakt website instead.

The receiver email-address can be sent in in shipment api but is not mandatory.

The current version of the API is solely XML-based. We may add interfaces based on Web Services or SOAP if we see that there is a demand for this.

## **Versions**

Important changes made in this document. Notable additions or changes since the last version of this document are indicated with a **yellow** background.

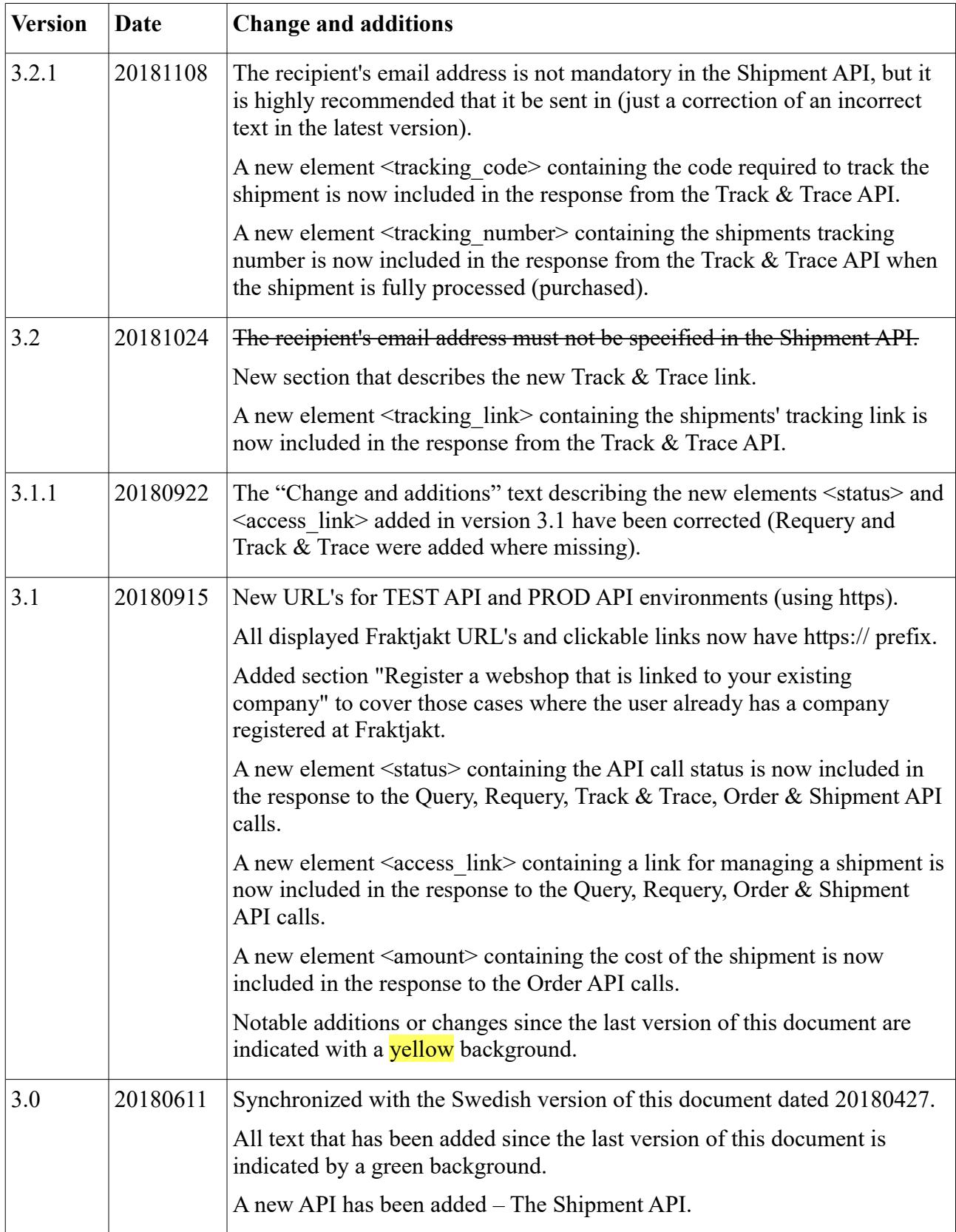

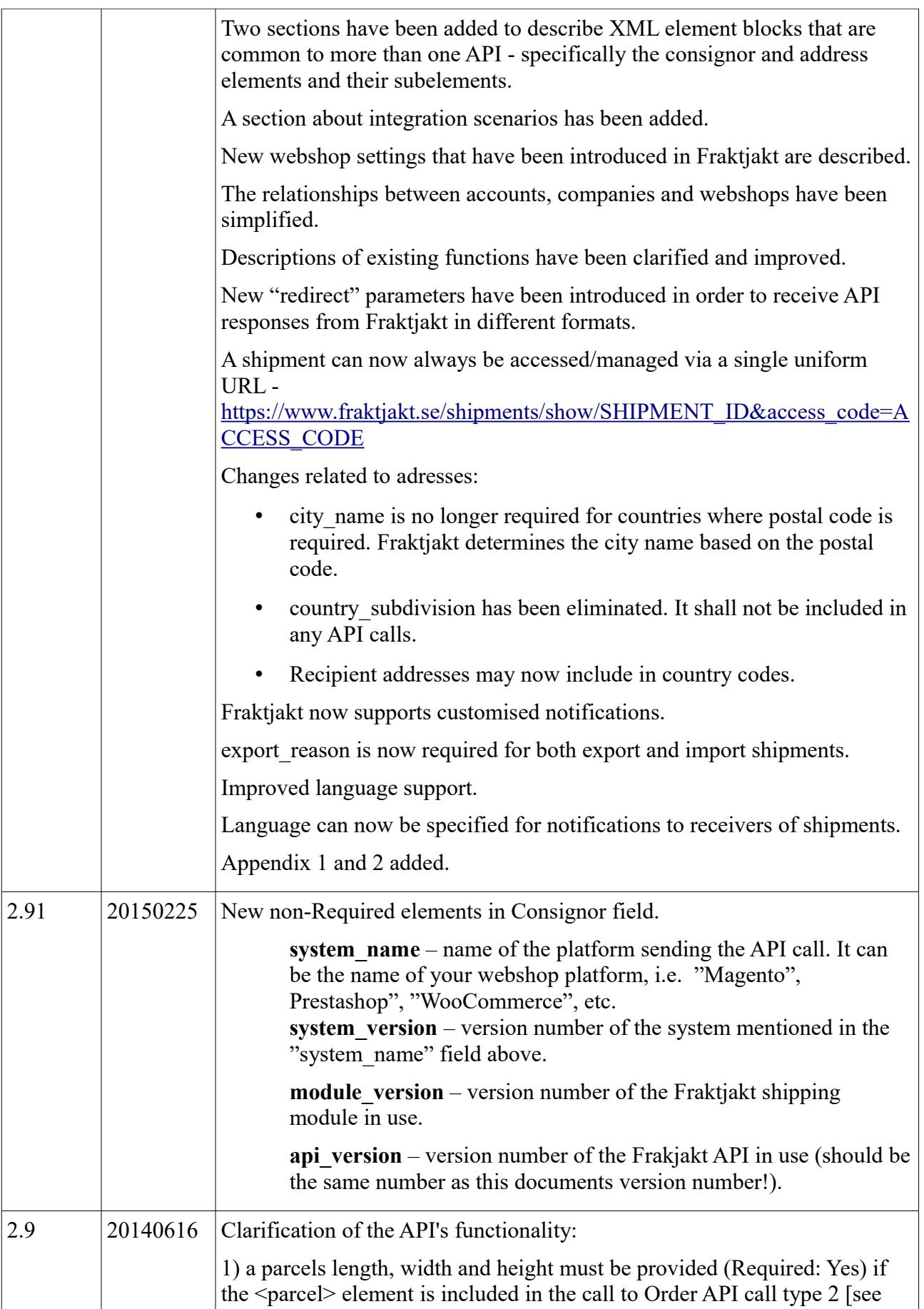

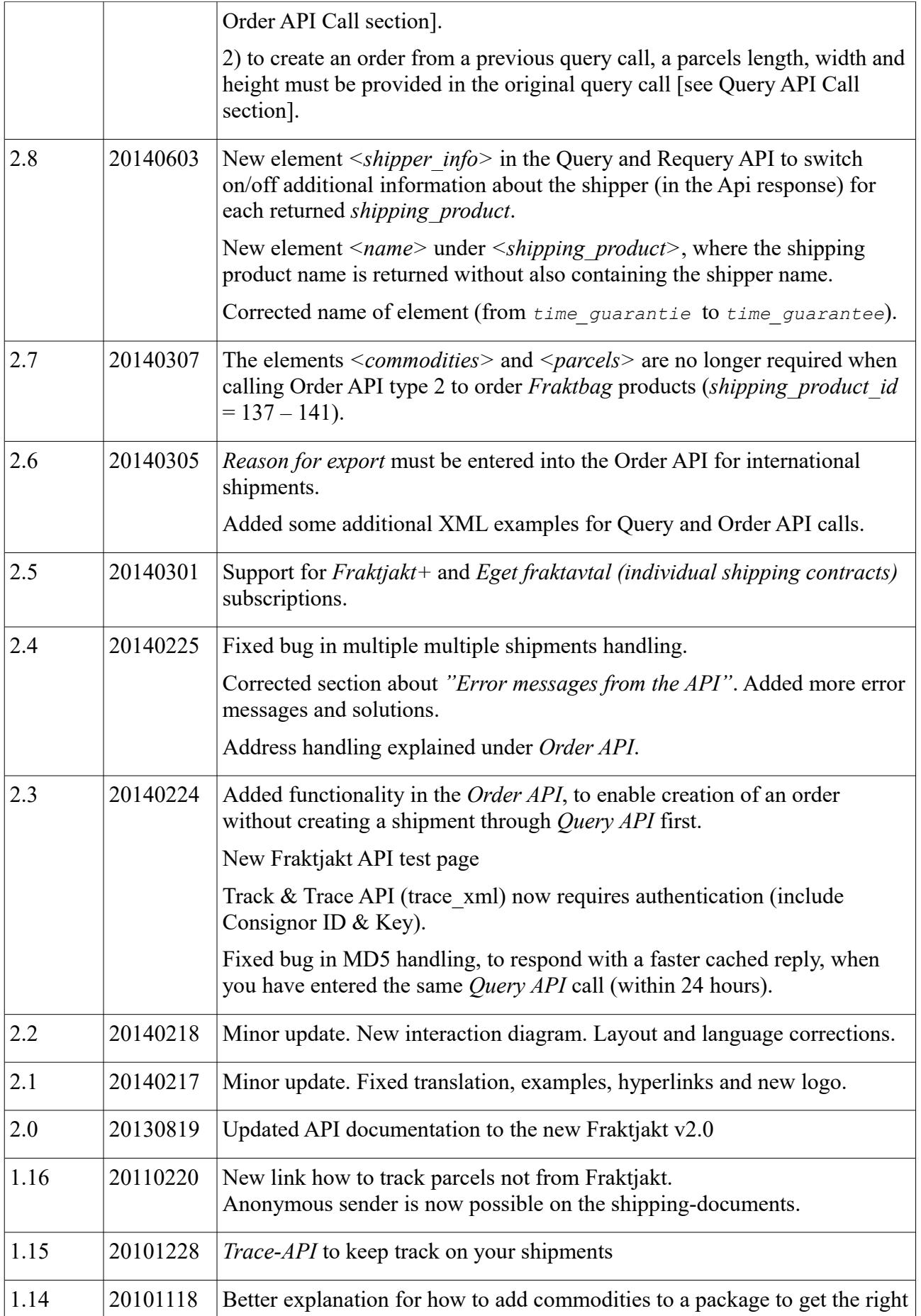

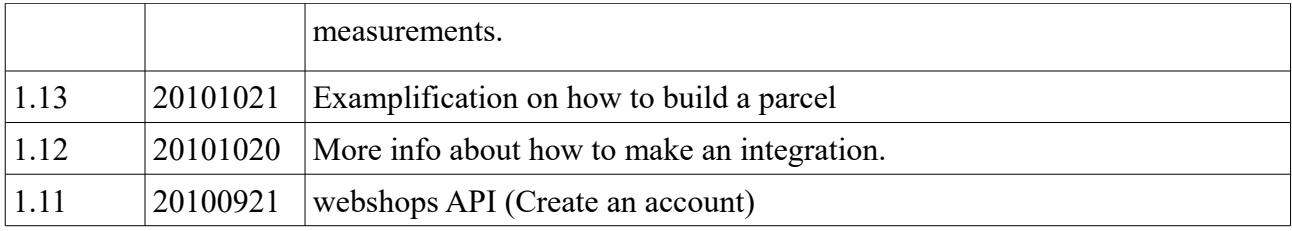

## **Why integrate with Fraktjakt?**

Because it's completely free to use, and it will save you time and money!

If you have a webshop, Fraktjakt gives you **simplified shipping management** and **discounted shipping prices**. Your customers will be able to choose the quickest, cheapest or most convenient shipping alternative when they purchase products on your site.

Fraktjakt eliminates the need to procure your own shipping contracts, since we have already negotiated volume based shipping contracts for both domestic and international shipping. You get access to highly discounted prices when you use Fraktjakt through an API integration.

Furthermore, Fraktjakt also simplifies management of your shipping, so you can focus more on selling your products. When you integrate Fraktjakt's order handling system with your application's sales functions, you are essentially plugging in your system to a variety of shipping providers. Fraktjakt manages all of your communication with the shippers. It also generates the necessary shipping documents, etc.

## *Configuration Possibilities with Fraktjakt*

- Selection of which shipping services your customers may choose when they make purchases in your webshop;
- Selection of whether to sort the shipping alternatives by **time** or **price** when they are presented to your customers;
- Selection of whether shipping time will be displayed as **Number of days** or **Arrival time**;
- Selection of **Free shipping** when a customer's purchase exceeds a specific amount;
- Setting a price for picking up a product in person instead of having it shipped;
- Definition of optional standard box dimensions, if you want Fraktjakt to use these;
- Selection of which days shippers can pick up products for delivery;
- Definition of pick-up times, if applicable;
- Custom track-and-trace page (with your logo, etc.);
- Custom shipping dispatch notification e-mails to your customers;
- Control over which categories of e-mails you receive from Fraktjakt.

### *Useful functions*

- Fraktiakt can handle all products in the customer's shopping cart, regardless of whether they are sent as separate parcels or if multiple products are packaged together in a standard box.
- Fraktiakt allows you to define the dimensions of individual products. This provides more exact price calculations.
- Fraktjakt can determine which products in your customer's shopping cart will fit into your standard boxes and base the shipping prices on your standard box size. This is normally cheaper than basing the shipping prices on the dimensions of your individual products.
- Fraktiakt estimates delivery times based on your settings, i.e. which days shippers can come and pick up products for delivery, along with any specific pick-up times that you may have defined.
- Your customers only see the shipping alternatives that you want them to be able to choose.
- When your customers choose delivery that is not door-to-door, they are shown the nearest pick-up location and how far it is from their address to that location.
- Fraktjakt provides links to maps that help your customers locate pick-up locations.
- Fraktjakt prepares booking and pick-up of one or more shipments.
- Frakt creates shipping documents for both domestic and international shipments, to be printed out on your own printer.

## **Server environments**

Fraktiakt has two separate server environments that you can use with your API integration.

### *TEST API – the test environment. URL: [https://testapi.fraktjakt.se](https://testapi.fraktjakt.se/)*

The test environment is a sandbox for use under development and testing. Here you can send as many API calls as you want to create test shipments without incurring any actual costs. All other functionality is the same as in the live production environment except that shipping documents are created with watermarks (and are therefore not valid) and the payment process is a simulation (no real payment charges).

NOTE: The test environment may offer shipping alternatives that aren't actually purchasable via Fraktjakt. Conversely, some shipping alternatives that are purchasable via Fraktjakt may not be offered in the test environment.

NOTE: Remember that the transactions that are performed in the test environment are not necessarily saved very long. We occasionally may purge the test server data to keep it efficient.

### *PROD API – the production environment. URL: [https://api.fraktjakt.se](https://api.fraktjakt.se/)*

The production environment shows shipping services that can actually be purchased via Fraktjakt.

This is where you send your API calls when you have finished testing and are ready to purchase shipping services for real through Fraktjakt.

This environment is optimized to provide more efficient searches and better stability and security for your webshop.

NOTE: Avoid sending API calls to [https://www.fraktjakt.se.](https://www.fraktjakt.se/) This could seriously slow down your application, provide unpredictable results and make it more difficult for us to troubleshoot any APIrelated problems you encounter.

NOTE: The [https://www.fraktjakt.se](https://www.fraktjakt.se/) URL should only be used from your web browser, when you are managing your shipments, printing out your shipping documents, configuring your Fraktjakt account, etc.

## **Interaction Diagram**

The following diagram depicts the flow of interaction between a webshop customer, the webshop, and Fraktjakt.

The details that are shown of the interaction between the webshop customer and the webshop are just an example. The exact details will vary, depending on the workings of each individual webshop.

Note that the webshop manager needs to manually log on to the Fraktiakt website in order to pay for the shipping services that the webshop's customers have ordered. Multiple shipping orders can be paid for and handled simultaneously using Fraktjakt's transport administration interface.

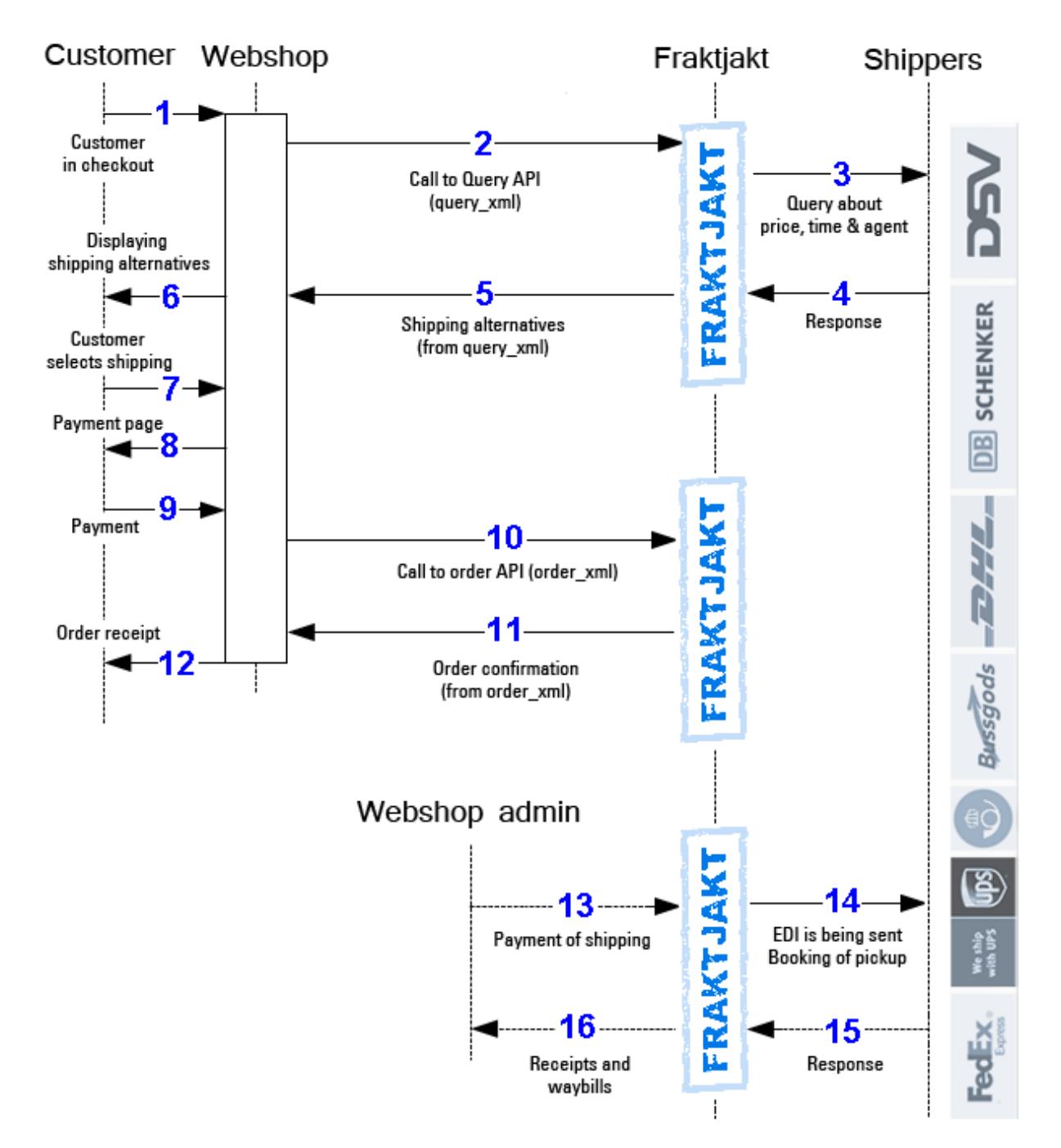

## **Integration Scenarios**

Listed below are some of the most common scenarios when using the API's.

#### **1. Several shipping services are presented to the customer**

Webshops that want to let their customers choose the shipping service can use the *Query API* in combination with *Order API, type 1*. The customers choice may be based on the price or maybe instead on the proximity to the agent location where they will pick up their package.

- The webshop performs a price query using *Query API*.
- The query results are displayed as alternative shipping services in the webshop shopping cart or checkout.
- The customer chooses one of the presented shipping services.
- The webshop creates a shipment order in Fraktjakt by sending the customer selected shipping service in a call to *Order API, type 1*.
- The webshop administrator manages the new shipment order in Fraktiakt via this link: [https://www.fraktjakt.se/shipments/show/SHIPMENT\\_ID?access\\_code=ACCESS\\_CODE](https://www.fraktjakt.se/shipments/show/SHIPMENT_ID?access_code=ACCESS_CODE)

#### **2. One shipping service is presented to the customer**

The above query can be narrowed down to just one specific shipping service in the case that the webshop does not want the customer to decide on the shipping service, since it wants to always use just one specific shipping service.

- Retrieve the price of only one shipping service using *Query API*, see "*Example 3 Search for a specific shipping service (enter 'shipping\_product\_id')*" for details.
- The query result is displayed as the only shipping service in the webshop shopping cart or checkout.
- The webshop creates a shipment order in Fraktjakt by sending the shipping service in a call to *Order API, type 1*.
- The webshop administrator manages the new shipment order in Fraktjakt via this link: [https://www.fraktjakt.se/shipments/show/SHIPMENT\\_ID?access\\_code=ACCESS\\_CODE](https://www.fraktjakt.se/shipments/show/SHIPMENT_ID?access_code=ACCESS_CODE)

#### **3. Fixed shipping price, using webshop's pre-determined shipping service**

This scenario illustrates a webshop that prefers to offer a fixed shipping price to its customers and wants to always use a specific pre-chosen shipping service to fulfill all of its order deliveries. This can be facilitated by using the *Order API, type 2* which can directly create a new shipment order in Fraktjakt without necessitating a price query in advance.

- Find the available shipping services at Fraktjakt using this listing: [https://www.fraktjakt.se/shipping\\_products/xml\\_list](https://www.fraktjakt.se/shipping_products/xml_list)
- The webshop creates a shipment order in Fraktjakt by sending the shipping service in a call to *Order API, type 2*.
- The webshop further manages the shipment order via the link:

#### **4. Fixed shipping price, webshop chooses shipping service later on**

A webshop that wants to offer a fixed shipping price to its customers and wants to easily transfer the order details into a new shipment order in Fraktjakt. The webshop later on manages the shipment order in Fraktjakt, choosing the appropriate shipping service itself.

- Send all the customer information, including delivery address, and the purchased item details to Fraktjakt using the *Shipment API*.
- The webshop further manages the shipment order via the link: https://www.fraktiakt.se/shipments/show/SHIPMENT\_ID?access\_code=ACCESS\_CODE

#### **5. Webshop portal searches and orders shipping for a member webshop**

This is useful when a webshop portal integrates multiple webshop customers with Fraktjakt.

- The webshop portal does a price query with *Query API*, possibly searching for individual shipping services by adding a shipping product id.
- A customer chooses one of the presented alternatives.
- The webshop portal submits the selected shipment to Fraktjakt using *Order API, type 1* (alternatively 2), with the integration credentials of its member webshop using the referred\_consignor-element.
- Fraktjakt returns a link by which the shipping purchase can be completed by the member webshop.

#### **6. Show what's happening with a shipment after it's been purchased in Fraktjakt**

- Fraktjakt has many settings that allow webshops to create a customized page for customers to track their shipments in a user-friendly manner.
- You can also create your completely own parcel tracking page with the *Track & Trace API*  på sidan [56.](#page-55-0)

## **Registrations**

## *Register a company with a webshop integration*

Before your system can communicate with Fraktjakt, you must have a *Consignor ID* and a *Consignor key.*

*NOTE! The instructions below show links to both the TEST API and PROD API environments. Please use the TEST API links during integration work (development and testing). Only use the PROD API links once you have everything working satisfactorily and you are ready for production.*

1. If you already have a Fraktjakt user account, log in to it now.

TEST API: <https://testapi.fraktjakt.se/account/login> (Recommended for initial testing!) PROD API:<https://api.fraktjakt.se/account/login>

2. If you already have a company registered with Fraktjakt, go to the next section "*Register an online store that is linked to your company*". Otherwise, go to the "**Register a Company**" page:

TEST API: <https://testapi.fraktjakt.se/account/register> (Recommended for initial testing!)

PROD API:<https://api.fraktjakt.se/account/register>

- 3. Fill out the entire form and indicate that you want a **Webshop integration** (important). Then press the [Register] button at the bottom of the page.
- 4. Enter the activation code in the appropriate input field. The code should be sent to the email address you provided during registration.
- 5. Now you should be logged in! (or, still logged in if you started with step 1). Your user name should appear in the web browsers upper right corner.
- 6. Change the active account to the new webshop, in the top right corner of the browser. It appears there as a menu choice under both your private user account and your registered company.
- 7. Then go to the "**Settings**" page of your webshop:

TEST API: <https://testapi.fraktjakt.se/webshops/change> (Recommended for initial testing!) PROD API:<https://api.fraktjakt.se/webshops/change>

8. Here you will find the **Consignor ID** and **Consignor Key** that you will soon need to submit API calls to Fraktjakt. You can also change settings that affect the API calls and responses.

## *Register a webshop that is linked to your existing company*

Before your system can communicate with Fraktjakt, you must have a *Consignor ID* and a *Consignor key.*

*NOTE! The instructions below show links to both the TEST API and PROD API environments. Please use the TEST API links during integration work (development and testing). Only use the PROD API links once you have everything working satisfactorily and you are ready for production.*

1. If you already have a Fraktjakt user account, log in to it now.

TEST API: <https://testapi.fraktjakt.se/account/login> (Recommended for initial testing!) PROD API:<https://api.fraktjakt.se/account/login>

- 2. If you already have a company registered with Fraktjakt, change the active account to your company. It appears in the browser's upper right corner as a menu selection under your private user account.
- 3. Then go to the "**Settings**" page of your company: TEST API: [https://testapi.fraktjakt.se/enter\\_shipper/verify](https://testapi.fraktjakt.se/enter_shipper/verify) (Recommended for initial testing!) PROD API: [https://api.fraktjakt.se/enter\\_shipper/verify](https://api.fraktjakt.se/enter_shipper/verify)
- 4. Under the *Administration* section, click on *Webshops*.
- 5. Then click the button "**+ Register webshop**".
- 6. Enter which webshop system you are using, and then click the "**Save**" button.
- 7. Then go to the "**Settings**" page of your webshop by clicking *Webshops* again in the *Administration* section, and then clicking on the name of the new webshop you have just registered.
- 8. Here you will find the **Consignor ID** and **Consignor Key** that you will soon need to submit API calls to Fraktjakt. You can also change your settings that affect the API calls and responses.

#### **Important:**

Consignor ID and Consignor key are never the same in the test environment (TEST API) and production environment (PROD API). Test is a sandbox environment and is in no way connected to production.

It's not possible to purchase shipping services for real using the test environment.

## **About the API calls**

### *Generall information about the XML in the API calls*

The API supports both *UTF-8* and *ISO-8859-1* encoding, but we recommend *UTF-8* for all communication with Fraktjakt. If you are using the PHP programming language, it is best to choose *ISO-8859-1*, since *UTF-8 t*ends to cause problems in PHP programs.

The calls that you send to Fraktjakt over the API are sent as HTTP requests.

All decimals that appear in numeric values must be decimal points – not commas. Example: "3.14"

In this documentation we use indentation to show that an XML element is contained by the element on the previous line of XML.

The XML is sent in as a parameter named xml in the URL to Fraktjakt. It has to be URL-encoded. [https://en.wikipedia.org/wiki/Query\\_string#URL\\_encoding](https://en.wikipedia.org/wiki/Query_string#URL_encoding)

### *Common to all API calls*

All calls to Freight Charge API have some data that will always be sent, regardless of which API you call.

- 1. The "*xml*" parameter must be included in all calls made over the API. This parameter defines the XML data that applies to the call. The XML data should only contain standard XML elements written in lower-case. If the data that you need to send over the API is in an XML-file, you can simply remove all of the line breaks from the file and convert it to a long string of text. Then you use this text as the value of the "xml" parameter in your call to Fraktjakt.
- 2. There is an optional parameter named "*md5\_checksum*". This is the MD5 checksum for the XML data that is defined by the *"xml"* parameter (See [https://en.wikipedia.org/wiki/Md5\)](https://en.wikipedia.org/wiki/Md5). If you define the *"md5\_checksum"* parameter in a call to Fraktjakt, the checksum will be used to verify the contents of the *"xml"* parameter. The *"md5\_checksum"* parameter is optional, but including it will help to speed up the caching of API calls.
- 3. Remember to URL-encode the XML-string according to this: [https://en.wikipedia.org/wiki/Query\\_string#URL\\_encoding](https://en.wikipedia.org/wiki/Query_string#URL_encoding)

### <span id="page-17-0"></span>*Consignor element*

All calls to the API **must** include the consignor element. This element tells Fraktjakt who is making the call (through the Consignor ID and Consignor Key combination) and provides some other information that is needed to process the call. Without a properly supplied consignor element a call will not succeed.

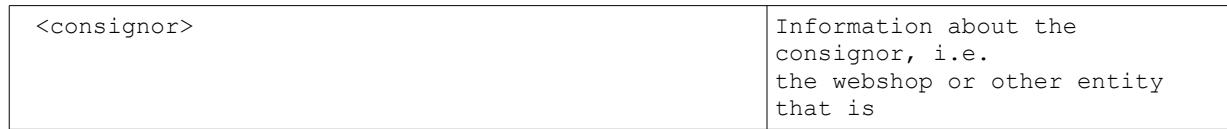

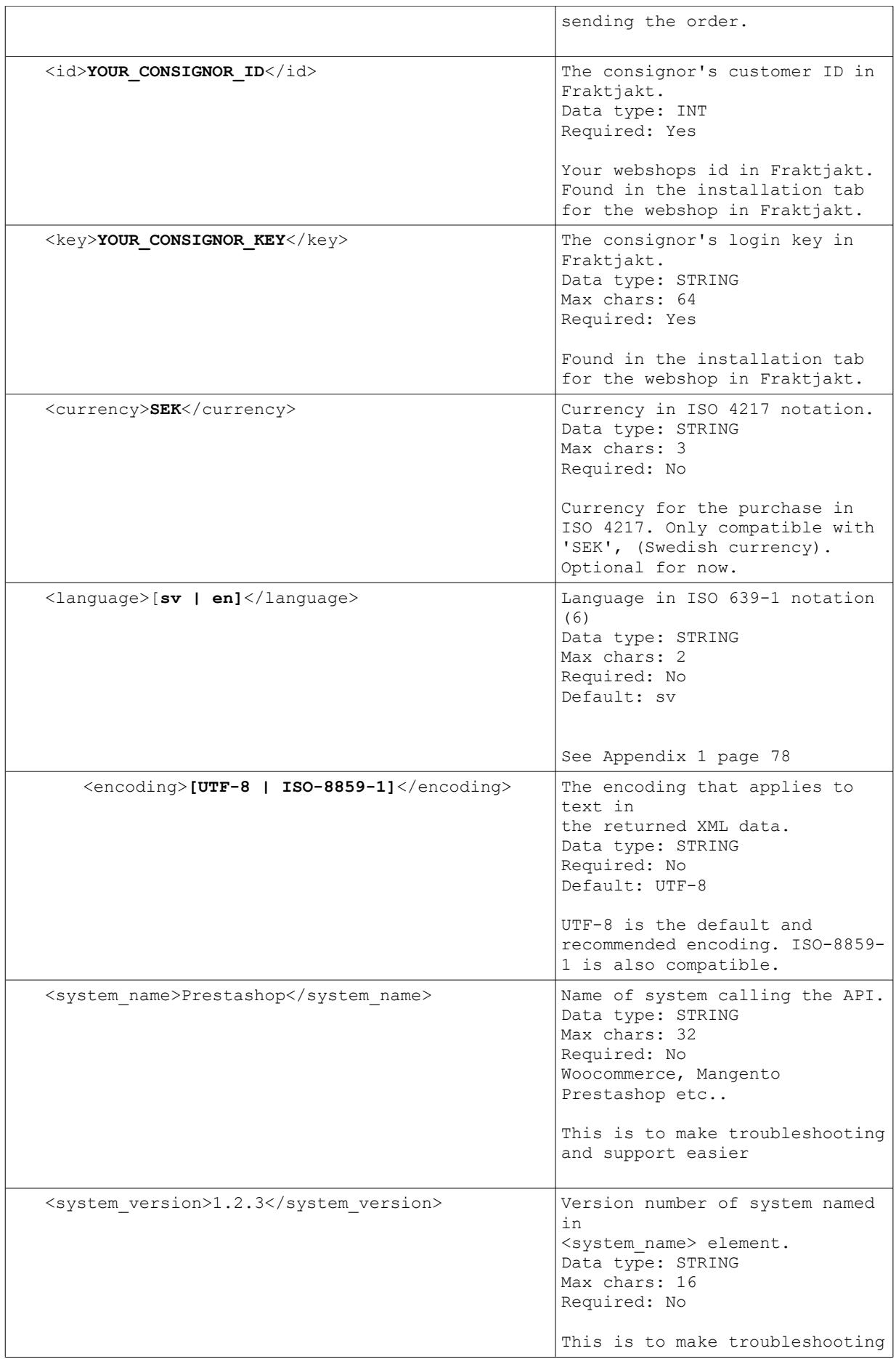

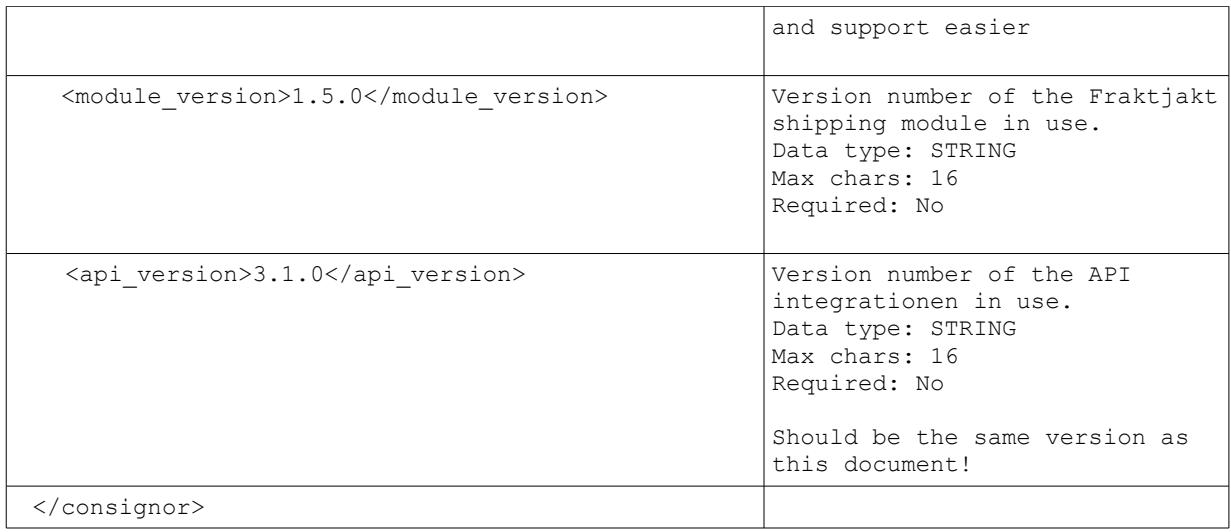

### *Address elements*

In order for a shipment to be created, address elements must be provided, such as address\_to, addreas\_from, etc.

The element content (between the element tags) must be as follows:

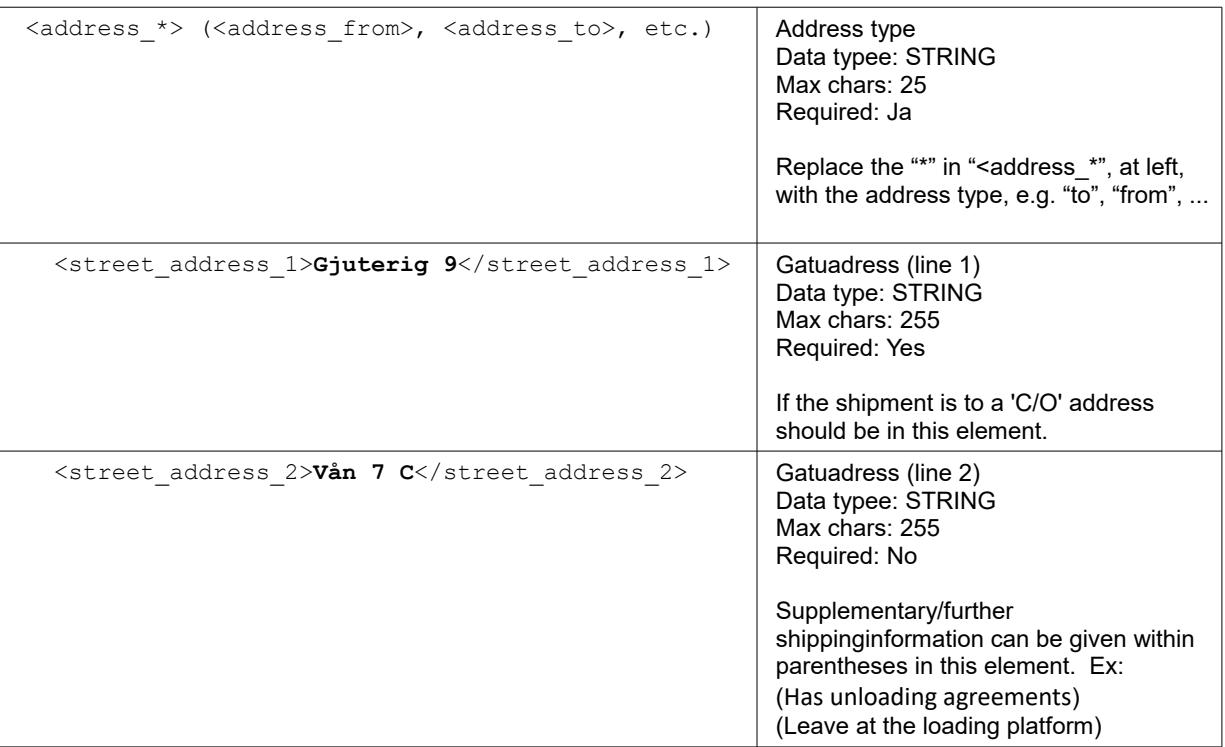

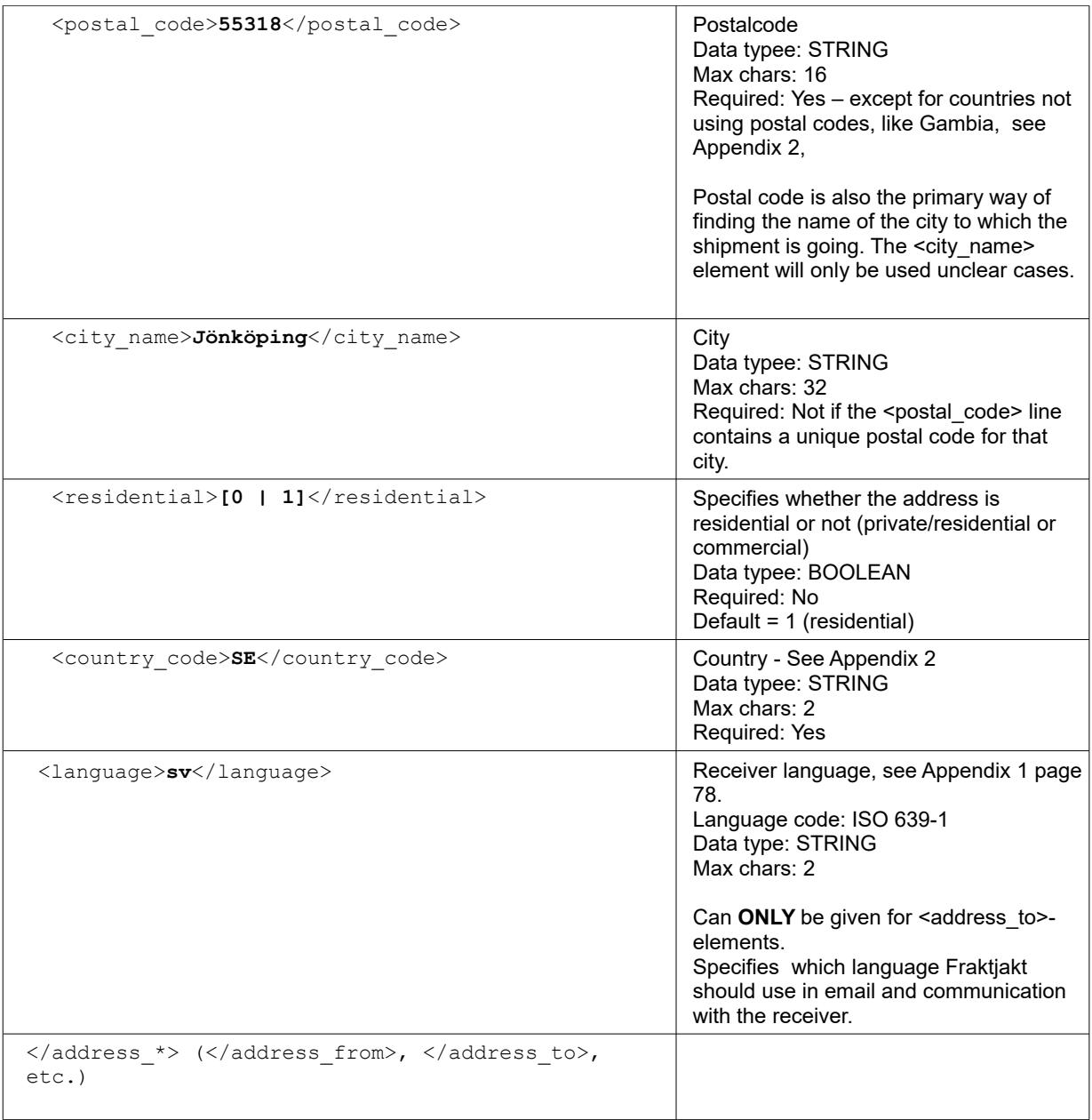

## **Fraktjakt Query API**

The API calls that are used for sending queries about shipping services to Fraktiakt are collectively called the Fraktjakt Query API. In this document we will simply use the term "Query API".

Your system can use the Query API to retrieve information about the best, cheapest and fastest shipping alternatives. This is the same type of information that web users find when they perform searches at [https://www.fraktjakt.se/;](https://www.fraktjakt.se/) however, the Query API is faster.

## *XML for Query API calls*

In order to search for shipping services, your system must send a definition of the required shipping services to the Query API. The definition that is sent may comprise one or more parcels and the address that they need to be shipped to. The definition must only have one sender address and one receiver address, regardless of how many parcels are included.

Each parcel that is included in a query definition must be accompanied by the parcel's weight. Width, length, and height dimensions are optional, but it is recommended that these dimensions are included in order to provide more accurate query results. If the volume of each parcel is not included in the query definition, Fraktjakt may apply a default volume. You can define this default volume on your webshop configuration page at Fraktjakt.

If the shipping price is distance-based, the shipping address that you entered on your webshop configuration page at Fraktjakt will be used by default.

The Query API uses the following URI:s:

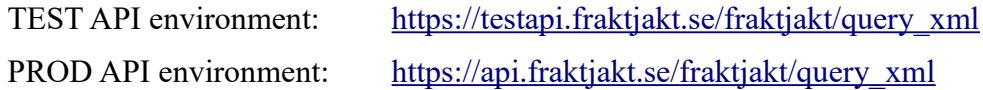

If you want to get the price a specific shipping service the  $\leq$ shipping product id $\geq$  element can be used. You can retrieve the ID-number from an earlier search in the <id> element under the <shipping\_product> element or via [https://www.fraktjakt.se/shipping\\_products/xml\\_list.](https://www.fraktjakt.se/shipping_products/xml_list)

You can configure Fraktjakt to send <arrival time> as the expected shipping time in days or as the expected time of arrival. This setting is done on your configuration page at Fraktjakt.se. The arrival time is calculated based on the shipping product's normal shipping time, the available days for pickup that you have defined in your settings, and the shipper's pick-up schedule.

Note that if you send a query to the Query API that is an exact duplicate of a previous query, the Query API will return the cached results from the first query.

#### **When the response is more important than precision.**

You can also do a quick search that we cache locally. It will provide an estimate shipping price quickly when your customers do not need the exact final price. This is also useful when you don't have the receiver address yet.

To do this you put the same address in the receiver address field as in the sender field. This will tell

Fraktjakt to make a quick search.

**NOTE! Do not create an order from this search.** You need to do a new search when you want to create the order and buy the shipment. Otherwise the incorrect address will be sent to the delivery company. Then it could be suitable to set the search for a specific shipping\_product\_id.

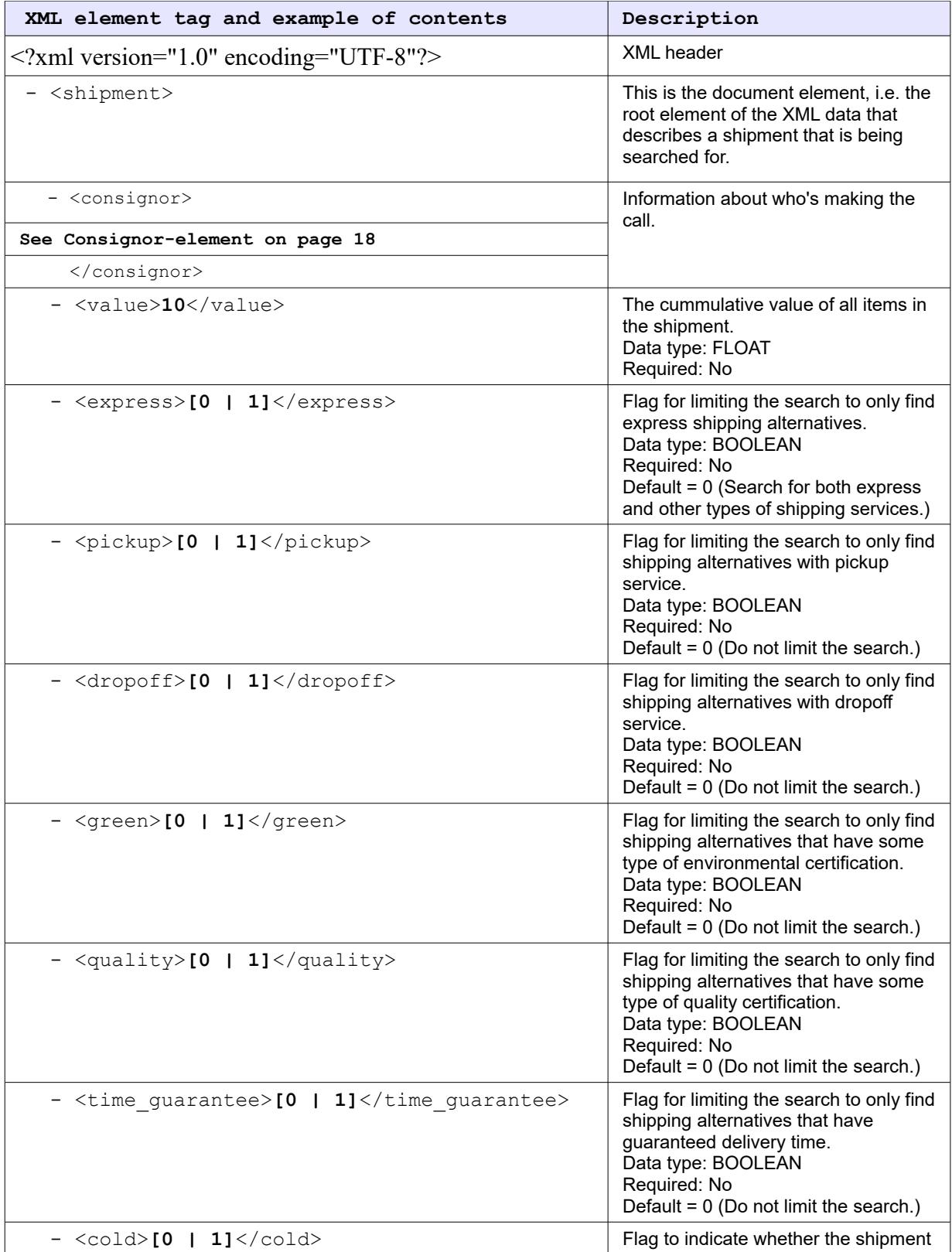

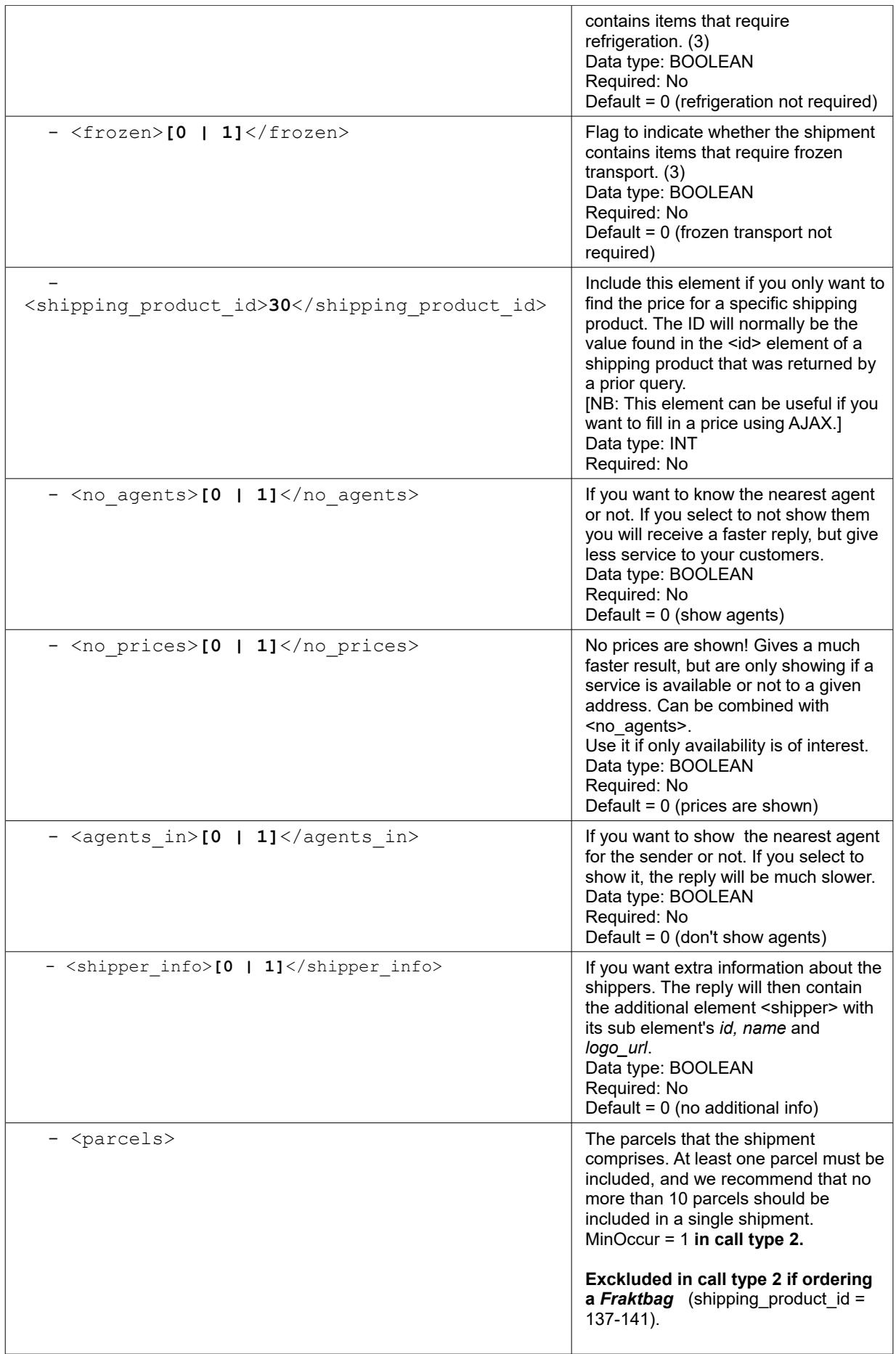

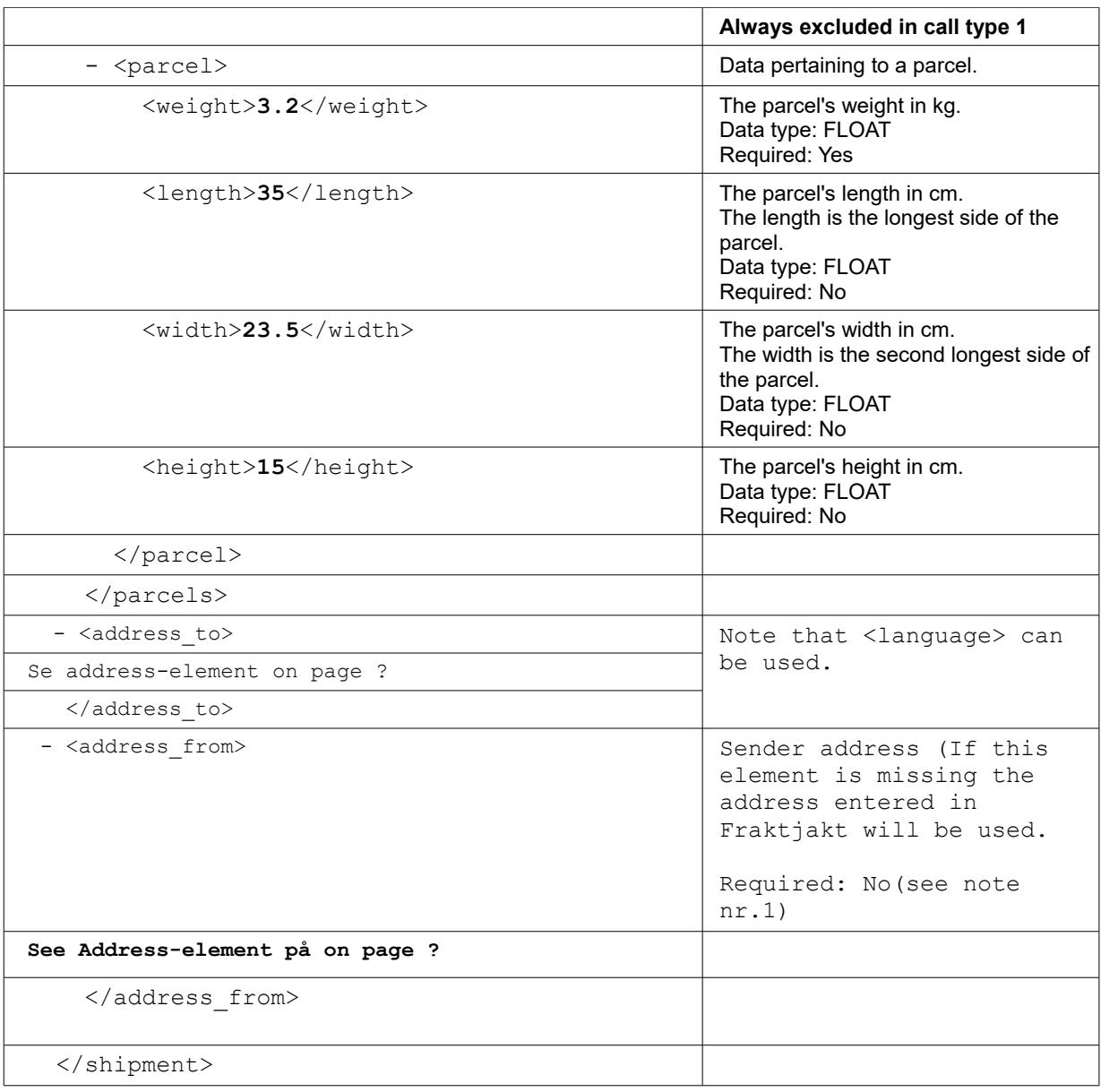

#### Notes:

1. *<address from>* normally does not need to be included, since the shipping address that you have entered on your configuration page at Fraktjakt.se should apply to all of the shipments that you order via Fraktjakt. See step 5 in the section of this document titled *Creation of a webshop account at Fraktjakt.se* (above).

The Query API supports addresses anywhere in on the globe; however, Fraktjakt does not handle shipments from countries other than Sweden at the time of this writing.

2. If the elements, *<cold>* and *<frozen>*, are omitted from your XML, or if they do not contain the value "1" or "true", no refrigerated or frozen shipping alternatives will be included in the search results that the Query API returns. Furthermore, refrigerated and frozen shipping alternatives are only shown when these elements contain "1" or "true". It is thus not possible to get a search result that includes both refigerated/frozen and nonrefrigerated shipping alternatives in the same call to the Query API.

- 3. The origin or destination address must be in Sweden.
- 4. Currently, only 'sv' is supported. The standard is described at [https://en.wikipedia.org/wiki/List\\_of\\_ISO\\_639-1\\_codes](https://en.wikipedia.org/wiki/List_of_ISO_639-1_codes)

### *Example 1 - Regular shipping query*

A regular search delivers a response with one or more shipping alternatives.

```
<?xml version="1.0" encoding="UTF-8"?>
<shipment xmlns:xsi="https://www.w3.org/2001/XMLSchema-instance">
  <value>199.50</value>
   <shipper_info>1</shipper_info>
   <consignor>
     <id>YOUR_CONSIGNOR_ID</id>
     <key>YOUR_CONSIGNOR_KEY</key>
     <currency>SEK</currency>
     <language>sv</language>
     <encoding>UTF-8</encoding>
     <api_version>3.1.0</api_version>
   </consignor>
   <no_agents>1</no_agents>
   <parcels>
     <parcel>
       <weight>2.8</weight>
       <length>30</length>
       <width>20</width>
       <height>10</height>
     </parcel>
   </parcels>
  <address to>
     <street_address_1>Hedenstorp 10</street_address_1>
     <street_address_2></street_address_2>
    <postal\bar{\csc}code>33292</postal\bar{\csc}code>
     <city_name>Gislaved</city_name>
     <residential>1</residential>
     <country_code>SE</country_code>
     <language>sv</language>
   </address_to>
</shipment>
```
### *Example 2 - Regular shipping query with multiple packages*

```
<?xml version="1.0" encoding="UTF-8"?>
<shipment xmlns:xsi="https://www.w3.org/2001/XMLSchema-instance">
   <value>199.50</value>
  <consignor>
     <id>YOUR_CONSIGNOR_ID</id>
    <key>YOUR CONSIGNOR KEY</key>
     <currency>SEK</currency>
     <language>sv</language>
     <encoding>UTF-8</encoding>
     <api_version>3.1.0</api_version>
   </consignor>
```

```
 <no_agents>1</no_agents>
  <sub>parcels</sub></sub>
     <parcel>
       <weight>1.2</weight>
       <length>20</length>
       <width>15</width>
       <height>10</height>
     </parcel>
     <parcel>
       <weight>2.8</weight>
       <length>30</length>
       <width>20</width>
       <height>10</height>
     </parcel>
    <parcel>
       <weight>7</weight>
       <length>40</length>
       <width>30</width>
       <height>20</height>
     </parcel>
   </parcels>
  <address_to>
     <street_address_1>Hedenstorp 10</street_address_1>
     <street_address_2></street_address_2>
     <postal_code>33292</postal_code>
     <city_name>Gislaved</city_name>
    \langleresidential>1</residential>
     <country_code>SE</country_code>
     <language>sv</language>
   </address_to>
</shipment>
```
### *Example 3 - Search for a specific shipping service (enter 'shipping\_product\_id')*

```
<?xml version="1.0" encoding="UTF-8"?>
<shipment xmlns:xsi="https://www.w3.org/2001/XMLSchema-instance">
   <value>199.50</value>
   <consignor>
     <id>YOUR_CONSIGNOR_ID</id>
    \langle key \rangleYOUR CONSIGNOR KEY\langle key \rangle <currency>SEK</currency>
     <language>sv</language>
     <encoding>UTF-8</encoding>
     <api_version>3.1.0</api_version>
   </consignor>
   <no_agents>1</no_agents>
   <shipping_product_id>25</shipping_product_id>
   <parcels>
     <parcel>
       <weight>2.8</weight>
       <length>30</length>
       <width>20</width>
       <height>10</height>
     </parcel>
   </parcels>
  <address_to>
     <street_address_1>Hedenstorp 10</street_address_1>
     <street_address_2></street_address_2>
```

```
 <postal_code>33292</postal_code>
     <city_name>Gislaved</city_name>
    \langleresidential>1</residential>
     <country_code>SE</country_code>
     <language>sv</language>
   </address_to>
</shipment>
```
### *Example 4 - Quick Search*

```
<?xml version="1.0" encoding="UTF-8"?>
<shipment xmlns:xsi="https://www.w3.org/2001/XMLSchema-instance">
  <value>199.50</value>
  <consignor>
     <id>YOUR_CONSIGNOR_ID</id>
   <key>YOUR CONSIGNOR KEY</key>
    <currency>SEK</currency>
    <language>sv</language>
    <encoding>UTF-8</encoding>
    <api_version>3.1.0</api_version>
   </consignor>
   <no_agents>1</no_agents>
  <shipping_product_id>25</shipping_product_id>
  <parcels>
     <parcel>
       <weight>2.8</weight>
       <length>30</length>
       <width>20</width>
       <height>10</height>
    </parcel>
   </parcels>
   <address_from>
    <street_address_1>Hedenstorp 10</street_address_1>
    <street_address_2></street_address_2>
    <postal_code>33292</postal_code>
    <city_name>Gislaved</city_name>
   <residential>1</residential>
     <country_code>SE</country_code>
  </address_from>
 <address to>
    <street_address_1>Hedenstorp 10</street_address_1>
    <street_address_2></street_address_2>
    <postal_code>33292</postal_code>
    <city_name>Gislaved</city_name>
   <residential>1</residential>
    <country_code>SE</country_code>
    <language>sv</language>
   </address_to>
</shipment>
```
## *Example 5 - Regular FOREIGN shipping query*

```
<?xml version="1.0" encoding="UTF-8"?>
<shipment xmlns:xsi="https://www.w3.org/2001/XMLSchema-instance">
  <value>199.50</value>
   <consignor>
     <id>YOUR_CONSIGNOR_ID</id>
```

```
 <key>YOUR_CONSIGNOR_KEY</key>
     <currency>SEK</currency>
    <language>sv</language>
    <encoding>UTF-8</encoding>
     <api_version>3.1.0</api_version>
   </consignor>
   <parcels>
     <parcel>
       <weight>2.8</weight>
       <length>30</length>
       <width>20</width>
       <height>10</height>
     </parcel>
  </parcels>
 <address to>
    <street_address_1>101 Main Street</street_address_1>
     <street_address_2></street_address_2>
    <postal_code>12345</postal_code>
    <city_name>Schenectady</city_name>
   <residential>1</residential>
     <country_code>US</country_code>
     <language>en</language>
  </address_to>
</shipment>
```
## *XML for Query API responses*

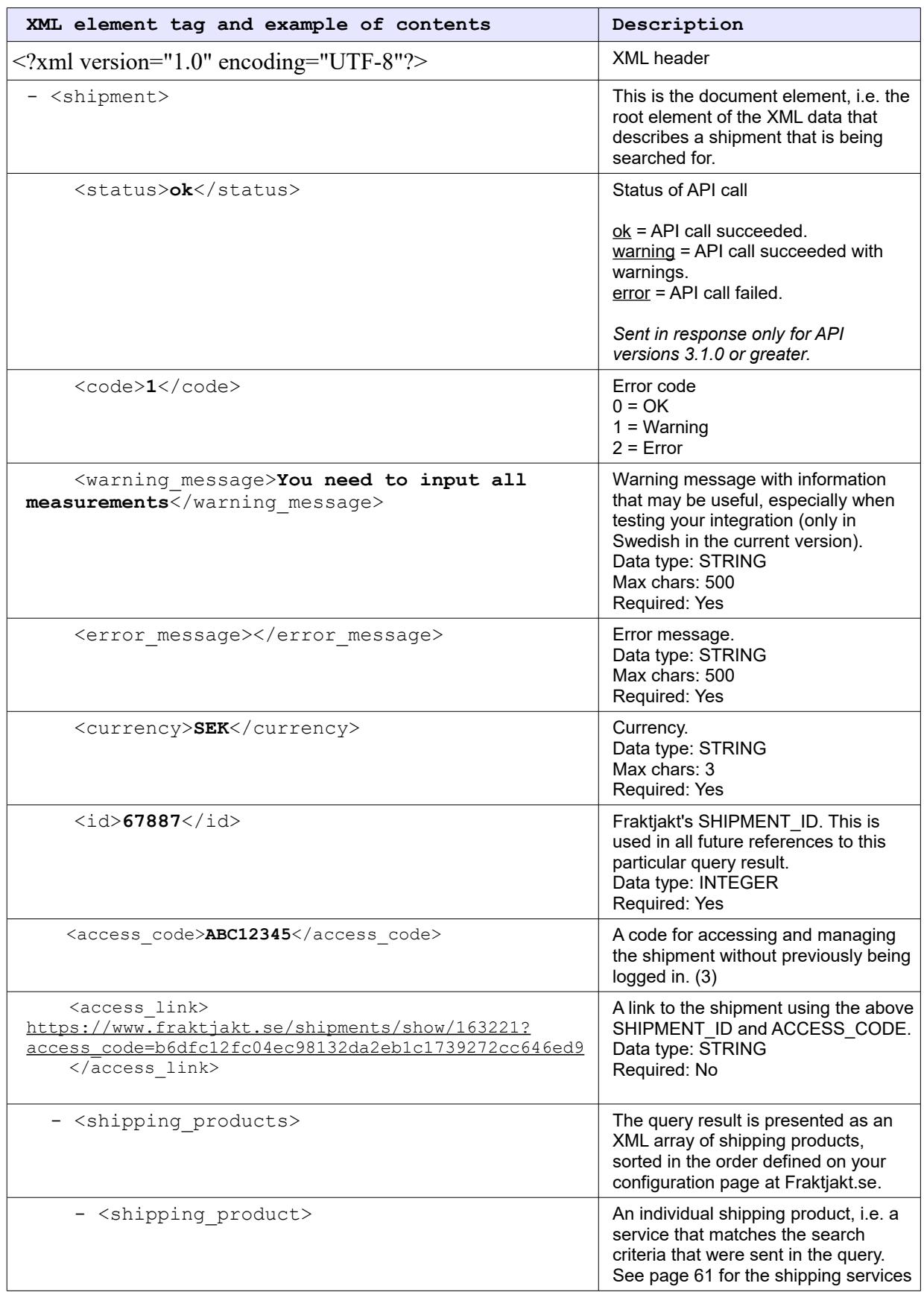

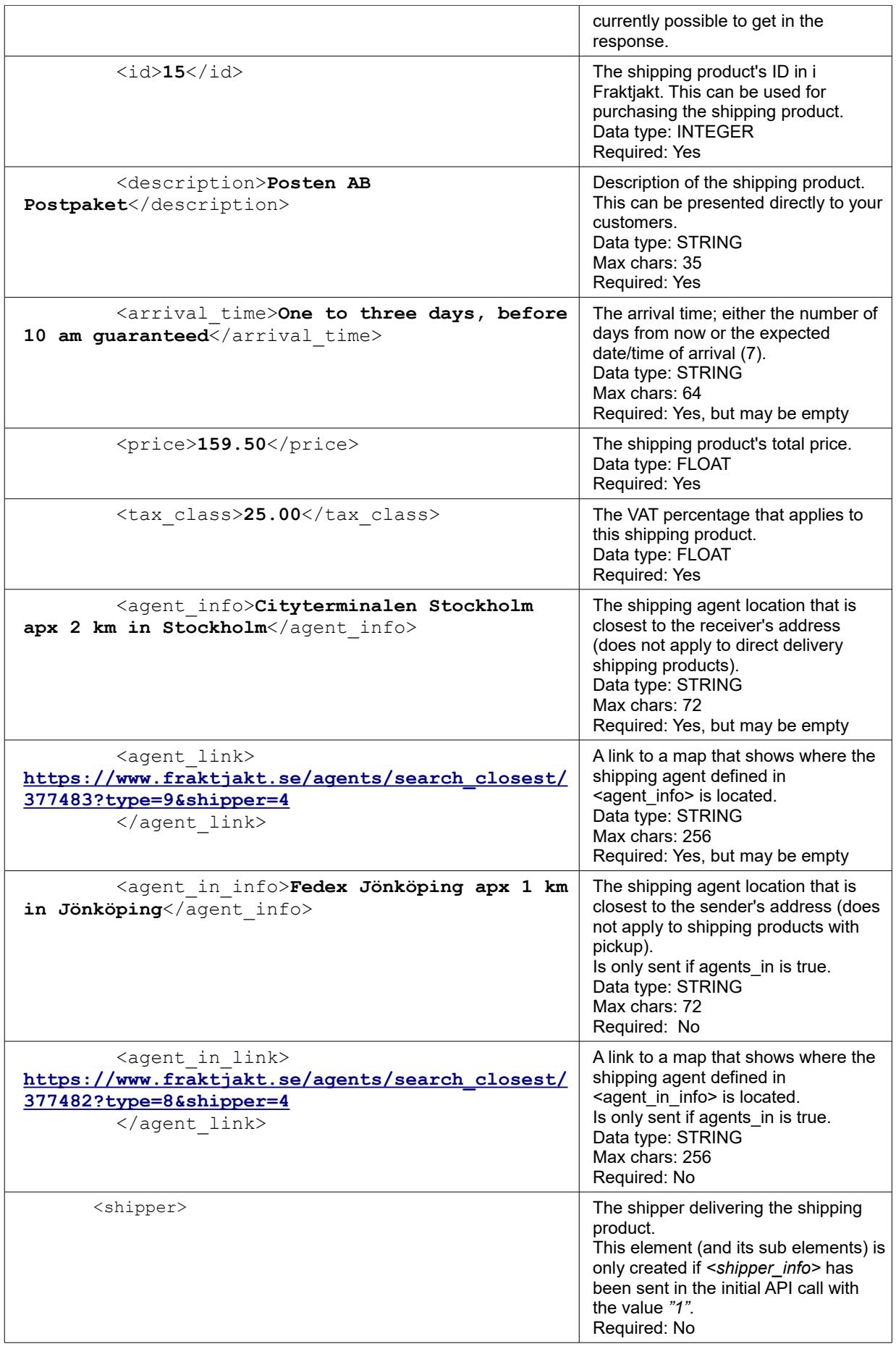

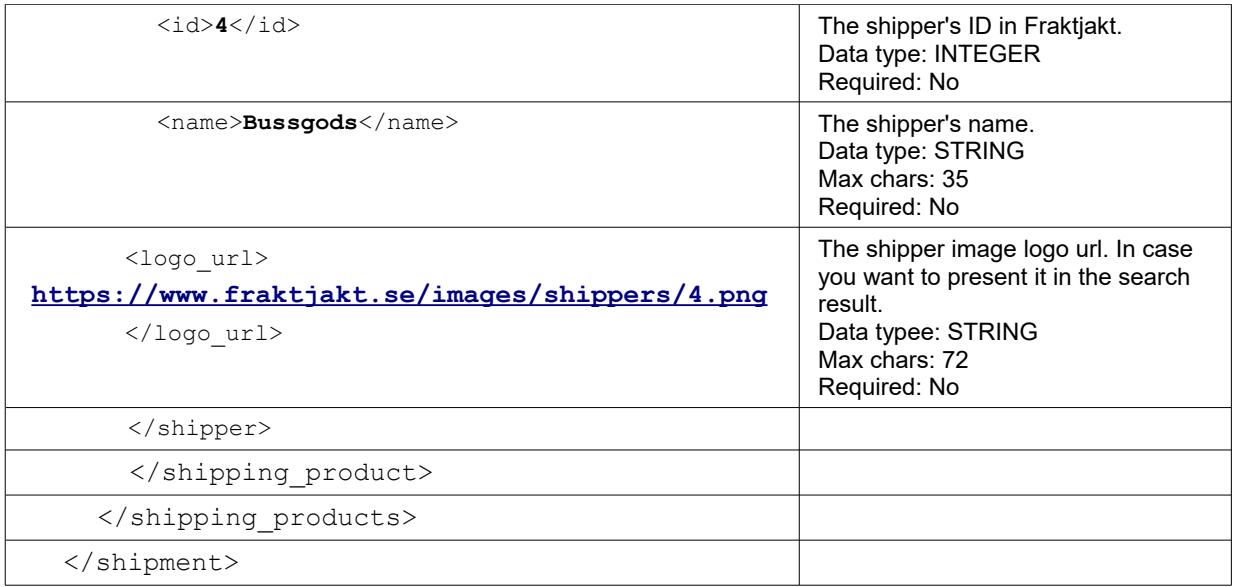

## **Requery API (cached shipment search)**

If you've previously called Query API and got a response containing a shipment\_id you can call the Requry API to get a cached response which is much quicker.

Use the following URI to get a cached response from Fraktjakt via the Requery API:

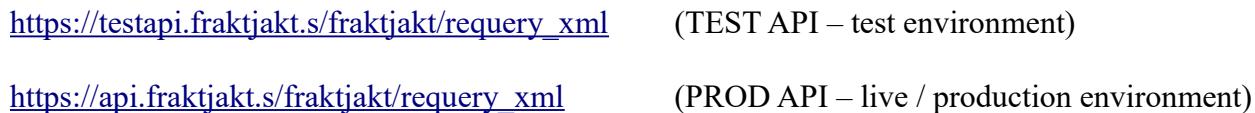

The XML that you send to the Requery API should include all of the standard fields that were sent to the Query API, plus a shipment id value that the Query API returned.

You can configure Fraktjakt to send <arrival time> as the expected shipping time in days or as the expected time of arrival. This setting is done on your configuration page at Fraktjakt.se. The arrival time is calculated based on the shipping product's normal shipping time, the available days for pickup that you have defined in your settings, and the shipper's pick-up schedule.

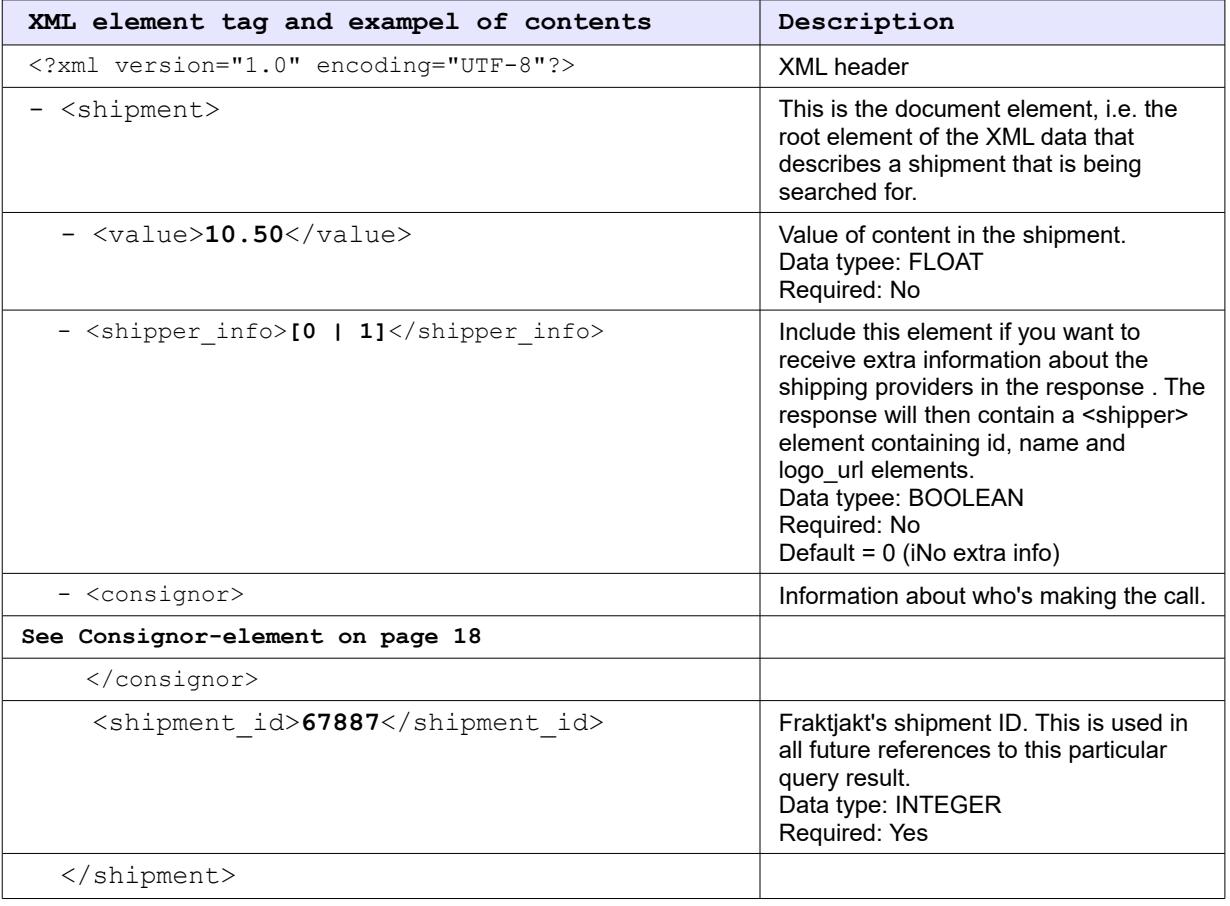

## *Example:*

<?xml version="1.0" encoding="UTF-8"?>

```
<shipment>
  <value>10</value>
   <consignor>
     <id>YOUR_CONSIGNOR_ID</id>
     <key>YOUR_CONSIGNOR_KEY</key>
     <currency>SEK</currency>
     <language>sv</language>
     <encoding>UTF-8</encoding>
     <api_version>3.1.0</api_version>
   </consignor>
   <shipment_id>67887</shipment_id>
</shipment>
```
### *Response*

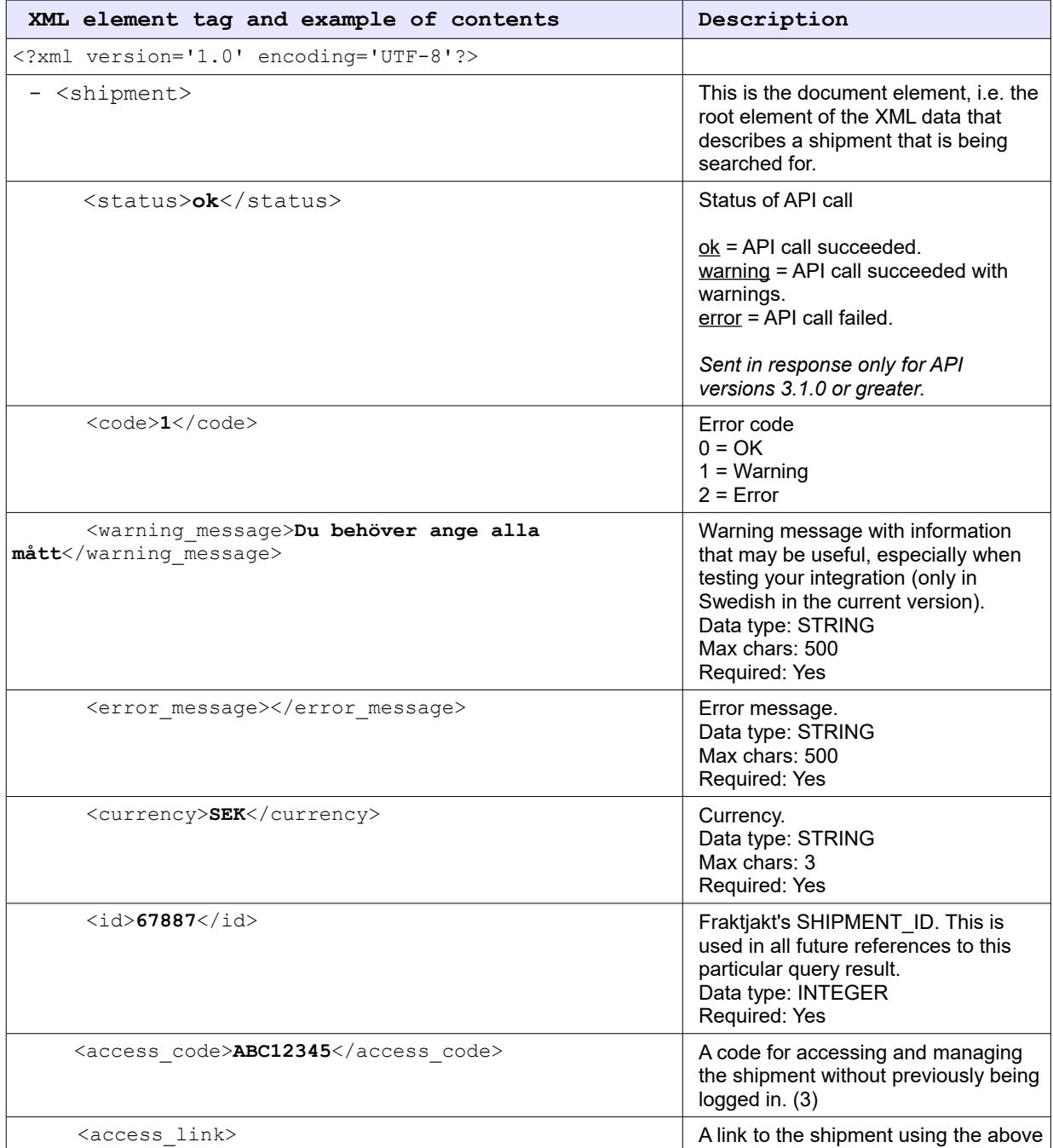

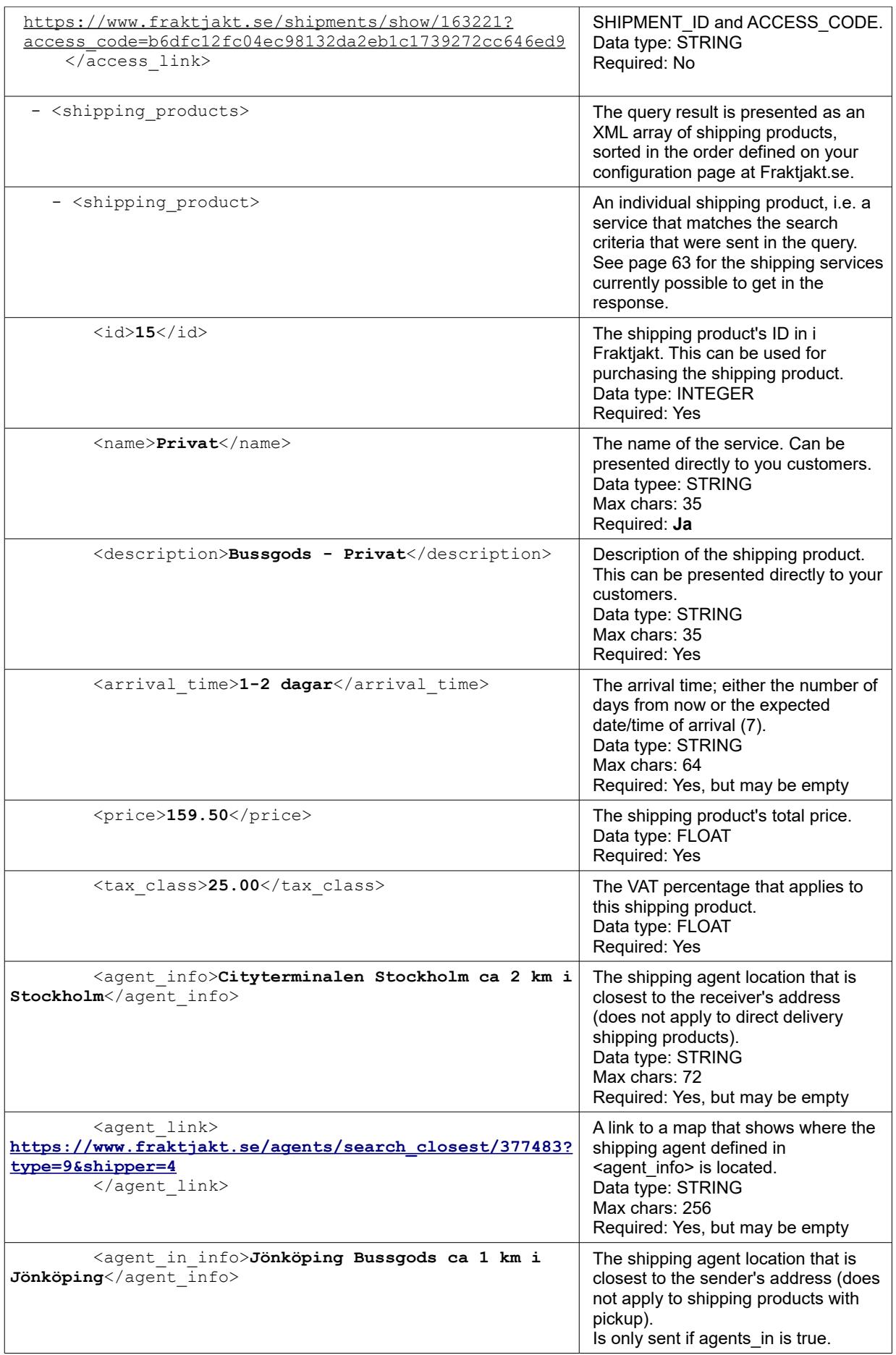

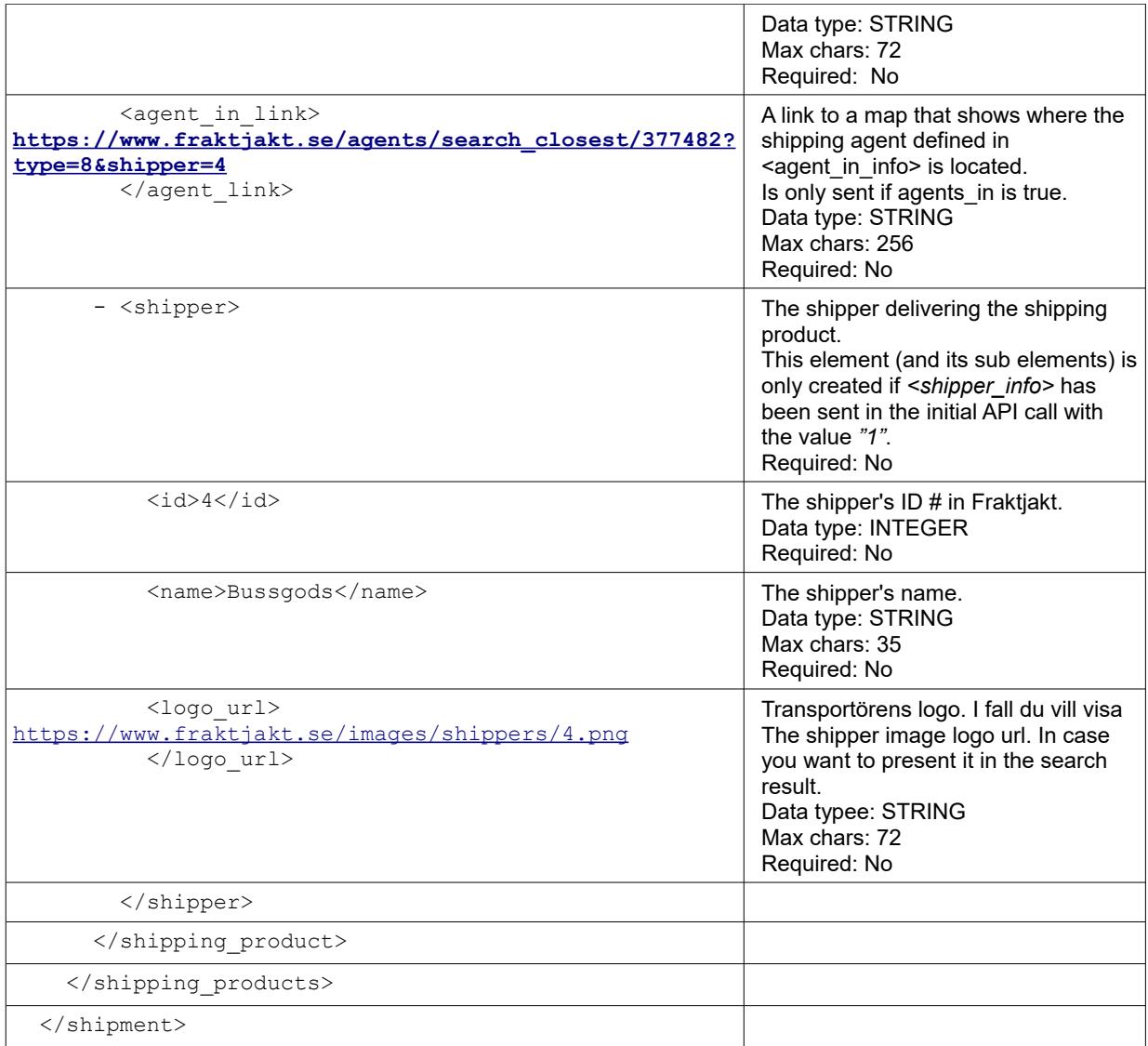
# **Order API**

When it's time to create a shipping order, i.e. purchase shipping products that you found using the Query API, you need to send a new call to Fraktjakt. The calls that are used for ordering shipping products are collectively called the Fraktjakt Order API, or just "Order API" in this document.

In many webshop platforms, such as OsCommerce, the shipping is purchased immediately after a webshop customer completes payment for items that the customer is purchasing in the webshop. However, other webshop platforms may purchase shipping products at a different point in the sales process.

Use the following URI to send an order to Fraktjakt via the Order API:

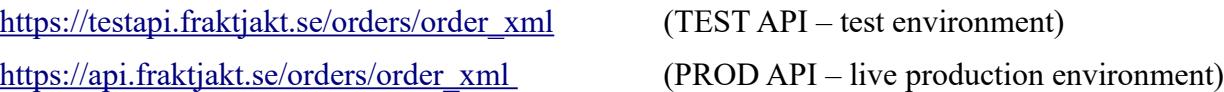

Avoid using [https://www.fraktjakt.se.](https://www.fraktjakt.se/) That could seriously slow down your application and possibly lead to incorrect results.

**IMPORTANT:** If you create an order using a *shipment ID* that has already been used in a previous order, a completely new shipment and order will be created. The new shipment ID and Order ID are included in the XML that is returned by the *Order API*.

# **Call types**

There are two different types of Order API calls:

### **Calltype 1 – Create an order from a previously created shipment**

Usually the previously created shipment was created using the *Query API.*

The incoming XML contains the element,  $\le$ shipment id>, which identifies the previously created shipment.

Do not use the element,  $\langle$ parcels $\rangle$ , for this call type. The previously created original shipment (identified with  $\le$ shipment id> should already have sent in dimensions (length, width and height) for each package in it. The API will not allow an order to be created if the dimensions are missing in the shipment from which it's created.

If you send a call to Order API containing a shipment\_id from a previous order, a new order will be created with a new shipment (with a new shipment\_id). These will look the same as the previous shipment and order. This makes it easy to do multiple purchases of identical shipments with the same addresses.

Order API divides a shipment in to multiple shipments when the original shipment contains more than one package and the shipping service is one where the receiver collects the shipment at a service point.

It's possible to send addresses with the elements, <address from> and <address to>, but these will not be used here. The address will always be from the given shipment.

To create an order from a previous shipment-search the complete dimensions (length, width and height) must have been sent in the original shipment-search.

### **Call type 2 – Create and order directly without a previously created shipment.**

This call type allows you to directly place an order in Fraktjakt.

The incoming XML does not contain a  $\leq$ shipment id $>$  element. Instead it contains the  $\leq$ parcels $\geq$ element.

The alternatives for the  $\leq$ shipping product id $\geq$  element can be found by calling [https://www.fraktjakt.se/shipping\\_products/xml\\_list,](https://www.fraktjakt.se/shipping_products/xml_list)

Address management:

- Sender address If the sender address is sent with the element,  $\leq$  address from $\geq$ , it will be used, otherwise the registered delivery address will be used.
- Receiver address If the receiver address is sent with the element,  $\leq$  address to $\geq$ , it will be used as the receiver address. Otherwise the sender address will be used. In most cases this is not desirable.

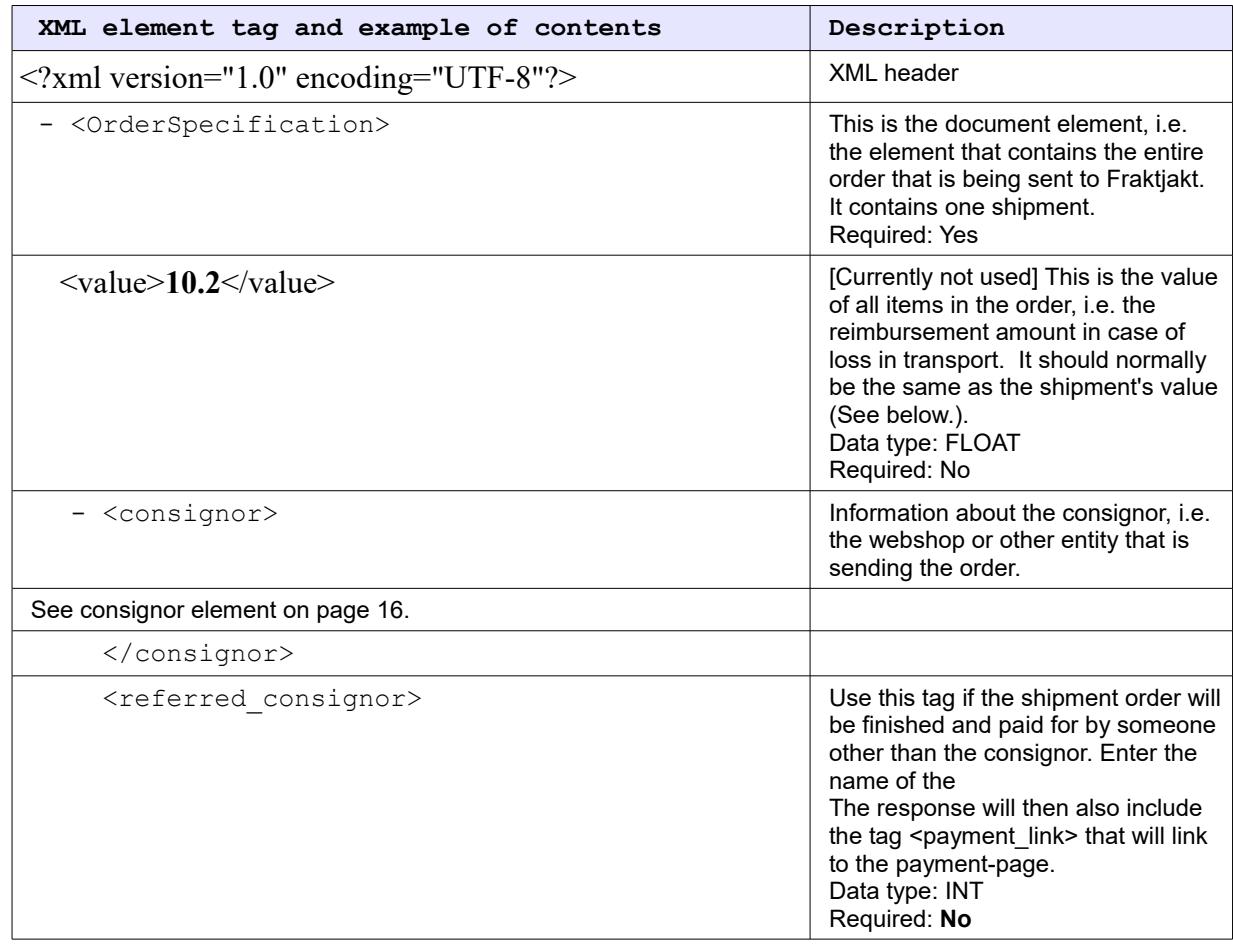

## **XML for Order API calls**

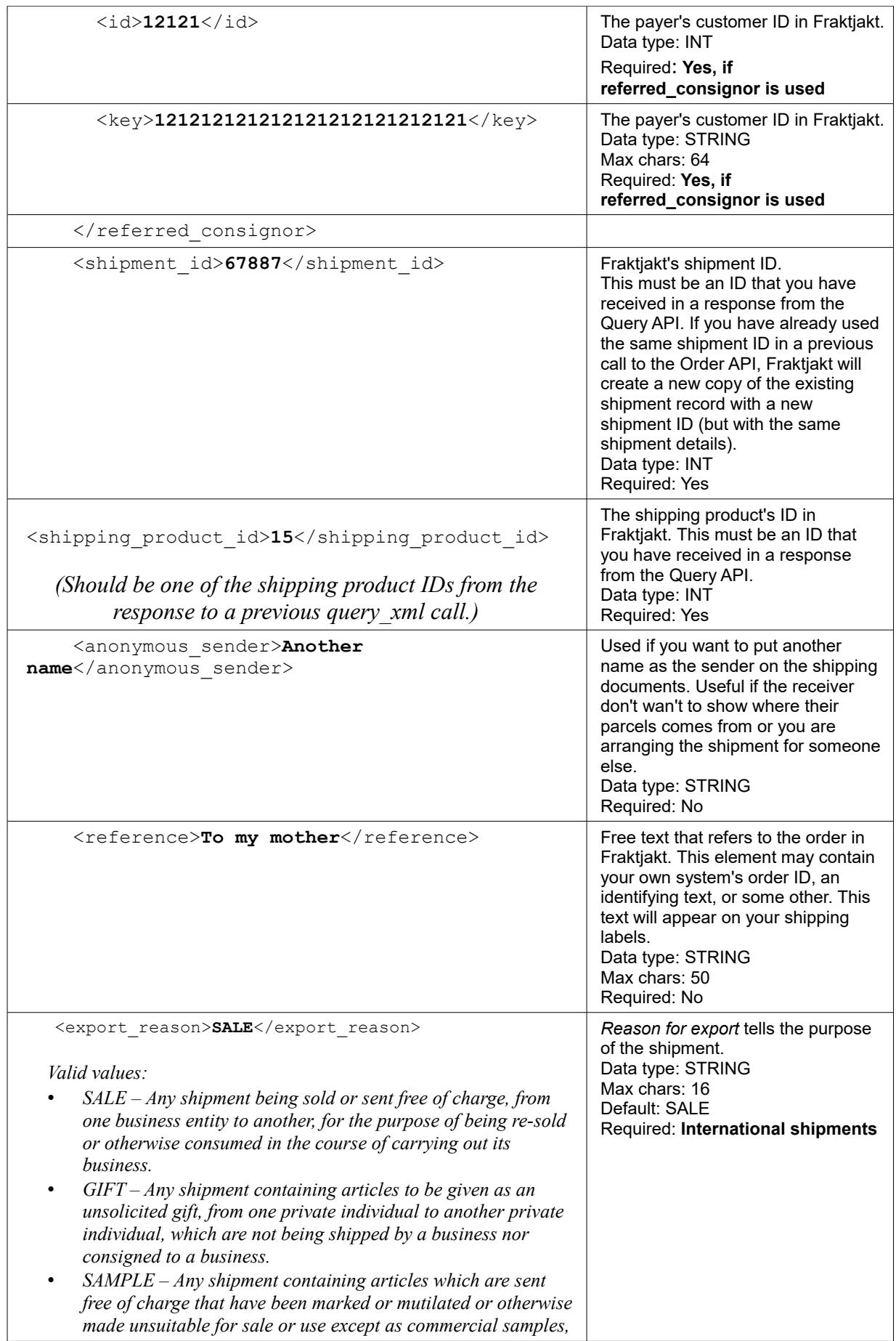

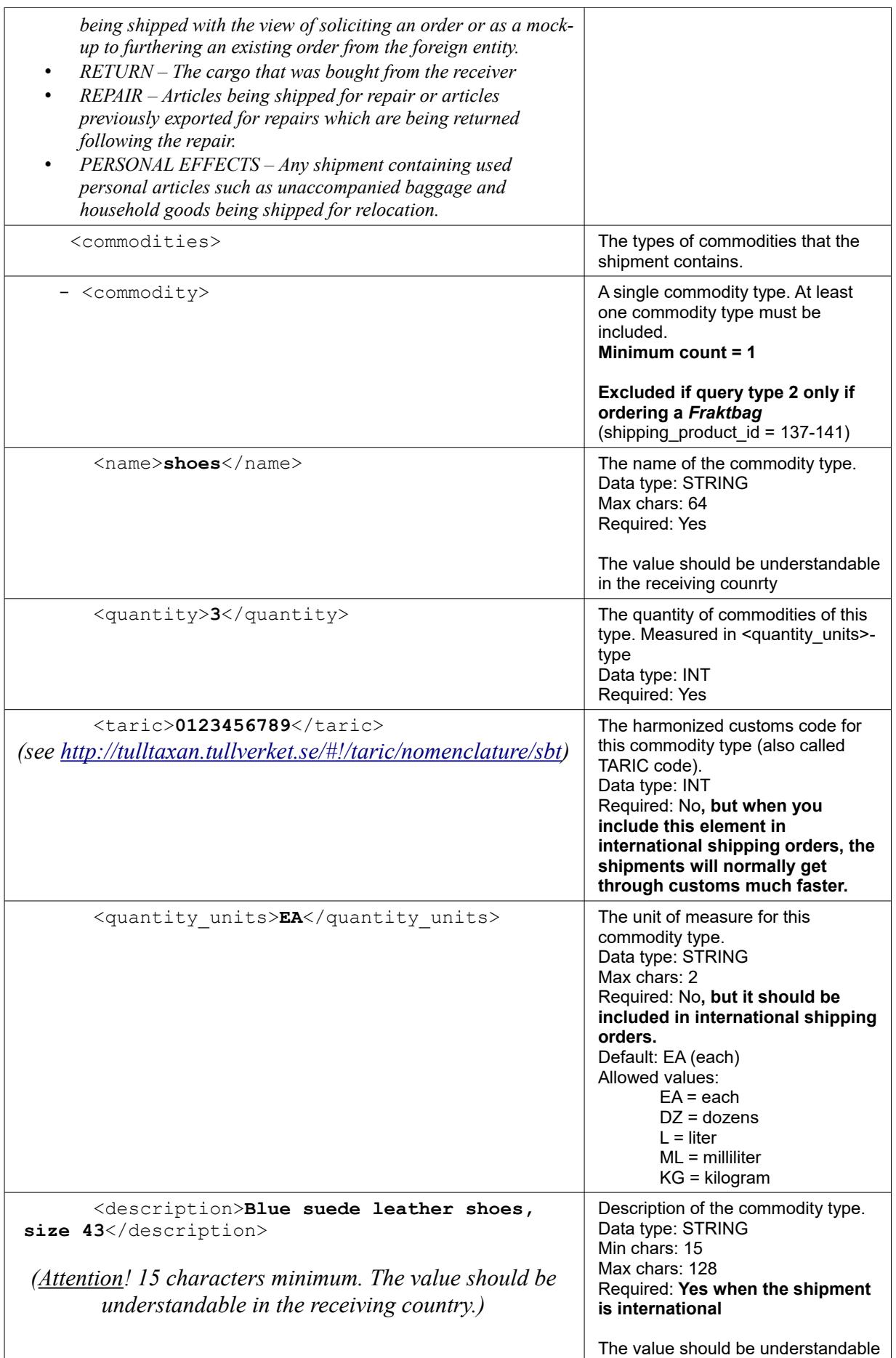

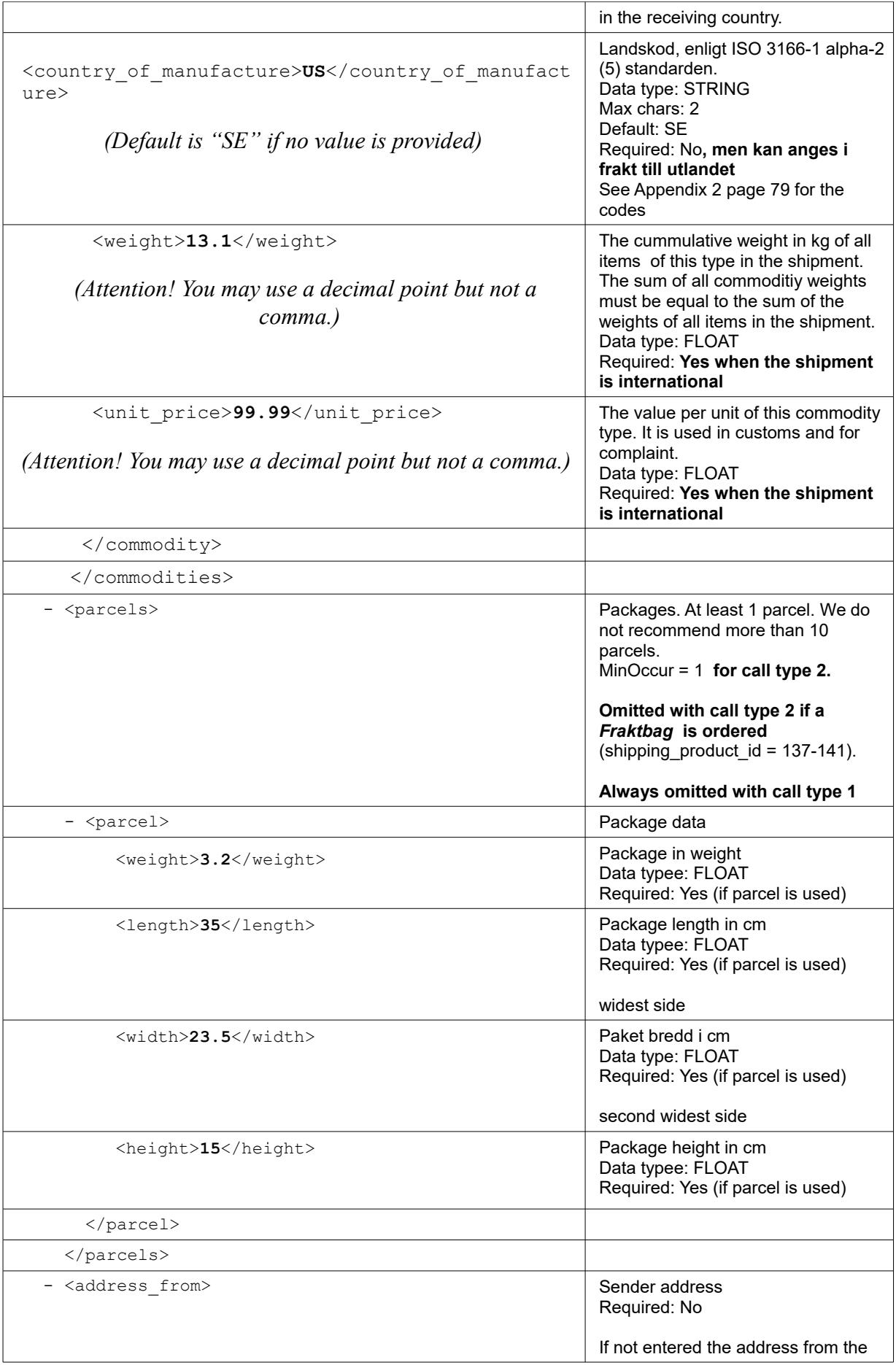

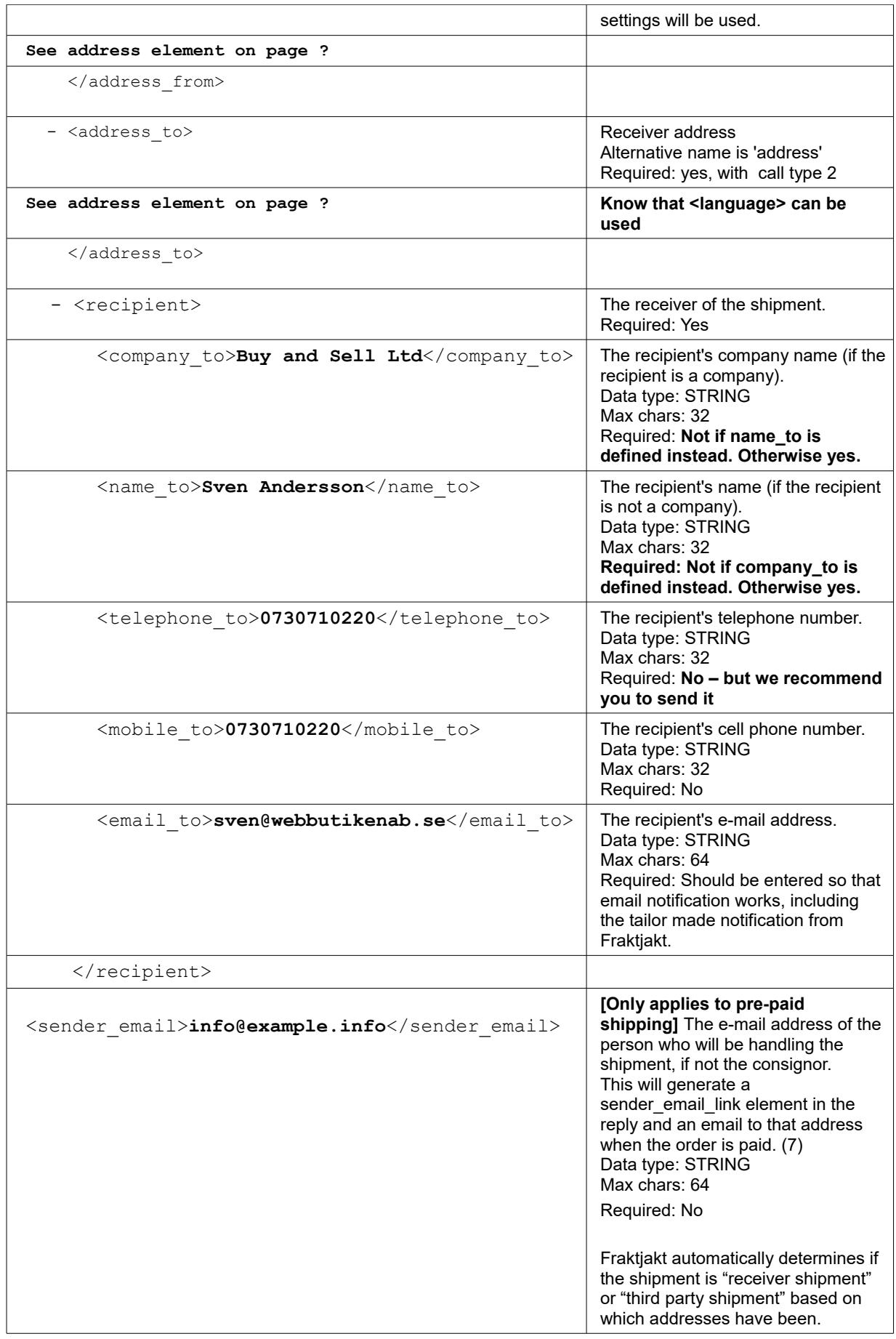

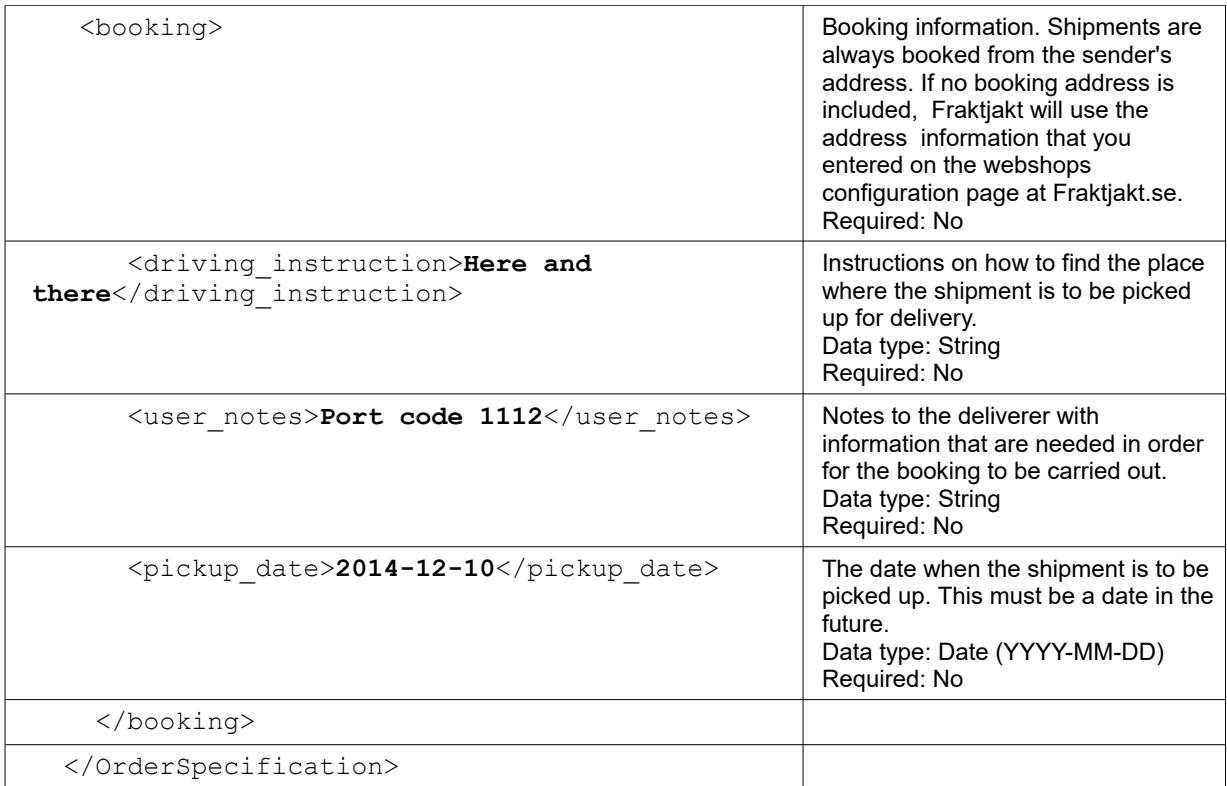

#### **Notes:**

- 1. A shipment contains one or more parcels.
- 2. En shipment contains one or more commodity types.
- 3. The sum of the weights of all commodities in a shipment must be equal to the sum of the weights of all parcels in the shipment.
- 4. At least one contact method must be included for the shipping recipient. It is recommended that the recipient's e-mail address is always included.
- 5. [https://en.wikipedia.org/wiki/ISO\\_3166-1\\_alpha-2](https://en.wikipedia.org/wiki/ISO_3166-1_alpha-2)
- 6. Currently, only 'sv' is supported. For a description of the standard nomenclature for country names, see [https://en.wikipedia.org/wiki/List\\_of\\_ISO\\_639-1\\_codes](https://en.wikipedia.org/wiki/List_of_ISO_639-1_codes)
- 7. Don't apply to services that are paid at the shippers own page/site, such as Schenker Privatpaket.

Once Fraktjakt receives an order via the Order API, the order is "completed" internally in Fraktjakt. This entails that the order is associated with your Fraktjakt account, pending payment. You will see the order in the tab labeled *"Orders".*

## *Example – Call type 1 Domestic*

**Create an order from an earlier created shipment** (usually created through *Query API* ).

This XML will work if your replace *consignor id* and *key* to your own webshop values, as well as entering an existing *shipment\_id*.

```
<?xml version="1.0" encoding="UTF-8"?>
<OrderSpecification>
   <consignor>
     <id>YOUR_CONSIGNOR_ID</id>
    <key>YOUR CONSIGNOR KEY</key>
     <currency>SEK</currency>
     <language>sv</language>
     <encoding>utf-8</encoding>
     <api_version>3.1.0</api_version>
   </consignor>
   <referred_consignor>
     <id>REFERRED_CONSIGNOR_ID</id>
     <key>REFERRED_CONSIGNOR_KEY</key>
   </referred_consignor>
  \langleshipment \overline{id}>87566\langle/shipment id>
   <shipping_product_id>25</shipping_product_id>
  <reference>My brothers shoes</reference>
   <commodities>
     <commodity>
      <name>skor</name>
      <quantity>2</quantity>
     </commodity>
   </commodities>
   <recipient>
    <name_to>Olle Klint</name_to>
     <company_to>Hanson & Greve AB</company_to>
    <telephone to>036190220</telephone to>
   </recipient>
   <booking>
     <pickup_date>2014-12-10</pickup_date>
     <driving_instruction>Drive up on the alley to your right.</driving_instruction>
   <user_notes>Port code 1112</user_notes>
   </booking>
</OrderSpecification>
```
# *Example – Call type 1 International*

**Create an order from an earlier created INTERNATIONAL shipment** (usually created through *Query API*).

This XML will work if your replace *consignor id* and *key* to your own webshop values, as well as entering an existing *shipment\_id*.

```
<?xml version="1.0" encoding="UTF-8"?>
<OrderSpecification>
   <consignor>
     <id>YOUR_CONSIGNOR_ID</id>
    \langle key \rangleYOUR CONSIGNOR KEY\langle key \rangle <currency>SEK</currency>
     <language>sv</language>
     <encoding>utf-8</encoding>
```

```
 <api_version>3.1.0</api_version>
  </consignor>
  <shipment_id>694556</shipment_id>
  <shipping_product_id>119</shipping_product_id>
  <reference>My brothers shoes</reference>
  <export_reason>GIFT</export_reason>
  <commodities>
     <commodity>
      <name>Skor</name>
      <quantity>2</quantity>
      <taric>0123456789</taric>
      <quantity_units>EA</quantity_units>
      <description>Black leather shoes with laces</description>
      <country_of_manufacture>FI</country_of_manufacture>
      <weight>2.8</weight>
      <unit_price>99.99</unit_price>
     </commodity>
  </commodities>
  <recipient>
   <name_to>Olle Klint</name_to>
    <company_to>Hanson & Greve AB</company_to>
    <telephone_to>036190220</telephone_to>
  </recipient>
  <booking>
    <pickup_date>2014-12-10</pickup_date>
     <driving_instruction>Drive up on the alley to your right.</driving_instruction>
    <user_notes>Port code 1112</user_notes>
 \langlebooking>
</OrderSpecification>
```
## *Example – Call type 2 Domestic*

**Create an order directly** *(without having created a shipment in an earlier query call)*.

This XML will work if your replace *consignor id* and *key* to your own webshop values, as well as entering an existing *shipment\_id*.

```
<?xml version="1.0" encoding="UTF-8"?>
<OrderSpecification>
   <consignor>
     <id>YOUR_CONSIGNOR_ID</id>
    \langle key \rangleYOUR CONSIGNOR KEY\langle key \rangle <currency>SEK</currency>
     <language>sv</language>
     <encoding>utf-8</encoding>
     <api_version>3.1.0</api_version>
   </consignor>
   <shipping_product_id>25</shipping_product_id>
   <reference>Ordernr 123456</reference>
   <commodities>
     <commodity>
      <name>Jeans</name>
      <quantity>1</quantity>
      <description>Blåjeans size 33x32</description>
     </commodity>
   </commodities>
   <parcels>
     <parcel>
       <weight>2.8</weight>
       <length>25</length>
```

```
 <width>20</width>
       <height>15</height>
     </parcel>
   </parcels>
   <address_from>
     <street_address_1>Gjuterigatan 9</street_address_1>
     <street_address_2></street_address_2>
     <postal_code>55318</postal_code>
     <city_name>Jönköping</city_name>
    <residential>0</residential>
     <country_code>SE</country_code>
   </address_from>
  <address_to>
     <street_address_1>Hedenstorp 10</street_address_1>
     <street_address_2></street_address_2>
     <postal_code>33292</postal_code>
     <city_name>Gislaved</city_name>
    <residential>1</residential>
     <country_code>SE</country_code>
  \langle address to>
   <recipient>
    <name_to>Olle Klint</name_to>
     <telephone_to>036190220</telephone_to>
   </recipient>
   <booking>
     <pickup_date>2014-04-06</pickup_date>
     <driving_instruction>Drive up on the alley to your right.</driving_instruction>
     <user_notes>Port code 1112</user_notes>
  </booking>
</OrderSpecification>
```
# *Example – Call type 2 International*

**Create an order directly** *(without having created a shipment in an earlier query call)*.

This XML will work if your replace *consignor id* and *key* to your own webshop values, as well as entering an existing *shipment\_id*.

```
<?xml version="1.0" encoding="UTF-8"?>
<OrderSpecification>
   <consignor>
     <id>YOUR_CONSIGNOR_ID</id>
    <key>YOUR CONSIGNOR KEY</key>
     <currency>SEK</currency>
     <language>sv</language>
     <encoding>utf-8</encoding>
     <api_version>3.1.0</api_version>
  </consignor>
  <shipping_product_id>119</shipping_product_id>
 <reference>Ordernr 123456</reference>
  <export_reason>GIFT</export_reason>
  <commodities>
     <commodity>
      <name>Jeans</name>
      <quantity>2</quantity>
      <taric>0123456789</taric>
      <quantity_units>EA</quantity_units>
      <description>Levis blue jeans, size 33x32</description>
      <country_of_manufacture>FI</country_of_manufacture>
      <weight>1.5</weight>
```

```
 <unit_price>99.99</unit_price>
     </commodity>
   </commodities>
   <parcels>
     <parcel>
       <weight>1.5</weight>
       <length>25</length>
       <width>20</width>
       <height>15</height>
     </parcel>
  </parcels>
  <address from>
     <street_address_1>Gjuterigatan 9</street_address_1>
     <street_address_2></street_address_2>
     <postal_code>55318</postal_code>
    <city_name>Jönköping</city_name>
    <residential>0</residential>
     <country_code>SE</country_code>
   </address_from>
  \langleaddress to\rangle<street address 1>101 Main Street</street address 1>
     <street_address_2></street_address_2>
     <postal_code>12345</postal_code>
     <city_name>Schenectady</city_name>
    <residential>1</residential>
     <country_code>US</country_code>
     <country_subdivision_code>NY</country_subdivision_code>
   </address_to>
   <recipient>
    <name_to>Jack Martins</name_to>
     <telephone_to>(732)555-1212</telephone_to>
   </recipient>
   <booking>
     <pickup_date>2014-04-06</pickup_date>
     <driving_instruction>Drive up on the alley to your right.</driving_instruction>
     <user_notes>Port code 1112</user_notes>
   </booking>
</OrderSpecification>
```
# **Response**

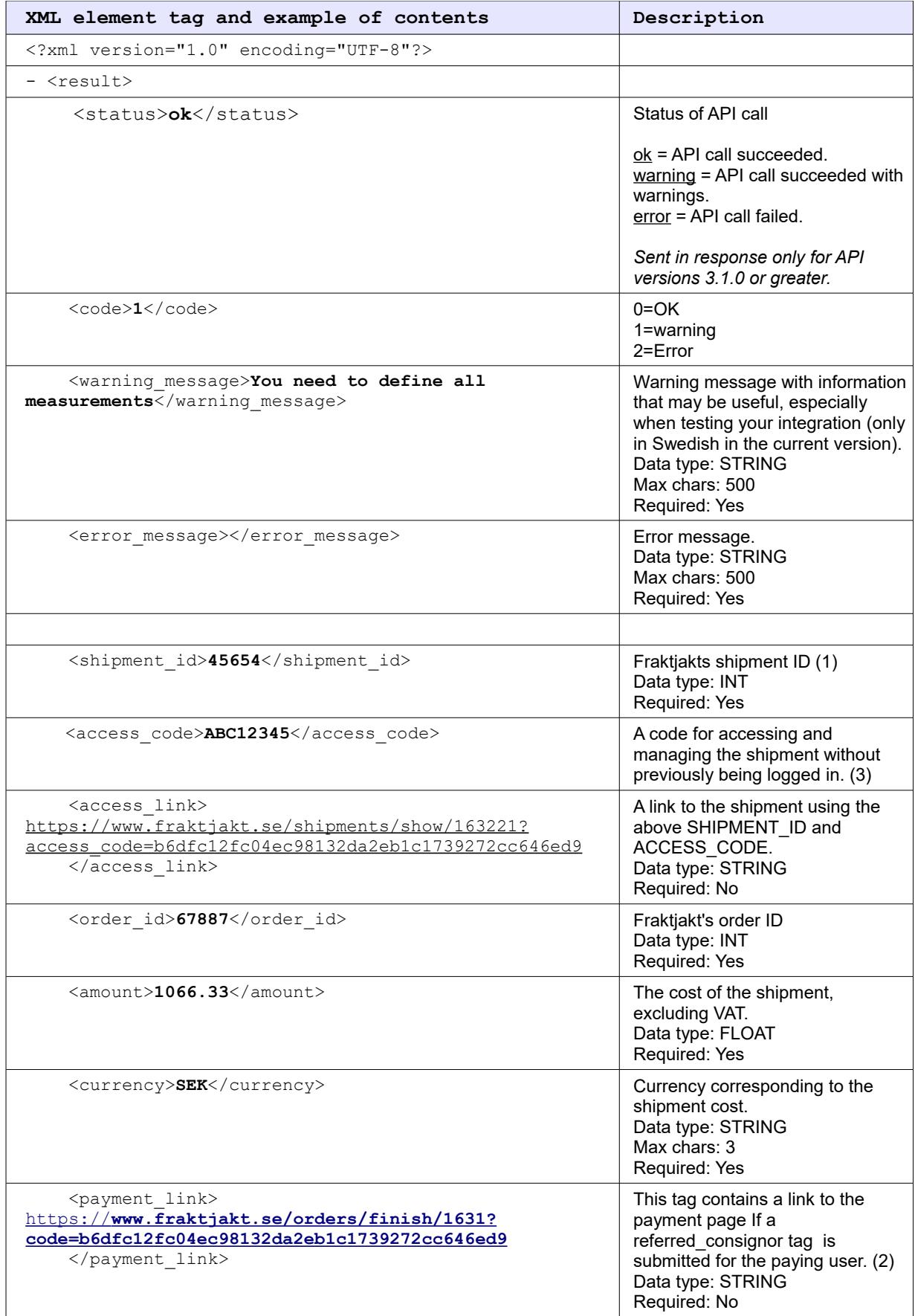

```
 <sender_email_link>
https://www.fraktjakt.se/orders/confirmation/1671?
key=cabec52762637412652e5023deb5e5c2
 </sender_email_link>
                                                                   A link to handle the shipment after 
                                                                   the order is paid. The tagg is 
                                                                   added if sender email is sent in
                                                                   the order-call.
                                                                   Data type: STRING
                                                                   Required: No
  \langleresult>
```
#### **Notes:**

1. This is not necessarily the same *shipment id* that was returned when creating the order, since that *SHIPMENT\_ID* can be reused and changed if the shipment is split into several new shipments.

This *SHIPMENT\_ID* can be used to track the shipment with one of these links: (just substitute *SHIPMENT\_ID* with the actual shipment\_id number that was returned)

[https://www.fraktjakt.se/trace/list\\_shipment/SHIPMENT\\_ID](http://www.fraktjakt.se/trace/list_shipment/SHIPMENT_ID)

https://www.fraktiakt.se/trace/xml\_trace? [consignor\\_id=YOUR\\_CONSIGNOR\\_ID&consignor\\_key=YOUR\\_CONSIGNOR\\_KEY&sh](https://www.fraktjakt.se/trace/xml_trace?consignor_id=YOUR_CONSIGNOR_ID&consignor_key=YOUR_CONSIGNOR_KEY&shipment_id=SHIPMENT_ID) [ipment\\_id=SHIPMENT\\_ID](https://www.fraktjakt.se/trace/xml_trace?consignor_id=YOUR_CONSIGNOR_ID&consignor_key=YOUR_CONSIGNOR_KEY&shipment_id=SHIPMENT_ID)

- 2. See also *Track & Trace API* for more information about this
- 3. Available if  $\langle$ api version $\rangle$  is larger than 2.9.2. Put the code in link: [https://www.fraktjakt.se/shipments/show/SHIPMENT\\_ID&access\\_code=ACCESS\\_CODE](https://www.fraktjakt.se/shipments/show/SHIPMENT_ID&access_code=ACCESS_CODE) For more information about the link, see page [60](#page-59-0)

# **Shipment API (Merchant controlled)**

The Shipment API is used to create a preliminary shipment in Fraktjakt. No price search is performed by the call, so the webshop administrator must later on complete the price search and shipment purchase after logging in to Fraktjakt.

The Shipment API is usually used by a webshop to make a call to Fraktjakt after the webshop's customer has completed the payment for the goods purchased in the online store. It's the webshop administrator who sends out the call by clicking a link in the online store's admin console.

The shipment must have Sweden as either sender country or recipient country, or both.

Prepare a shipment in Frakjakt by calling Shipment API with the following URL: https://testapi.fraktjakt.se/shipments/shipment\_xml (TEST API – test environment) [https://api.fraktjakt.se/shipments/shipment\\_xml](https://api.fraktjakt.se/shipments/shipment_xml) (PROD API – production environment)

The shipment can be searched using the following URL:

[https://www.fraktjakt.se/shipments/show/SHIPMENT\\_ID&access\\_code=ACCESS\\_CODE](https://www.fraktjakt.se/shipments/show/SHIPMENT_ID&access_code=ACCESS_CODE)

The setting for email from Fraktjakt called 'Incoming shipment connection' in the webshop's settings in Fraktjakt determines if a mail from Fraktjakt to the webshop admin should be sent for every call to this API.

## **Call**

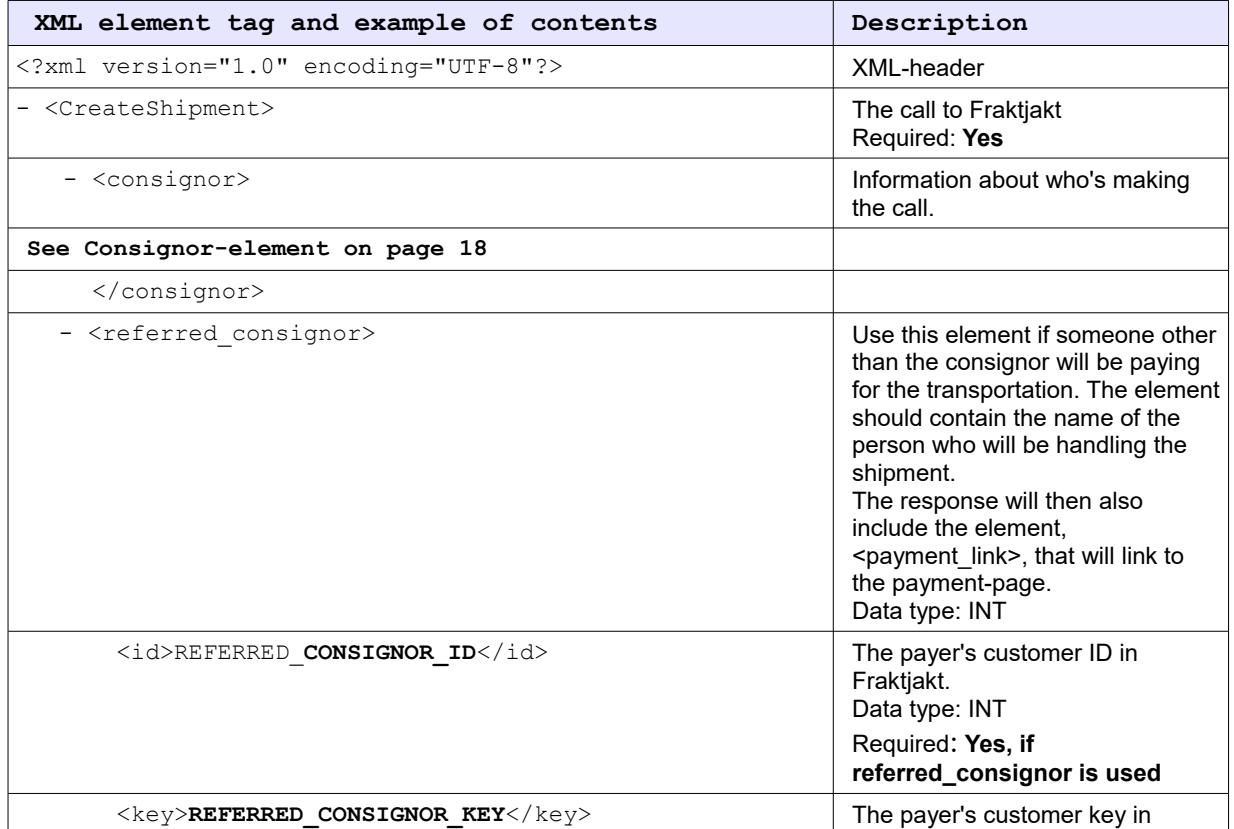

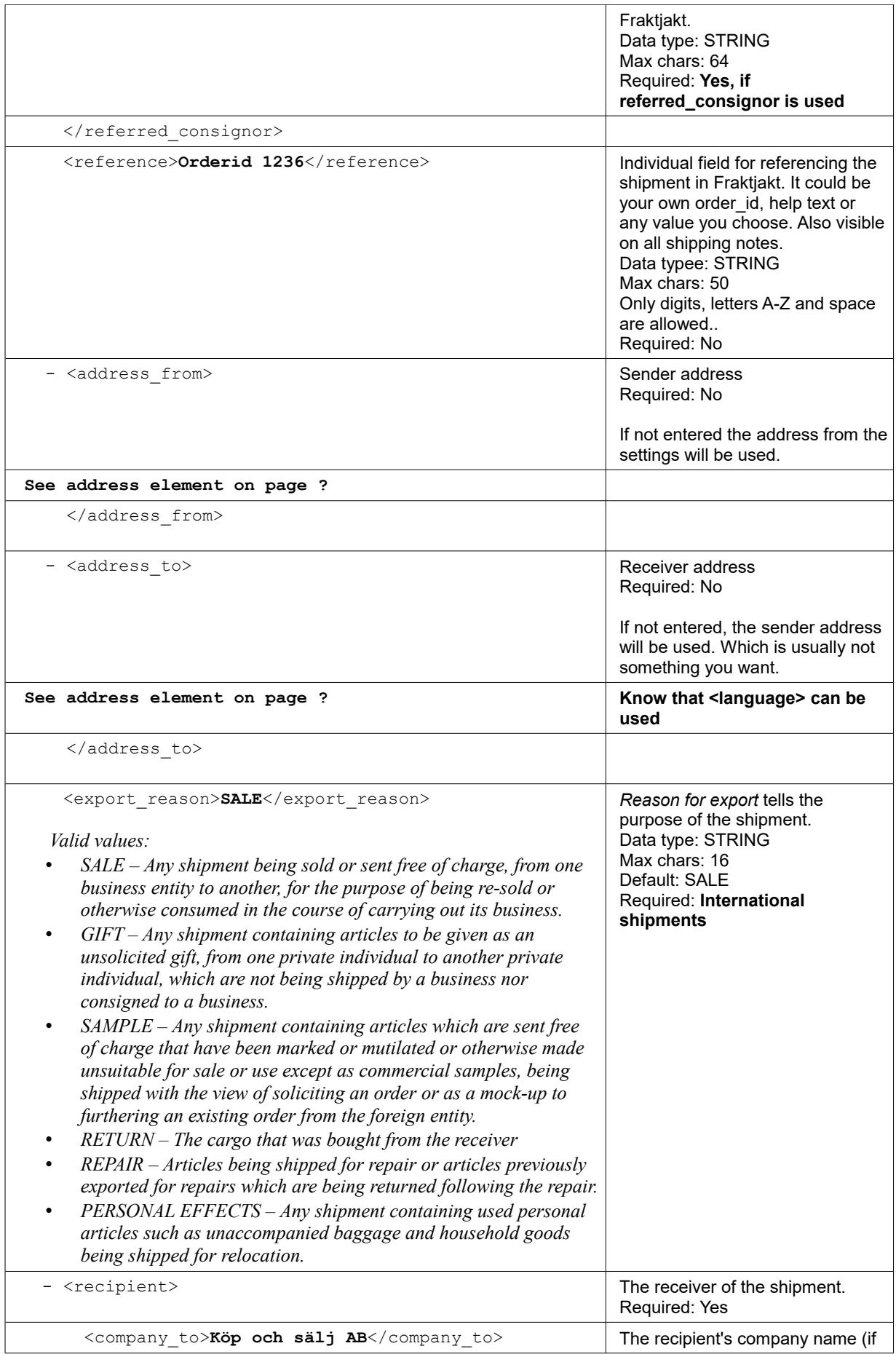

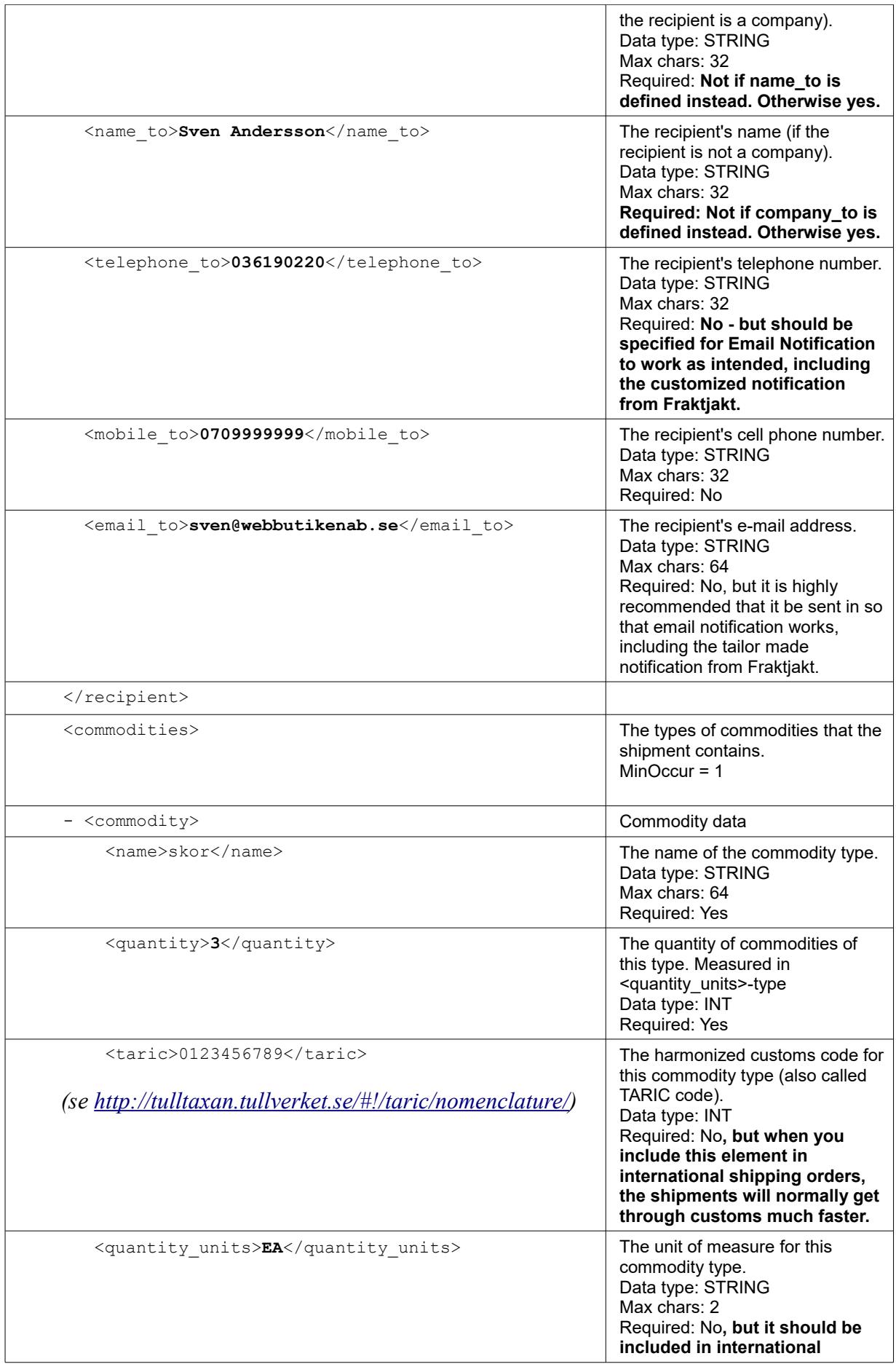

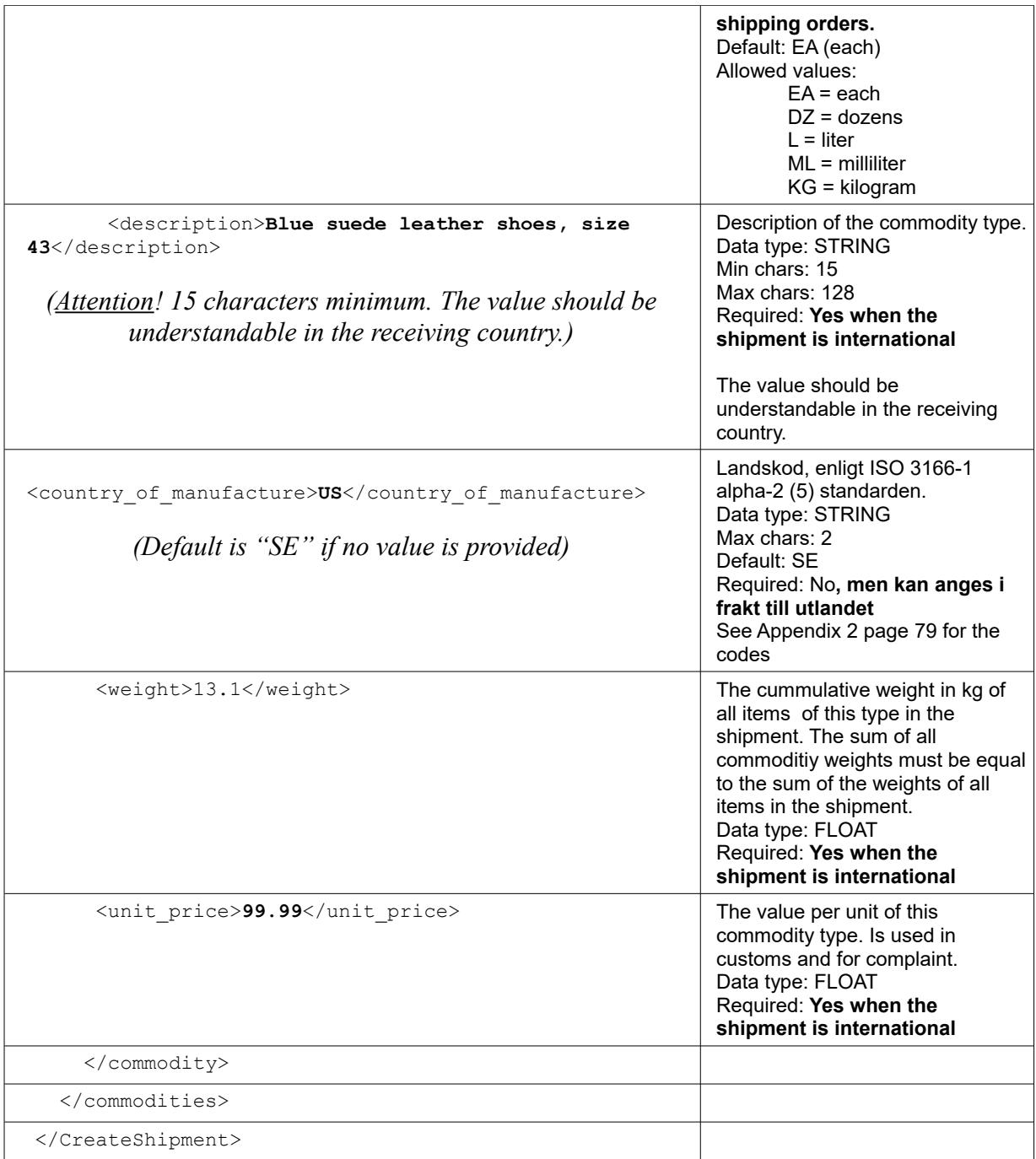

# *Example – Domestic*

```
<?xml version="1.0" encoding="UTF-8"?>
   <CreateShipment>
     <consignor>
 <id>YOUR_CONSIGNOR_ID</id>
 <key>YOUR_CONSIGNOR_KEY</key>
     <currency>SEK</currency>
     <language>sv</language>
     <encoding>UTF-8</encoding>
     <system_name>Workpress</system_name>
```

```
 <module_version>1.0</module_version>
  <api_version>3.1.0</api_version>
 </consignor>
  <reference>Test shipment</reference>
  <address to>
    <street address 1>Brunnsgatan 16</street address 1>
     <street_address_2></street_address_2>
     <postal_code>55317</postal_code>
    <residential>0</residential>
     <country_code>SE</country_code>
     <language>sv</language>
   </address_to>
   <recipient>
     <company_to>Fraktjakt AB</company_to>
    <name_to>Customer Service</name_to>
     <telephone_to>0709-399981</telephone_to>
    <email to>testmail@fraktjakt.se</email to>
   </recipient>
   <commodities>
     <commodity>
       <name>Cell phone</name>
       <quantity>3</quantity>
       <taric>01234567</taric>
       <quantity_units>EA</quantity_units>
       <description>Apple iPhone X</description>
       <country_of_manufacture>US</country_of_manufacture>
      \langle \text{weight} \rangle.6\langle \text{weight} \rangle <unit_price>2395</unit_price>
    </commodity>
   </commodities>
 </CreateShipment>
```
## *Svar*

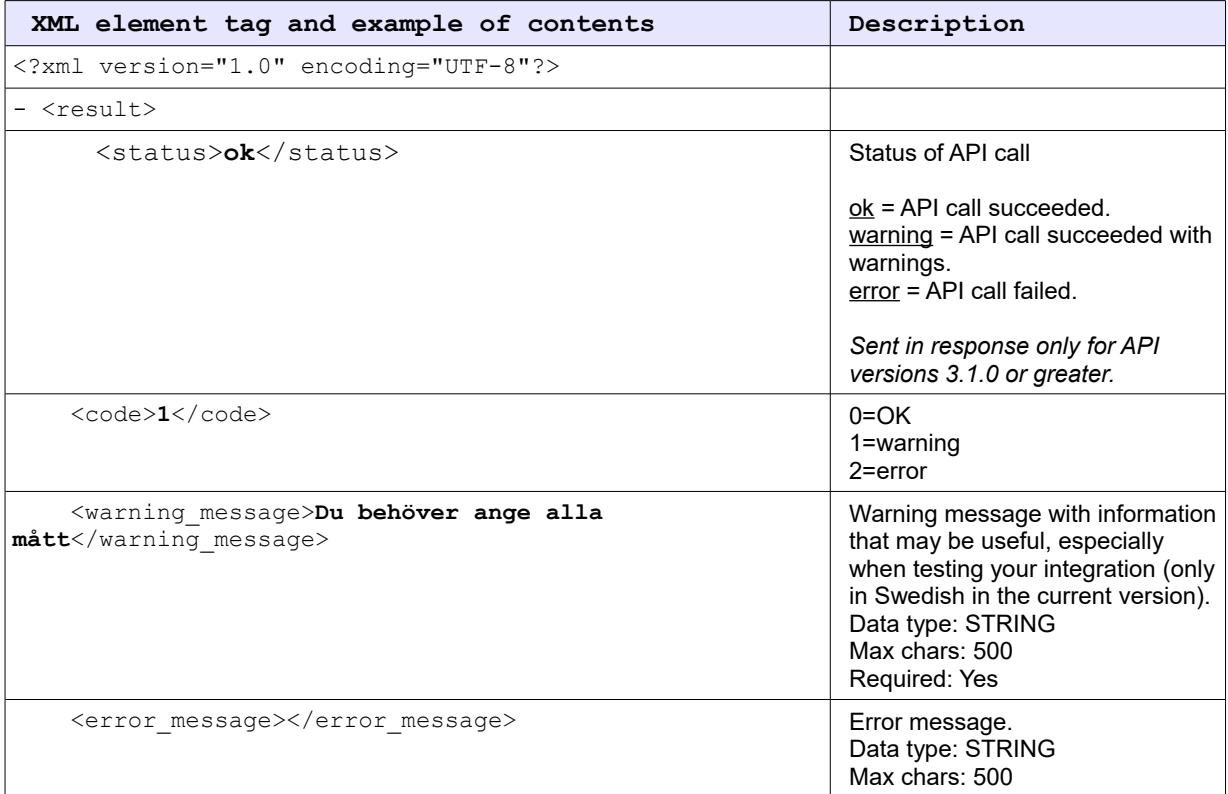

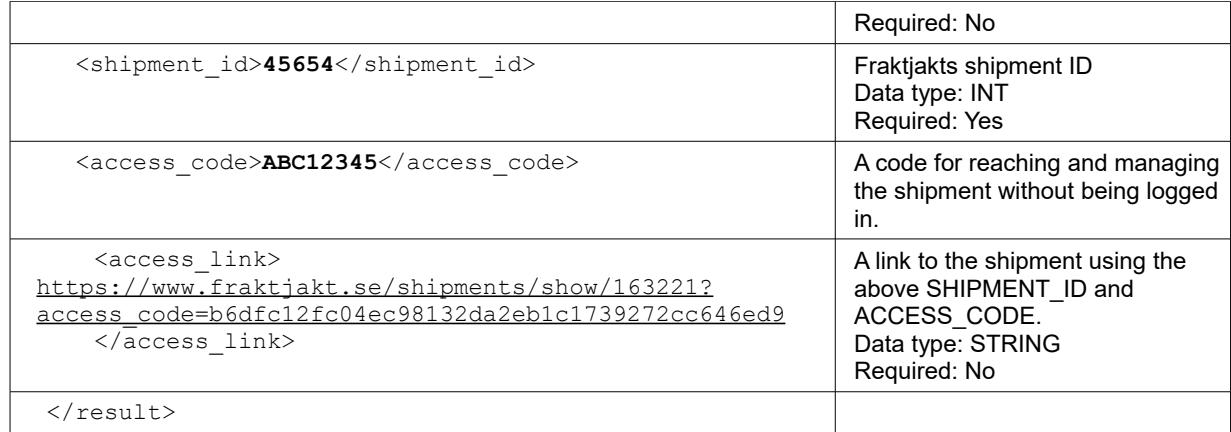

After the call you need to access the new shipment using this link:

[https://www.fraktjakt.se/shipments/show/SHIPMENT\\_ID&access\\_code=ACCESS\\_CODE](https://www.fraktjakt.se/shipments/show/SHIPMENT_ID&access_code=ACCESS_CODE)

# **Track & Trace API**

In Fraktjakts settings for companies and webshops there's a tool for creating your own custom shipment tracking page. Here is an example of how a custom tracking page could look:

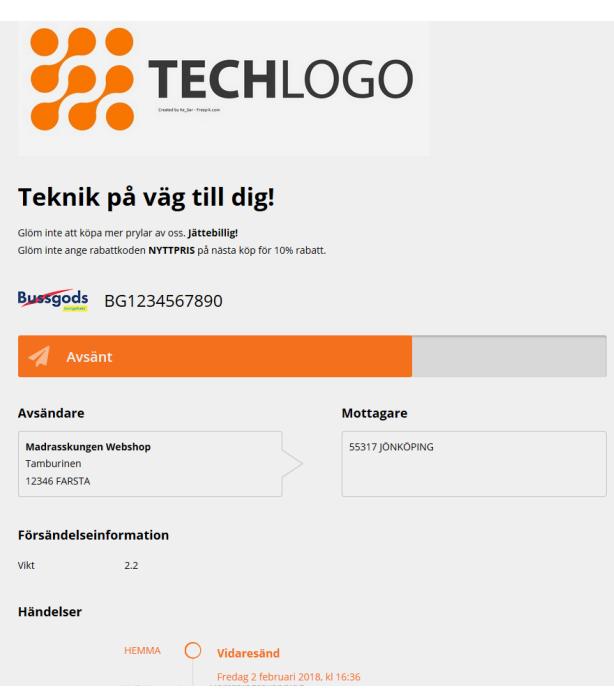

A webshop can give its customers access to their custom tracking page through the following link:

[https://www.fraktjakt.se/trace/shipment/TRACKING\\_CODE&locale=LOCALE](https://www.fraktjakt.se/trace/shipment/TRACKING_CODE&locale=LOCALE)

where TRACKING CODE is the <tracking code> returned from a request to Track&Trace API, and where LOCALE specifies the language to be used when rendering the page. Valid locales are currently SE for Swedish and EN for English.

There is a  $\leq$ tracking link> element returned from a request to Track&Trace API which contains the tracking link including the TRACKING CODE but without the LOCALE.

Also, there is a <tracking number> element returned from a request to Track&Trace API which contains the shipments tracking number, which can be used to manually track the shipment from Fraktiakts tracking page https://www.fraktiakt.se/trace or from the shipping company's tracking page.

#### **Do you want to create your own page instead?**

If our custimization settings don't suit your demands you could create your own tracking page or otherwise retrieve and display tracking information directly to your site using the Track&Trace API.

A request to the Track&Trace API returns an XML response containing status information, which Fraktjakt has previously retrieved from the shipping companies' web services.

# **The Call**

Please note that no XML is needed for the call since we wanted to make the request as simple as possible. Track a shipment in Frakjakt by calling Track & Trace API with the following URL:

### **TEST API, for development and test**

[https://testapi.fraktjakt.se/trace/xml\\_trace?](https://testapi.fraktjakt.se/trace/xml_trace?consignor_id=YOUR_CONSIGNOR_ID&consignor_key=YOUR_CONSIGNOR_KEY&shipment_id=SHIPMENT_ID) [consignor\\_id=YOUR\\_CONSIGNOR\\_ID&consignor\\_key=YOUR\\_CONSIGNOR\\_KEY&shipment\\_id=SHI](https://testapi.fraktjakt.se/trace/xml_trace?consignor_id=YOUR_CONSIGNOR_ID&consignor_key=YOUR_CONSIGNOR_KEY&shipment_id=SHIPMENT_ID) [PMENT\\_ID](https://testapi.fraktjakt.se/trace/xml_trace?consignor_id=YOUR_CONSIGNOR_ID&consignor_key=YOUR_CONSIGNOR_KEY&shipment_id=SHIPMENT_ID)

#### **PROD API, for real shipment purchases**

[https://www.fraktjakt.se/trace/xml\\_trace?](https://www.fraktjakt.se/trace/xml_trace?consignor_id=YOUR_CONSIGNOR_ID&consignor_key=YOUR_CONSIGNOR_KEY&shipment_id=SHIPMENT_ID) [consignor\\_id=YOUR\\_CONSIGNOR\\_ID&consignor\\_key=YOUR\\_CONSIGNOR\\_KEY&shipment\\_id=SHI](https://www.fraktjakt.se/trace/xml_trace?consignor_id=YOUR_CONSIGNOR_ID&consignor_key=YOUR_CONSIGNOR_KEY&shipment_id=SHIPMENT_ID) [PMENT\\_ID](https://www.fraktjakt.se/trace/xml_trace?consignor_id=YOUR_CONSIGNOR_ID&consignor_key=YOUR_CONSIGNOR_KEY&shipment_id=SHIPMENT_ID)

*SHIPMENT\_ID* is the shipment\_id returned from the *Order API*. It is not the same *shipment\_id* that is returned from the *Query API*. Those two id's might be different.

Also be aware that Fraktjakt might split one shipment into several shipments and that each one of these might have a different status. This is done for all shipping products that require the customer to pick up the package at a service point.

## **Example**

This HTTP call to the TEST API environment should work if you switch YOUR\_CONSIGNOR\_ID and YOUR\_CONSIGNOR\_KEY to your own and supply the SHIPMENT\_ID from the response to one of your previous API calls.

[http://testapi.fraktjakt.se/trace/xml\\_trace?](http://testapi.fraktjakt.se/trace/xml_trace?consignor_id=YOUR_CONSIGNOR_ID&consignor_key=YOUR_CONSIGNOR_KEY&shipment_id=SHIPMENT_ID) [consignor\\_id=YOUR\\_CONSIGNOR\\_ID&consignor\\_key=YOUR\\_CONSIGNOR\\_KEY&shipment](http://testapi.fraktjakt.se/trace/xml_trace?consignor_id=YOUR_CONSIGNOR_ID&consignor_key=YOUR_CONSIGNOR_KEY&shipment_id=SHIPMENT_ID) [\\_id=SHIPMENT\\_ID](http://testapi.fraktjakt.se/trace/xml_trace?consignor_id=YOUR_CONSIGNOR_ID&consignor_key=YOUR_CONSIGNOR_KEY&shipment_id=SHIPMENT_ID)

## **Response**

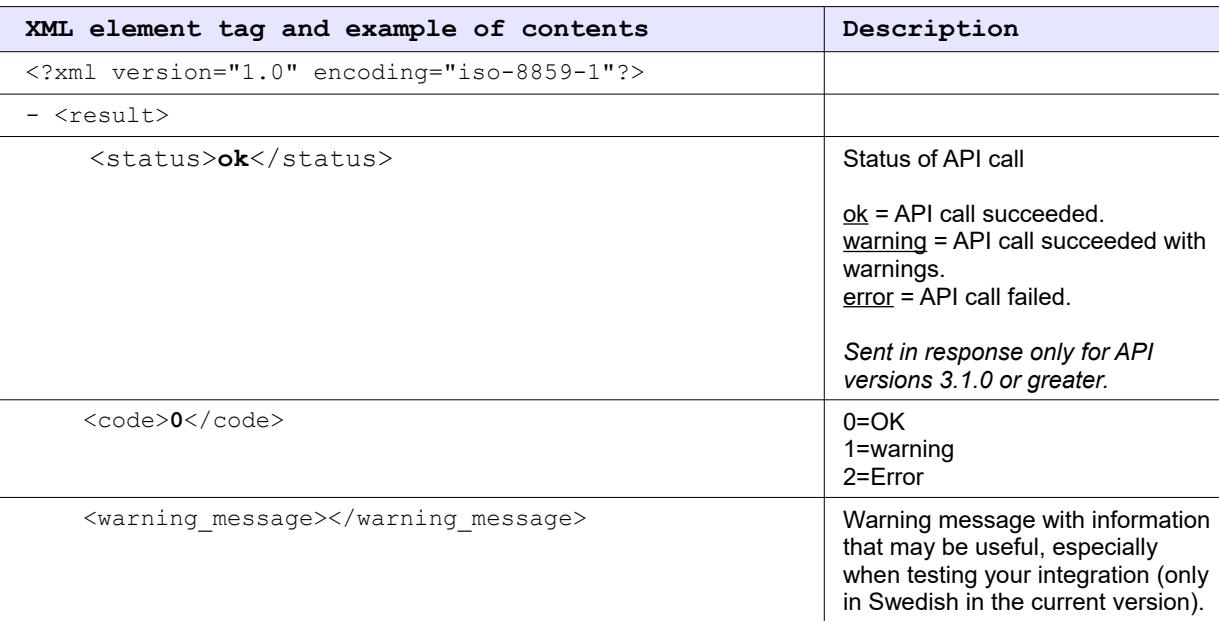

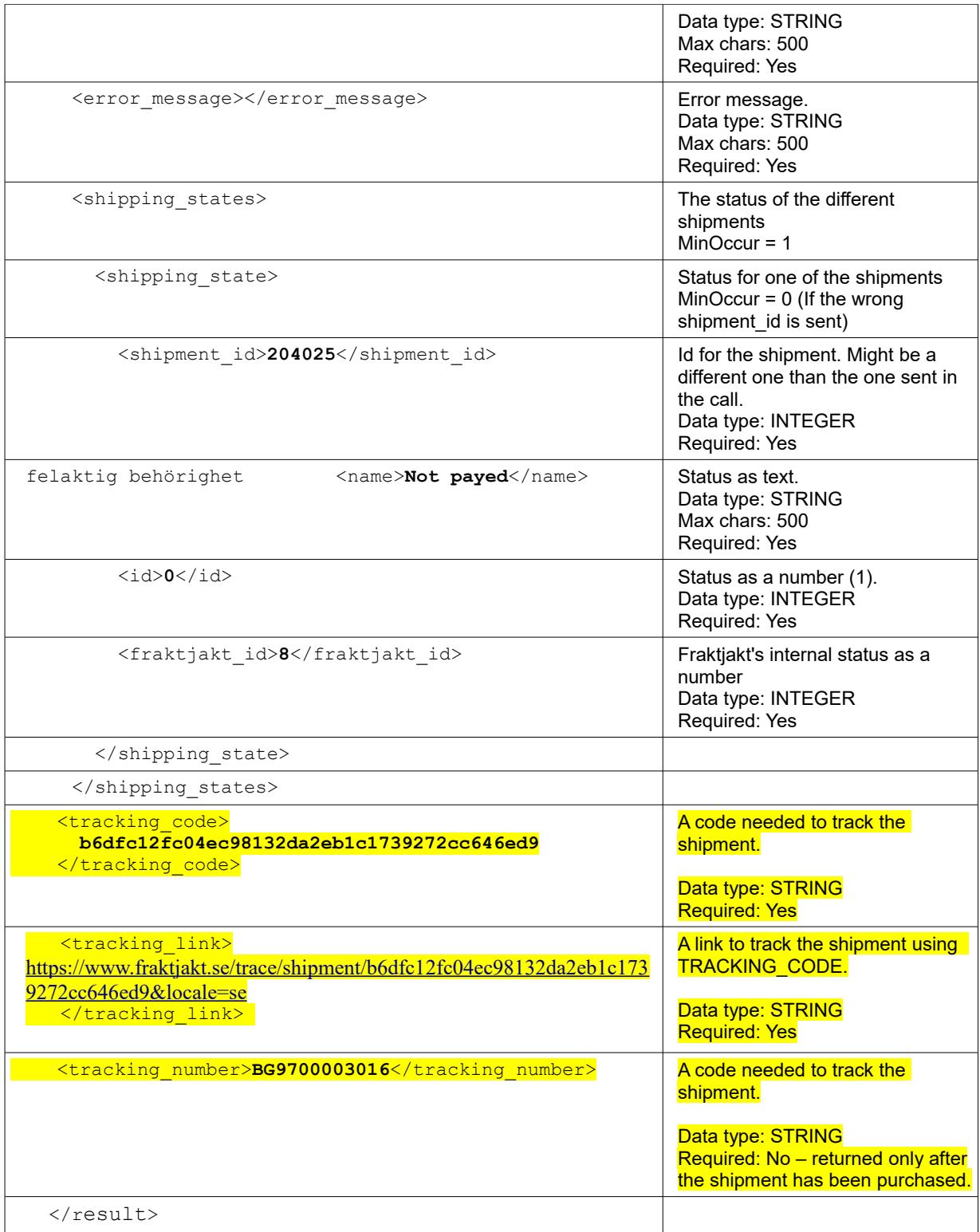

# *Status Codes*

 $\mathbf{r}$ 

The status of a shipment is seen in the *fraktjakt\_id* field that corresponds to the shipping\_state of the shipment identified by *shipment\_id.*

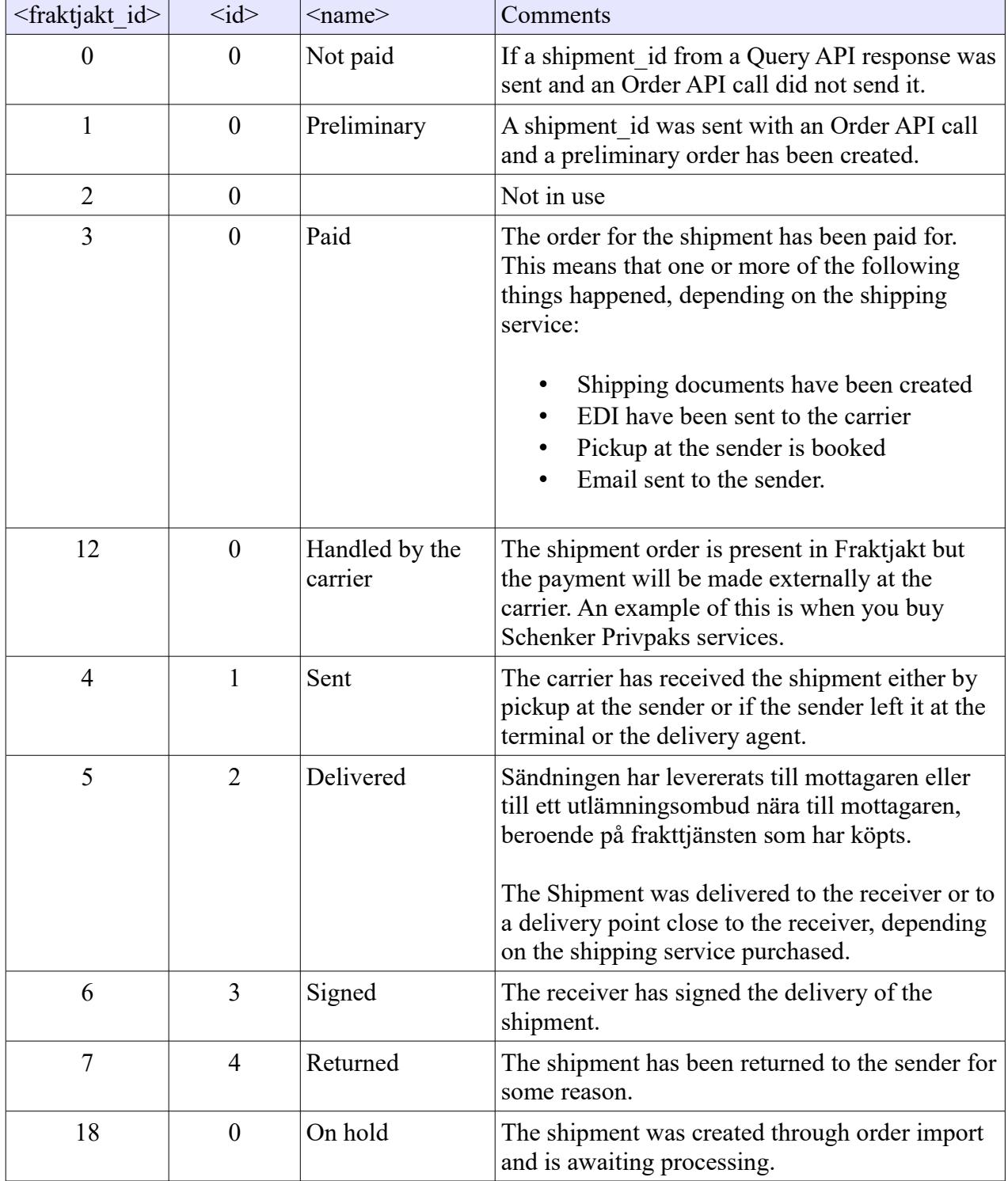

The following table shows the meanings of the numbers in  $\leq$ shipping\_state> elements.

# <span id="page-59-0"></span>**Link to the shipment**

When a shipment has been created through an API it cat always be accessed on Fraktjakt.se if you have an access code connected to that shipment. It's retrieved from the Order-API and Shipment-API response.

The shipment can be accessed with this link: [https://www.fraktjakt.se/shipments/show/SHIPMENT\\_ID&access\\_code=ACCESS\\_CODE](https://www.fraktjakt.se/shipments/show/SHIPMENT_ID&access_code=ACCESS_CODE)

If the shipment search isn't complete you're directed to a page where you can complete it. If it's not purchased you're directed to the cart and if it is purchased you get to a page with the shipment or an order confirmation if you're not logged in.

# **Webshops API (create a user and a webshop)**

It can be practical to automatic create a user account and webshop information in Fraktjakt if you want to integrate a webshop platform with Fraktjakt. You can send in your users accountinformation to Fraktjakt and create accounts in both systems. It is relatively simple to do that. All you have to supply the API with is login, email address and telephone number to the new user.

To create a user-account and a webshop in Fraktiakt, use the API that has the following URL: [https://testapi.fraktjakt.se/webshops/create\\_xml](https://testapi.fraktjakt.se/webshops/create_xml) (TEST API – test environment) https://api.fraktjakt.se/webshops/[create\\_xml](http://api1.fraktjakt.se/webshops/create_xml) (PROD API – production environment)

**IMPORTANT** The values you don't send in for the user and the webshop are copied from your user, except the password that will be set to a random string.

No accounts can be used before they are activated. You don't have to create a webshop. This API can also be used to just create a user account. All settings for access rights, webshop prices and what services that are shown are copied from your user.

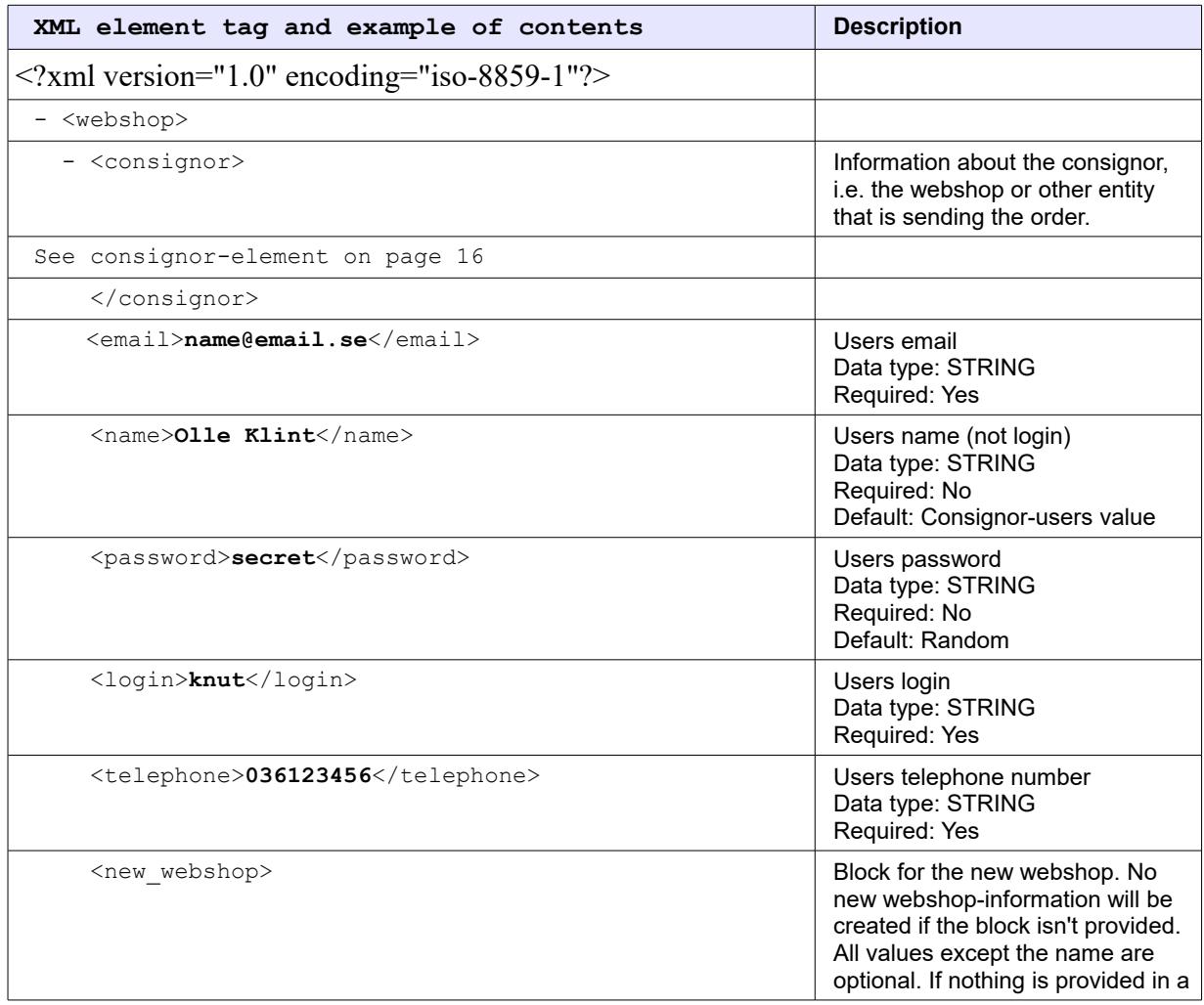

### **XML for webshop API calls**

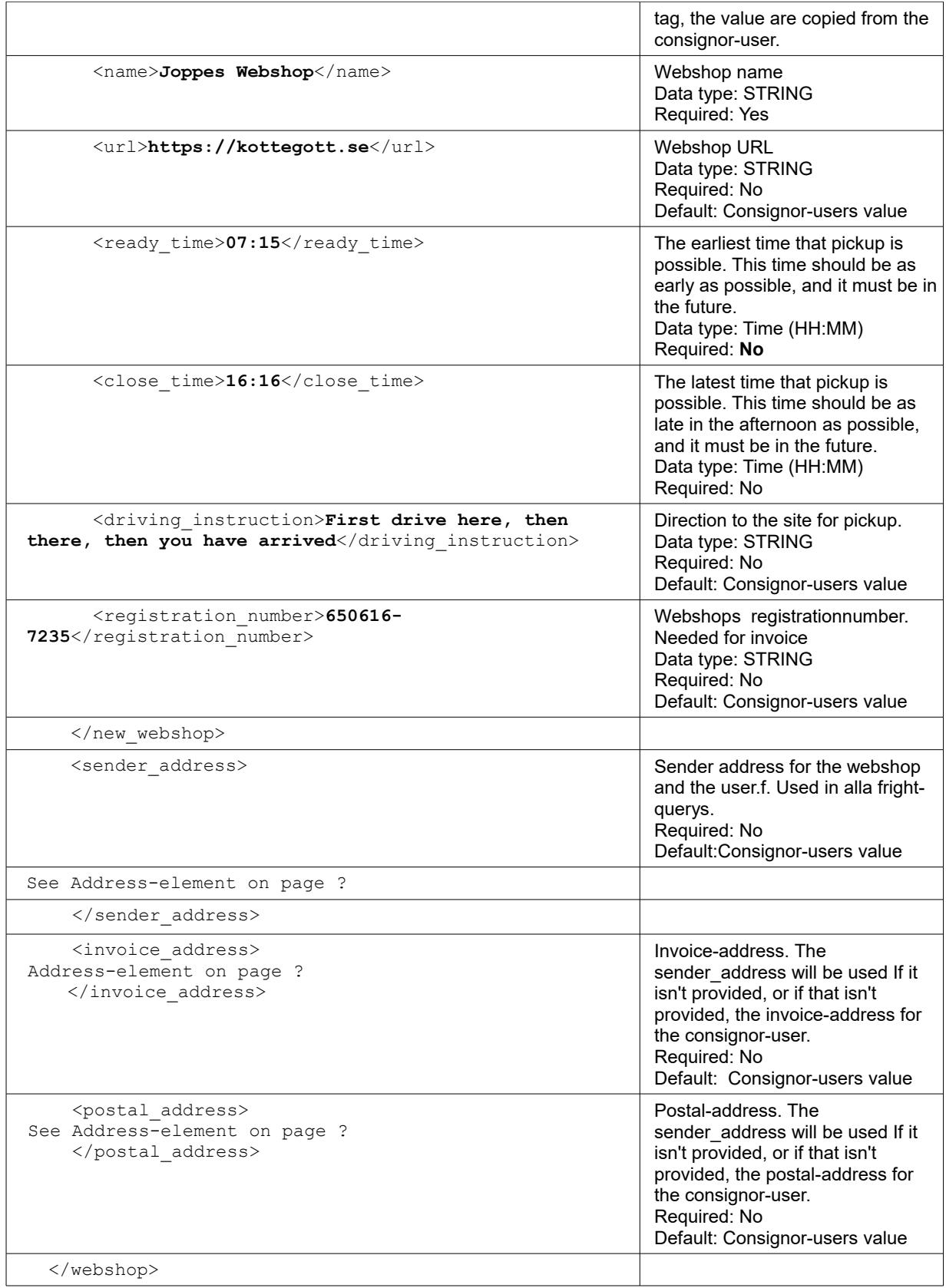

# **response**

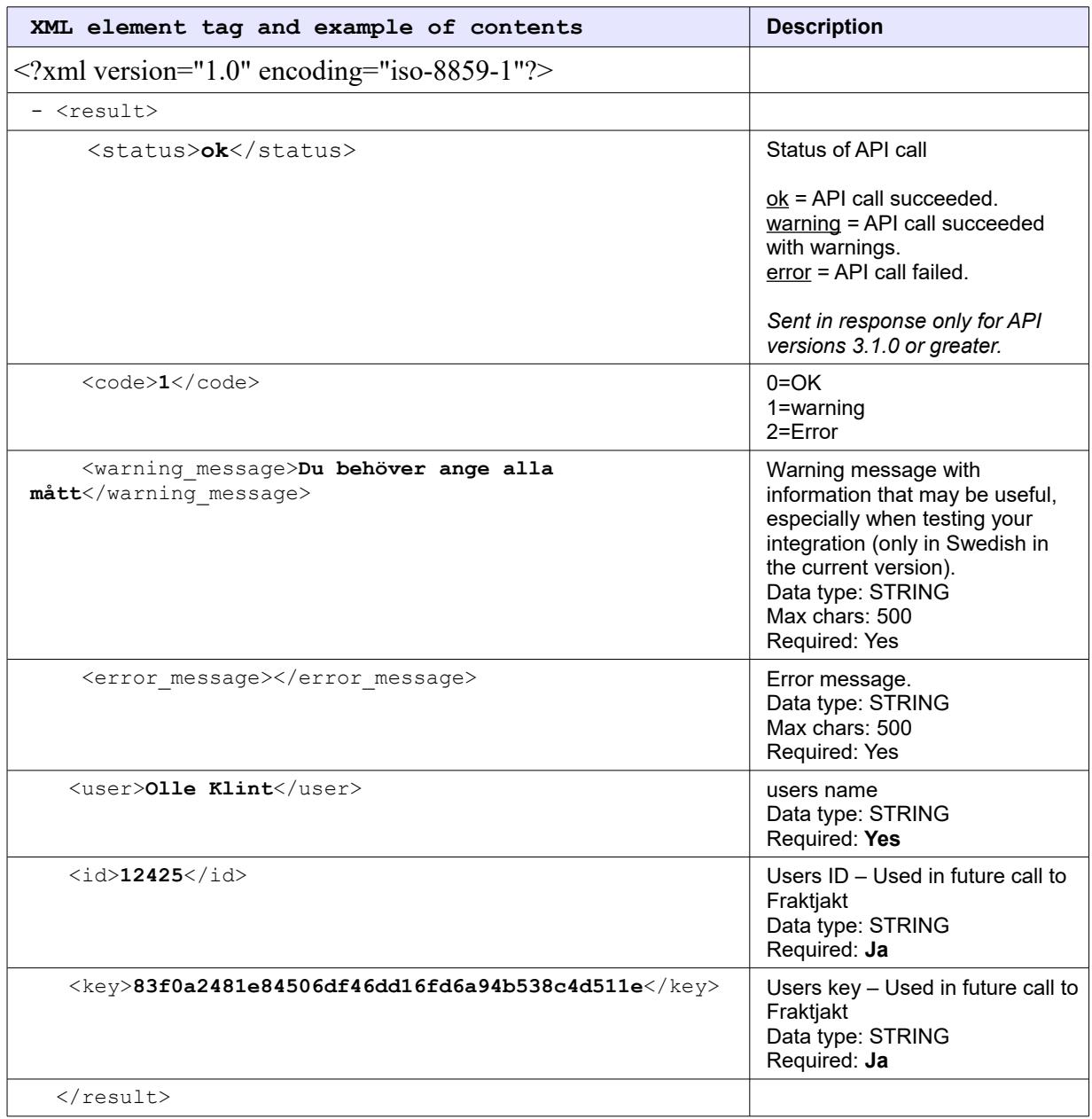

# **Testing using the API Test Page**

You may use the forms found at [https://www.fraktjakt.se/xml/query\\_test](https://www.fraktjakt.se/xml/query_test) to test your XML. You can find this page in the left-menu in the webshop settings called 'API Test page'.

Here you can try the following test forms for your XML-calls:

- Query API
- Requery API
- Order API, type 1
- Order API, type 2
- Shipment API
- Track & Trace API

There are several additional xml examples prepared with your Consignor ID & Key already in them (If you're logged in and you've selected your registered webshop), just click submit to try them out.

The above forms are also available in the PROD API live production environment, in case you have reason to test your XML documents there. **Be aware that any Order API documents that you enter in the PROD API environment will generate real shipping orders.**

To test another XML document, copy and paste the entire contents of the XML document directly in the form at one of the above links.

Then press the *"Submit"* button. This will cause the same results to be displayed in your browser that you would have received from the *Fraktjakt API* if you had sent the XML document via the API.

# **Tips when planning a parcel module integration**

### **Parcel information**

In order to find a shipper, it is important to provide information about the weight, dimensions and destination of the parcel(s) you will be sending. A list of the products/items you will be sending is not necessary. Minimum and standard dimensions can also be used.

### **Calculating minimum dimensions for a parcel with multiple items**

Assume that every product has a given length, width and height and dimensions are therefore sorted in that order.

The longest side of the product will be considered as the length, the next longest will be the width and the shortest will be the height.

Create a parcel with a dimension of 0 (length), 0 (width) and 0 (height) =  $0.0$ , 0

Take the products (one at a time) that are to be placed in a parcel and do iteration (process repetition). Note: the parcel is the box you would use in sending products (items).

#### DO

Increase the parcel's shortest dimension with a product's shortest dimension. The parcel's shortest dimension is now longer.

Find the width of both the parcel and product. Set the parcel's width by using the highest value of the both.

Find the length of both the parcel and product. Set the parcel's length by using the highest value of the both.

Sort the parcel's dimensions through size (largest to smallest measurements where the length has the largest value, width has the second highest value and height has the shortest value). The parcel will most likely have a new shortest dimension. END

------------------------------------------------------------------------------------------------------------------------

Referring to exercise above, the parcel should now have a minimized dimension given the products that were to be placed in that parcel.

Note that re-sorting the dimensions is important with every new product addition to the parcel.

If a product utilizes bubble wrap or some other type of protective covering, it is recommended to use the size of the product with the protective covering.

Example:

Say that you have three products with the measurements  $30x20x15$ ,  $40x15x15$  and  $30x30x23$ . This will be the result.

Create a package with the measurements 0x0x0 cm

(product 30x20x15) Add the first product. The package will get the measurements 30x20x15. Sort them in order.

(product 40x15x15) Add the next products shortest side to the shortest side of the package and since the products longest side is longer then the package, the package gets that length. The package then becomes 40x20x30. Resort it and it becomes 40x30x20 (new shortest measuremen).

(product 30x30x23) Add the next products shortest side to the shortest side of the package. None of the other sides are longer then any side for the package. The package then becomes 40x30x43. Resort it and the package becomes 43x40x30.

The logic listed bellow can be used when calculating how the products can be divided to fit in a few packages. It's possible to program a more precise algorithm, bur this is outside of the scope of this document.

Notice! The following calculation procedure works best if the products length and width are at least half the size of the webshops standard packages. If your webshop don't have a lot of products that are ordered in large amounts it's better t o calculate how many fits laying down in the webshops standard package and treat them like a larger product with that size.

1. Create a table with the dimensions of the webshops standard cartons, in order from the largest to the smallest. Each shipment you create will contain 0 or more packages of the largest size, (the first standard package in the table), plus the last package in the shipment. One of the smaller standard cartons could be used for the last package, depending on the size of the contents.

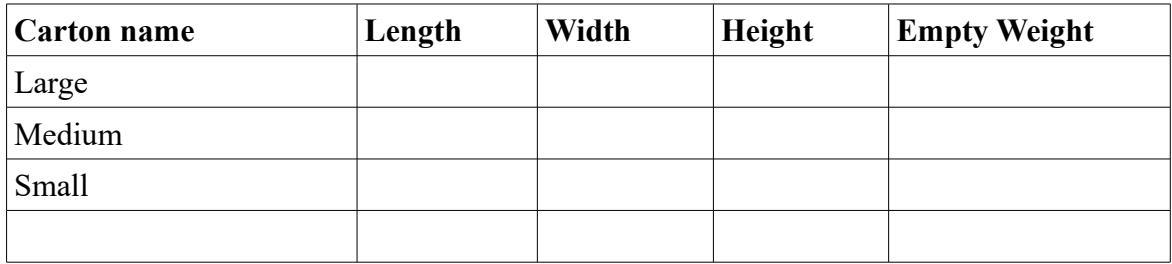

2. Create a table with the products in the order, for calculating their package placement.

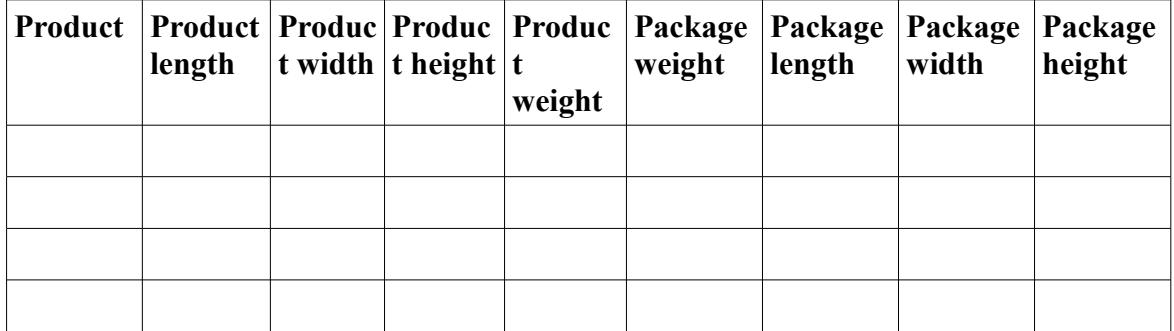

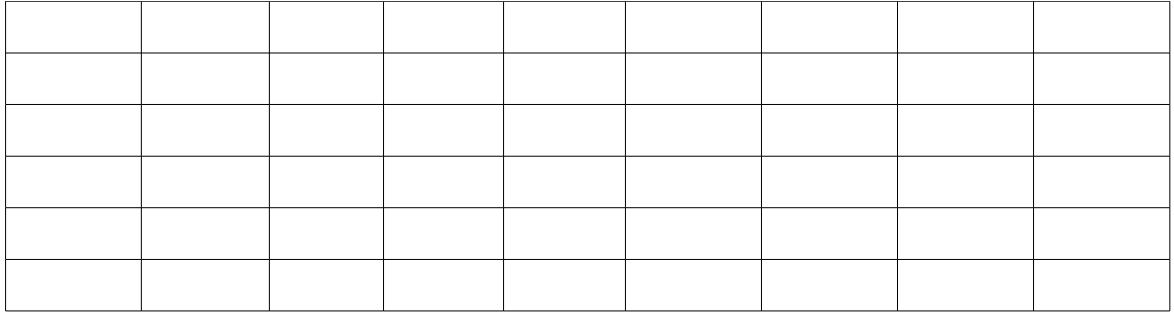

- 3. Put in the product dimensions in the table, in descending order. The longest side of each product should be in the column Product length, the second longest in the Product width and the shortest side in Product height. The product should be in descending order from the one with the greatest length to the one with the shortest length. Products with the same length should be sorted by width and if they have the same width, sort them by height.
- 4. Type in the products weights in the column Product weight.
- 5. Copy the values in the columns *Product length, Product width, Product height and Product weight* in the first table row to the columns *Package length, Package width, Package height and Package weight* on the same row.
- 6. If there aren't any more products in the table skip ahead to step 9.
- 7. Type in the following three values in the columns *Package length, Package width and Package height on row 2,* sort them so that *Package length* contains the largest of the three values and *Package height* the smallest:
	- the largest of the *Package length* values on row 1 and *Product length* on row 2,
	- the largest of the *Package width* values on row 1 and *Product width* on row 2,
	- the sum of *Package height* on row 1 and *Product height* on row 2.
- 8. Write the sum of the *Package weight* on row 1 in the table and the *Product weight* on row 2 in *Package weight* on row 2.
- 9. Repeat step 6-8 for the remaining products in the table, one row at a time (Increase the row numbers mentioned in step 7 and 8 with 1 each time.) til all the products have been dealt with or package dimensions (*Package length, Package width* and *Package height*) of the this row gets larger than what fits in the webshops largest standard carton. If the latter happens the product in the previous row becomes the last in a package. So it's a package with weight in the column Package weight that's in the previous row and the dimensions (*Length, width, height*) that's in the first row of the table over the webshops standard cartons. Then replace the content in *Package weight, Package length, Package width and Package height* on this row with *Product weight, Product length, Product width and Product height* on the same row. Then use this row in step 6 instead of using row 1 and the next table row instead of row  $\mathcal{D}$
- 10. When you've done step 6-9 on the last product in the table the values in *Package weight, Package length, Package width and Package height* will be the smallest dimensions on the

last package in the order. Change length, width and height to the dimensions of the smallest standard package that's larger than these smallest dimensions.

11. Add the weight of the standard cartons to the weight of each package included in the shipment after the above calculation procedure is done.

When you've done the above the packages have their dimensions and weights, which you should put in these package definitions in the XML which you send to Fraktjakts Query API to get shipping alternatives for them.

Your implementation of this calculation procedure should also save all information needed to create a pick list.

It's also recommended to include the size of packing material and protective packing in the dimensions of the webshops products.

Code in PHP (thanks to Timmy Almroth - [https://www.tim-international.net/\)](https://www.tim-international.net/)

```
<?php
// A fancy parcel function
   function calculate_parcel($products) {
    // Create an empty package
     $package dimensions = \arctan(0, 0, 0);
    // Step through each product
      foreach($products as $product) {
       // Create an array of product dimensions
        $product_dimensions = array($product['width'], $product['height'],
$product['length']);
 // Twist and turn the item, longest side first ([0]=length, [1]=width, [2]=height)
<u>rsort</u>($product_dimensions, SORT_NUMERIC); // <u>Sort</u> $product_dimensions <u>by highest</u> to
lowest
       // Package height + item height
         $package dimensions[2] += $product dimensions[2];// If this is the widest item so far, set item width as package width
        \underline{\text{if}} \xrightarrow{\text{if}} \xrightarrow{\text{if}} 
$product_dimensions[1];
      // If this is the longest item so far, set item length as package length
         \underline{\text{if}}($product dimensions[0] > $package dimensions[0]) $package dimensions[0] =
$product_dimensions[0];
       // Twist and turn the package, longest side first ([0]=length, [1]=width, [2]=height)
         rsort($package_dimensions, SORT_NUMERIC);
       }
     return $package dimensions;
    }
// Set items
   $item1 = array('\overline{\text{width}}' => 30,
     \overline{\text{height}}' => 20,
     '<u>length</u>' => 15,
     \sqrt{f_{\text{OO}}}}' => \sqrt{f_{\text{on}}}} );
    $item2 = array(
      'width' => 40,
      \overline{\text{height}}' => 15,
      'length' => 15,
      'foo' => 'bar'
    );
   $item3 = array ('width' \Rightarrow 23,
      \frac{1}{\text{height}}' => 30,
      \frac{1}{\text{length}} => 30,
     '\underline{foo'} => '\underline{bar'} );
// Run items through function
    $parcel = calculate_parcel(array($item1, $item2, $item3));
  var dump($parcel);
```
**?>**

## **Create a fall-back in case of problems**

Although we strive to maintain a stable environment for our system, there still are circumstances beyond our control which can affect the stability and access to the system. Examples could be power outage, loss of broadband connection, hardware failure, etc.

We therefore recommend that you try and create a fall back in case you are not able to reach our system to retrieve parcel rates.

As an example, we recommend referring to simplified shipping rates in case your system is unable to retrieve parcel rates from us.

Remember to set your system to automatically send Error reports to us so that we can fix problems in a timely manner.

### **Increasing response times when requesting shipping rates**

Everyone loves fast responses. Here is a list of things you can implement to get faster responses from Fraktjakt.

One method to increase response times is to configure the parcel module to only retrieve and display a minimum amount of shippers. The less data communication (retrieval requests) the quicker the response times.

Our system is also able to provide parcel rates for those e-commerce platforms that require parcel rates before a customer indicates the destination of which the product will be sent (such as filling out their postal address during purchase). If you set your company's address as the receiving address we are able to indicate a parcel rate before the purchase and provide an adjusted rate when customers fill in their address during purchase.

If parcel prices are not important however whether or not a certain parcel service is available to a certain address or not, you should send a *<no\_prices>* element with the search.

If you are only going to use one shipping method, for example, if you use an AJAX query to update prices on a specific shipping method, then you should set your parcel module not to search for other shipping methods. Send instead shipping product id in the search xml.

If you think that providing or showing shipping agents (places where the customer can pick up their parcel shipments) then you should send the *<no\_agents>* element. It quickens up the response times.

# **Other integration possibilities**

If you'd like, you can let your users save their Fraktjakt user names and passwords in your application. This will enable you to open an external browser window or an *iFrame* using the following URL:s:

You can add the format-parameter "redirect" to the URL:s

- *redirect=ecommerce* is a reserved parameter that you may optionally include in order to eliminate layout information from the Fraktjakt page that your user sees (in case you want to apply a different layout locally). Suitable when used in an iFrame.
- *redirect=clean* removes our wrapper with sidehead, side footer and menu and replaces them with "Powered by Fraktjakt" at the bottom. Suitable in an iFrame which you want to easily layout to fit the webshop.
- *redirect=raw* removes all layout and returns parts of a webpage.

### **Log in to Fraktjakt account**

<https://www.fraktjakt.se/account/login?login=USERNAME&password=PASSWORD&redirect=ecommerce>

#### **Change password**

[https://www.fraktjakt.se/account/change\\_email?redirect=ecommerce](https://www.fraktjakt.se/account/change_email?redirect=ecommerce)

#### **Administration of the webshop associated with the logged-in user**

<https://www.fraktjakt.se/webshops/change?redirect=ecommerce>

#### **Administration of addresses**

[https://www.fraktjakt.se/account/change\\_addresses?redirect=ecommerce](https://www.fraktjakt.se/account/change_addresses?redirect=ecommerce)

#### **Track a shipment based on tracking number and shipping company**

Here is a way to track a shipment regardless of whether the shipment is purchased through Fraktjakt or not. To do this you'll need the shipments tracking number (TRACKING\_NUMER) and the shipping company's id number in Fraktjakt (SHIPPER\_ID), and these should be sent using the following link.

[https://www.fraktjakt.se/trace/create?tracking\\_number=TRACKING\\_NUMBER&shipper\\_id=SHIPPER\\_ID](https://www.fraktjakt.se/trace/create?tracking_number=TRACKING_NUMBER&shipper_id=SHIPPER_ID)

The shipping company's id number in Fraktjakt (SHIPPER\_ID) is as follows. *Bussgods - 4, DHL - 5, FedEx - 1015, PostNord - 1, Schenker - 2, UPS - 1036*

### **Information about what can be bought in Fraktjakt right now**

This URL will generate an XML that shows what products are sold right now in Fraktjakt. It also has fields for description, terms and other things of interest for the customer.

[https://www.fraktjakt.se/shipping\\_products/xml\\_list](https://www.fraktjakt.se/shipping_products/xml_list)

When using Order API, call type 2 this call will tell you which shipping product id are available to use.

Notice! This is a list of all shipping services currently available for purchase in Fraktjakt. Before you use a service in Order Api 2 you have to make sure the service ships with given shipping addresses and that other product terms are met.

### **More information on search results**

By copying the shipping product ID from the *<shipping-product>*  $\langle id \rangle$  tag that you receive in the XML from Fraktjakt's API, you can generate links to more information about the shipping product.

```
- <shipping product>
     <id>NR</id>
```
You can generate links to the following interesting pages on Fraktjakt using this shipping product ID (called NR below) :

### **Terms and conditions for the shipping product**

https://www.fraktjakt.se/shipping\_products/show\_terms/NR

### **Other information about the shipping product**

[https://www.fraktjakt.se/shipping\\_products/show/NR](https://www.fraktjakt.se/shipping_products/show/NR)
# **Common problems**

# • **Följande indata saknas - :xml**

You have not submitted through the Required http-parameter – *'xml'* in your URL. The parameter consists of xml that contains all data necessary for the call.

# • **My XML-file doesn't work no matter what I do!**

Remember that it has to be URL-encoded before you send it.

[https://en.wikipedia.org/wiki/Query\\_string#URL\\_encoding](https://en.wikipedia.org/wiki/Query_string#URL_encoding)

## • **#<REXML::ParseException: No close tag for /shipment>**

You have left out a closing tag for the element specified in the error text.

## • **Consignor Id ej giltig . / Consignor Id ej angivet.**

You have either forgot to include your Consignor ID or the current one isn't correct <https://testapi.fraktjakt.se/webshops/install>

#### • **Consignor nyckel (key) ej giltig. / Consignor nyckel (key) ej angivet.**

You have either forgot to include your Consignor key or the current key isn't correct <https://testapi.fraktjakt.se/webshops/install>

### • **Okänd frakttjänst-id angivna i taggen shipping\_product\_id.**

The ID entered in *<shipping\_product\_id>* is not available in Fraktjakt. Enter a correct ID, like the one you got from your Query API call.

# • **Frakttjänsten angivna i taggen shipping\_product\_id är icke köpbar.**

The current shipping product for  $\leq$ shipping product id $\geq$  is not currently purchasable in Fraktjakt. Contact Fraktjakt's support to get updated information about the matter.

#### • **Det går inte att avgöra vilken Order API anropstyp som används.**

You have to include *<shipment id>* and exclude *<parcels>* in calls for Order API type 1. In Type 2 however, you must include *<parcels>* and exclude *<shipment\_id>*.

#### • **Webshoppen inte riktigt registrerad.**

Your account either lacks a registered webshop or some required information about the webshop are missing.

#### • **Recipient måste anges.**

An order cannot be created without the receiver name or company name in the elements  $\le$ name to > and  $\le$ company to >. One or the other have to be entered or both. There are other optional elements that can be sent in.

# • **Vikten måste anges för paket 1. Textvärdet saknas.**

The weight of the parcels has to be included in calls for *Query API* and *Order API* type 2.

- **Ordern kunde inte skapas: (Längden måste anges för paket 1)**
- **Ordern kunde inte skapas: (Bredden måste anges för paket 1)**

## • **Ordern kunde inte skapas: (Höjden måste anges för paket 1)**

The parcel length, width, height must be included in calls for *Order API* type 2.

#### • **Varuslagen/Innehållet måste anges.**

The commodities must be entered in calls for the *Order API*. This is done with the element, *<commodities>*. The *name* and *amount* of at least one commodity has to be included in the <commodity> element.

#### • **No response from Fraktjakt**

This problem is typically caused by a communication error. The most common sources of these errors are firewalls at web hotels. Verify that the firewall is permitting all traffic between your webshop and Fraktjakt.

The problem may also be caused by a setting in your server that prohibits *cULR (libcurl)* from working properly. Try changing the communication method in your administration interface to *"fopen"*.

Another possible cause of this problem is that Fraktjakt is experiencing a temporary communication problem. In order to eliminate this as the cause of the problem, verify that you can connect to [https://testapi.fraktjakt.se](https://testapi.fraktjakt.se/) (TEST API) or [https://api.fraktjakt.se](https://api.fraktjakt.se/) (PROD API) in a web browser.

If you are experiencing problems ordering international shipping, the culprit could be an incorrect recipient address. Verify that your system has sent a valid recipient address to Fraktiakt.

The sender's or recipient's address (or both) must be located in Sweden.

#### • **Incorrect server**

Fraktjakt exposes two separate server addresses - one for the test environment [\(https://testapi.fraktjakt.se\)](https://testapi.fraktjakt.se/) and one for the production environment [\(https://api.fraktjakt.se\)](https://api.fraktjakt.se/). Make sure you are using a consignor ID and consignor key that are valid in the environment that you are communicating with.

#### • **You receive an XML file that contains the text,** *"503 Service Temporarily Unavailable"***.**

There is probably a problem in the Fraktjakt server, and we are fixing the problem.

This problem may occur in the test environment, but it shouldn't be encountered in the production environment. The production environment has a very high degree of redundancy and failsafe measures.

# • **The account that you were using in the test environment has stopped working**

Once in a while, the test environment must be purged to clean out erroneous data that has been generated in countless tests. You will have to create a new test account when this happens.

#### • **Orders from my OsCommerce webshop are not reaching Fraktjakt.**

If you have installed the OsCommerce module for Fraktjakt, you must make sure that both files in the installation package are installed. The first file only makes it possible to present shipping prices in your webshop. The second module (The Fraktdata module) allows orders to be sent to Fraktjakt.

#### • **Not all shipping products are shown in the results that are supposed to be shown.**

Check your settings for your webshop if you are searching as a private person or as a company*(swedish: "företag")*.

### • **I can't see any prices for my orders in Fraktjakts order-list.**

You will not get any prices in the order-list if you test to search and buy shipments with the sama postal-code as you have entered for your webshops shipping-address (godsadress). Your prices will be recalculated and displayed when you tries to buy your order.

Having the same sender- and receiver-postal-code is the way to tell Fraktjakt that you want to do a simplified search that is much faster, but don't save that much data.

You can just take it easy. When you buy your orders for real, your will be able to pay for it :)

# **Error reporting**

If you encounter problems when using the Fraktjakt API, you may send the entire XML document along with the response you received from the API to the following e-mail address: [error\\_reports@fraktjakt.se.](mailto:)

We will promptly analyse the problem and respond to the reply-to address of the e-mail.

Feel free to automatically generate mails to [error\\_reports@fraktjakt.se](mailto:) when errors occur, but please ensure that there is someone available to receive our responses to such error reports.

# **Support**

Contact us [https://www.fraktjakt.se/om\\_fraktjakt/kontakt](https://www.fraktjakt.se/om_fraktjakt/kontakt)

Fraktjakt AB Gjuterigatan 9 55318 Jönköping **SWEDEN** 

VAT number: SE556751901101

E-post: [fraktjakt-api@googlegroups.com.](mailto:fraktjakt-api@googlegroups.com) [info@fraktjakt.se](mailto:info@fraktjakt.se) Web: <https://groups.google.com/d/forum/fraktjakt-api>and <https://www.fraktjakt.se/> Webchat: [https://www.fraktjakt.se/om\\_fraktjakt/kontakt](https://www.fraktjakt.se/om_fraktjakt/kontakt)

Customer support office hours: Monday – Friday: 8.00 – 16.00 CET (Central European Time) Saturday and Sunday: Closed Swedish national holidays: Closed

# **Appendix 1 - Language**

The following languages are now supported in Fraktjakt:

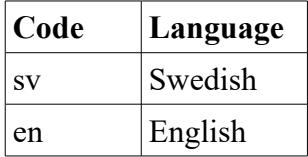

The above language codes follow ISO 639-1. Se details in Wikipedia: [https://en.wikipedia.org/wiki/List\\_of\\_ISO\\_639-1\\_codes.](https://en.wikipedia.org/wiki/List_of_ISO_639-1_codes)

<language> elements are included in two parts of the XML for API calls:

- in the <consignor> element, so Fraktjakt knows which language to respond to the sender of the API call (identified directly or indirectly by the consignor block);
- in  $\leq$  in  $\leq$  ddress to $\geq$  elements, so Fraktjakt knows which language to use when communicating with the recipients of shipments (normally customers of the consignor).

Support for English is currently only partial in Fraktjakt's responses to API calls, but it is complete in all correspondence with the receivers of shipments. If <sender email> elements are included in Order-API calls, the senders of the shipments also receive all of their communication in the specified language.

Fraktjakt's branding and customization features are fully functional in both Swedish and English

# **Appendix 2 – Countries in Fraktjakt**

The following countries can be selected in Fraktjakt API calls by submitting their codes (as shown in the table) in the appropriate address elements (See [Address element\)](file:///C:/Users/kq/AppData/Local/Temp/Fraktjakt_API_v3.0_en.odt#1.9.Address-block%7Coutline). Note, however, that most shipping services do not serve all of these countries.

Fraktjakt can be used for shipping to or from Sweden, but either the originating address ( $\leq$ address from $\geq$ ), the destination address ( $\leq$ address to $\geq$ ), or both must be in Sweden.

The country codes follow ISO 3166-1 alpha-2 (See https://en.wikipedia.org/wiki/ISO 3166-[1\\_alpha-2\)](https://en.wikipedia.org/wiki/ISO_3166-1_alpha-2).

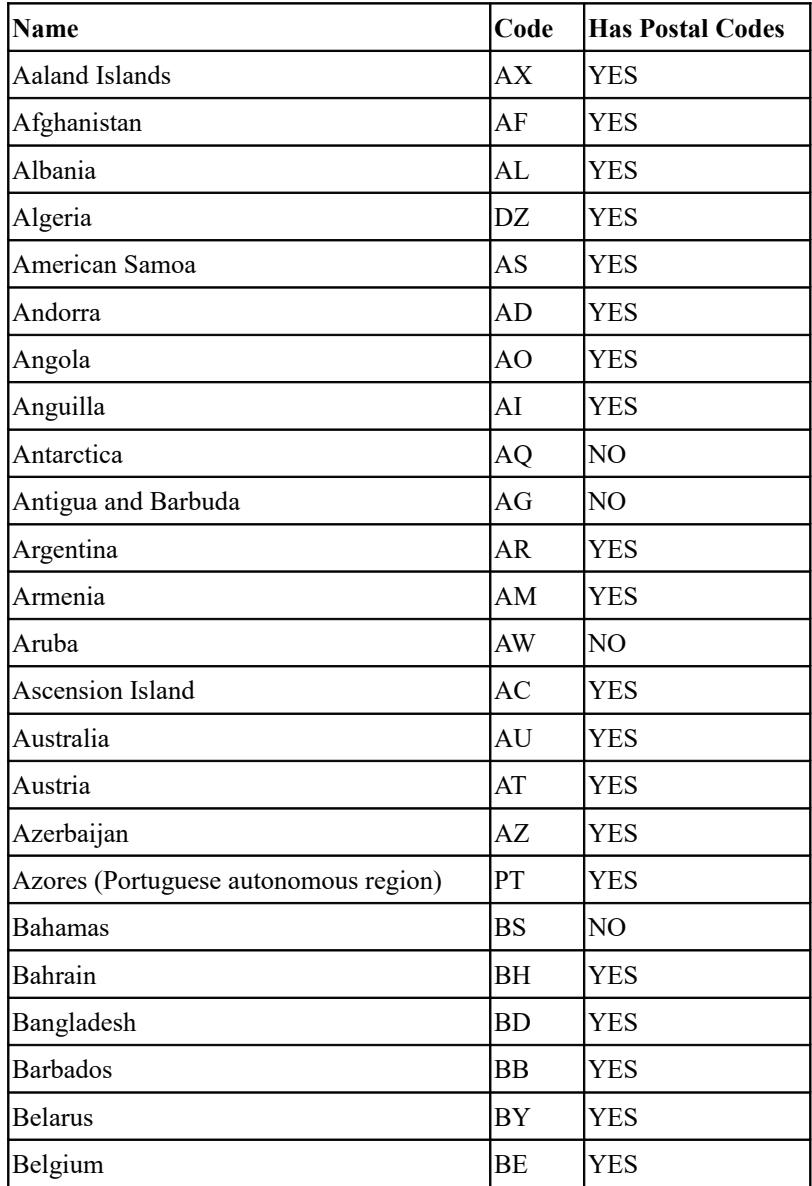

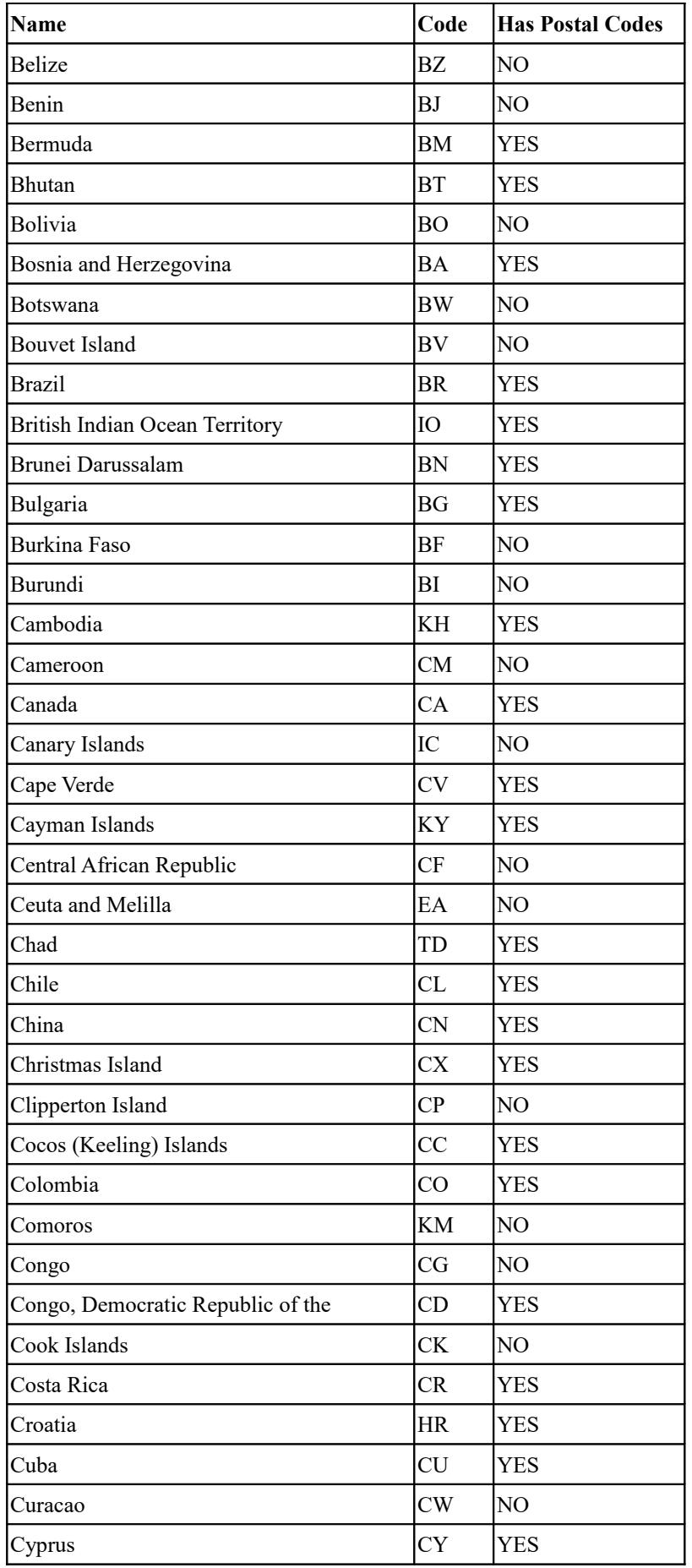

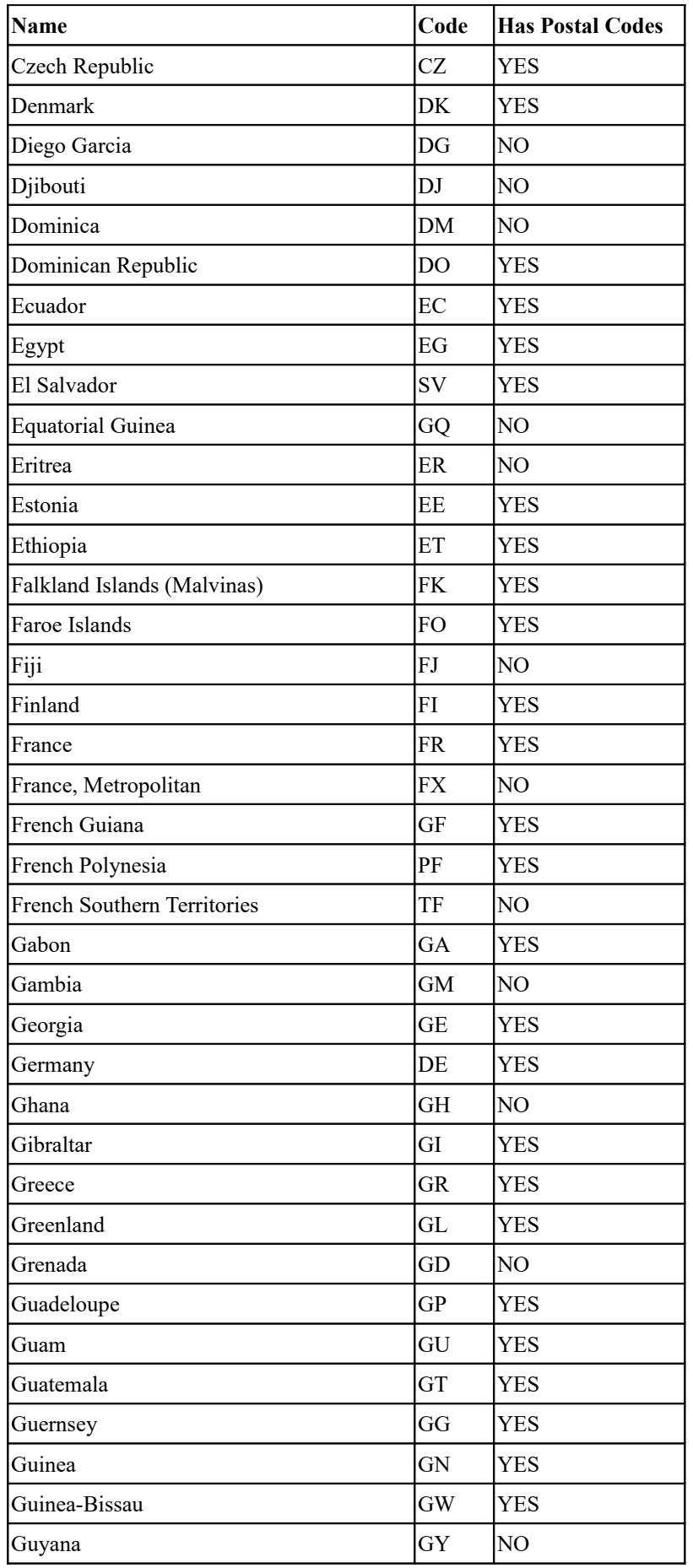

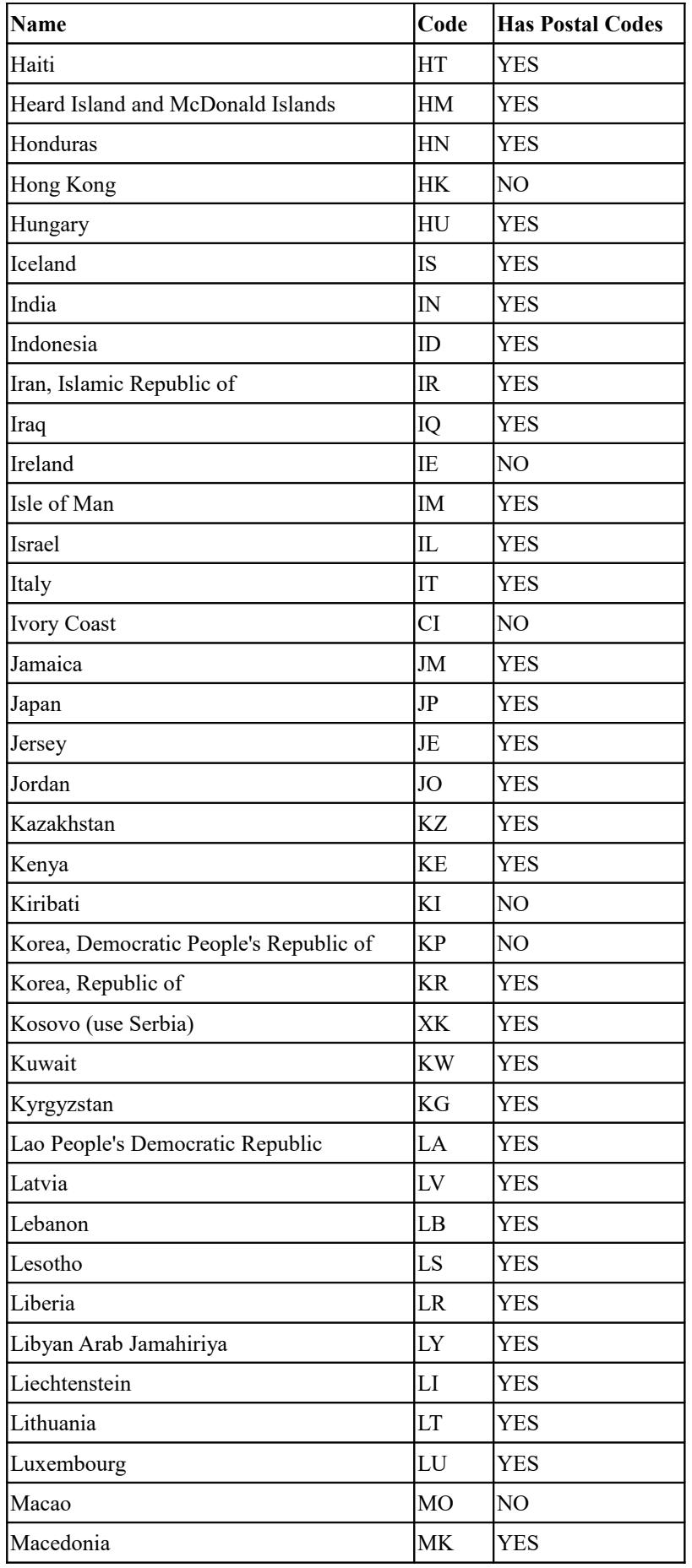

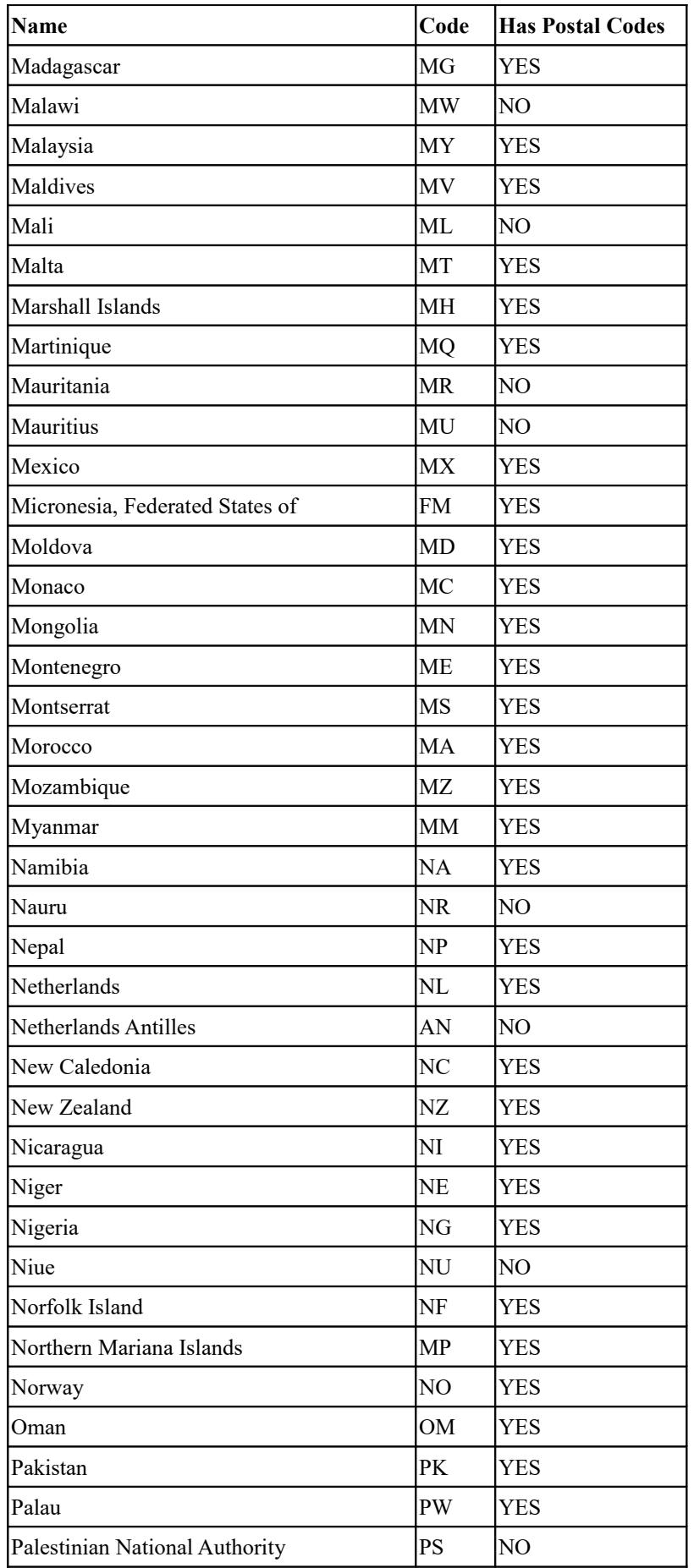

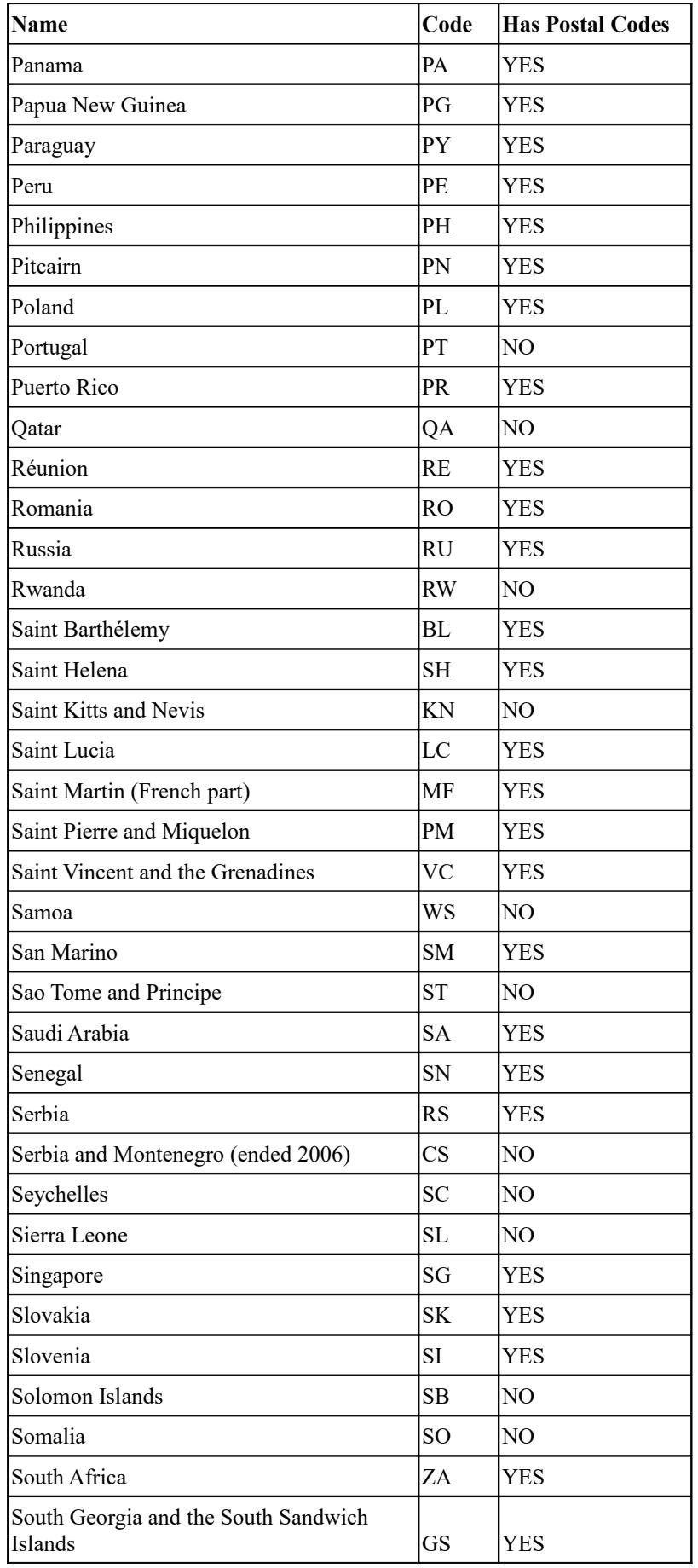

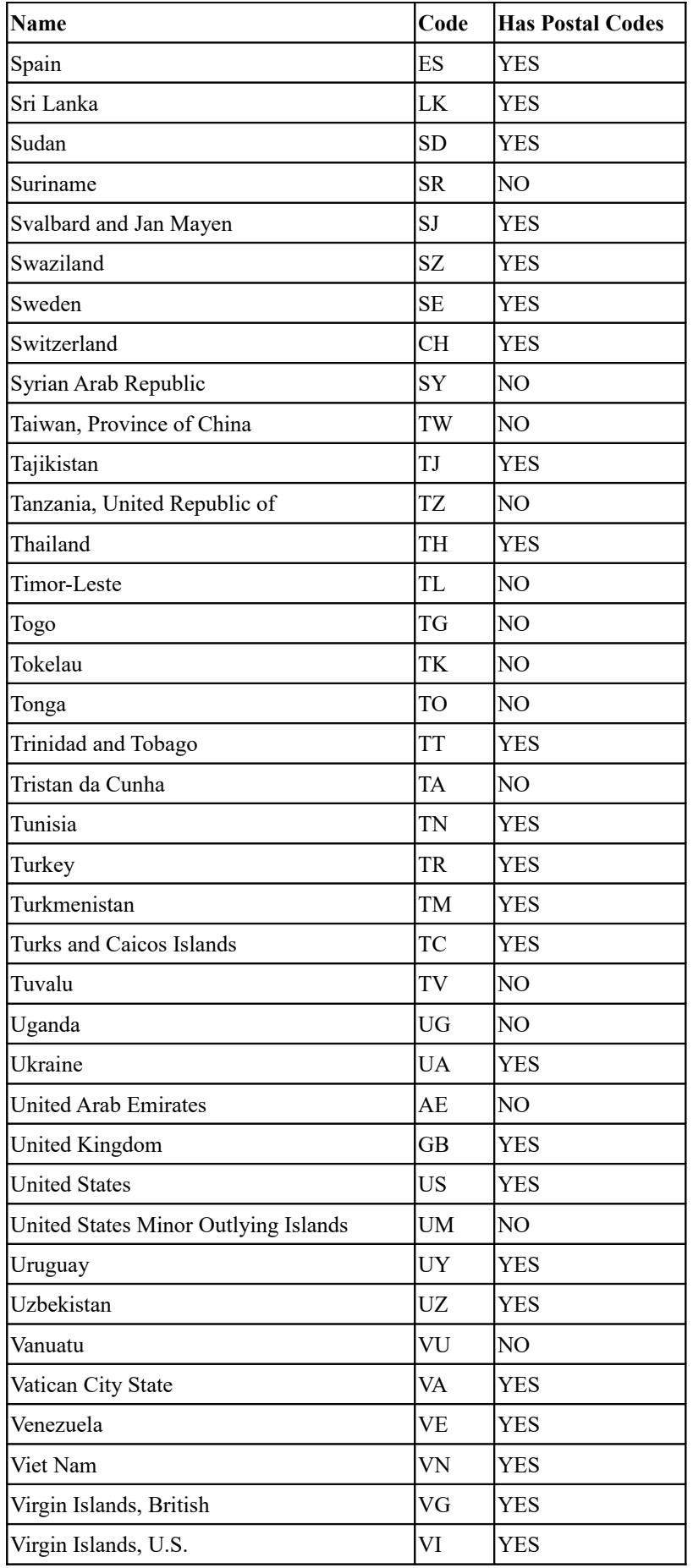

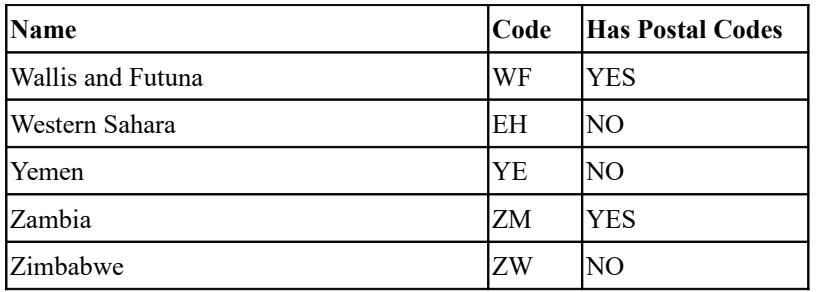